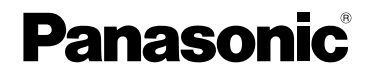

# Gebruiksaanwijzing Digitale Camera Model Nr. DMC-FX12 DMC-FX10

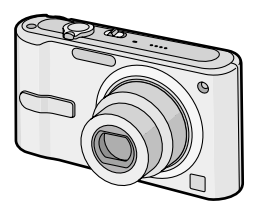

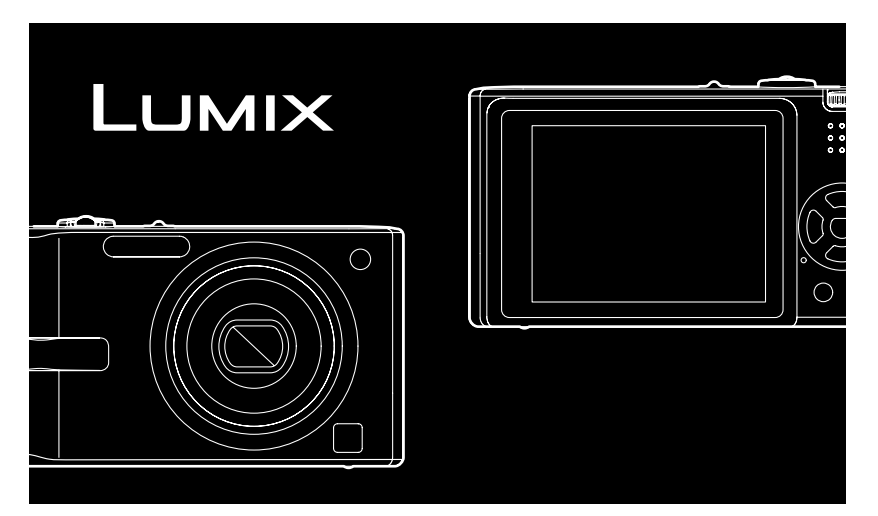

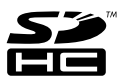

Gelieve deze gebruiksaanwijzing volledig door te lezen alvorens dit apparaat in gebruik te nemen.

**LEICA DC VARIO-ELMARIT** 

Web Site: http://www.panasonic-europe.com

#### **Geachte Klant,**

Wij willen van de gelegenheid gebruik maken u te bedanken voor de aanschaf van deze Panasonic Digitale Fotocamera. Lees deze handleiding met aandacht en bewaar hem binnen handbereik voor toekomstige raadpleging.

# **Informatie voor uw veiligheid**

# **WAARSCHUWING:**

**OM HET RISICO VAN BRAND, ELEKTRISCHE SCHOK OF PRODUCTBESCHADIGING TE VERKLEINEN,**

- **STELT U DIT APPARAAT NIET BLOOT AAN REGEN, VOCHT, DRUPPELS OF SPETTERS, EN MAG U GEEN VOORWERPEN WAARIN EEN VLOEISTOF ZIT BOVENOP HET APPARAAT PLAATSEN.**
- **GEBRUIKT U UITSLUITEND DE AANBEVOLEN ACCESSOIRES.**
- **VERWIJDERT U NIET DE AFDEKKING (OF HET ACHTERPANEEL). ER BEVINDEN ZICH GEEN ONDERDELEN IN HET APPARAAT DIE DOOR DE GEBRUIKER MOETEN WORDEN ONDERHOUDEN. LAAT ONDERHOUD OVER AAN VAKBEKWAAM ONDERHOUDSPERSONEEL.**

**Neem zorgvuldig het auteursrecht in acht. Het opnemen van reeds beschreven banden of schijven, of ander gepubliceerd of uitgezonden materiaal, voor andere doeleinden dan persoonlijk gebruik, kunnen een overtreding van het auteursrecht vormen. Zelfs voor privégebruik kan het opnemen van bepaald materiaal aan beperkingen onderhevig zijn.**

- Houdt u er rekening mee dat de huidige bedieningselementen, de onderdelen, de menuopties enz. van uw Digitale Camera enigszins af kunnen wijken van de illustraties die in deze Handleiding voor Gebruik opgenomen zijn.
- SDHC Logo is een handelsmerk.
- Leica is een gedeponeerd handelsmerk van Leica Microsystems IR GmbH.
- Elmarit is een gedeponeerd handelsmerk van Leica Camera AG.
- Andere namen, bedrijfsnamen en productnamen die in deze handleiding voorkomen, zijn handelsmerken of geregistreerde handelsmerken van de betreffende bedrijven.

HET STOPCONTACT MOET IN DE NABIJHEID VAN HET APPARAAT GEÏNSTALLEERD WORDEN EN MAKKELIJK BEREIKBAAR ZIJN.

#### **GEVAAR**

Explosiegevaar wanneer de batterij op onjuiste wijze vervangen wordt. Vervang alleen door een zelfde soort batterij of equivalent, die door de fabrikant aanbevolen worden. Gooi de gebruikte batterijen weg zoals door de fabrikant voorgeschreven wordt.

#### **Waarschuwing**

Gevaar voor brand, explosie en vuur. Niet uit elkaar halen, verhitten boven 60 °C of verassen.

Het productidentificatielabel bevindt zich aan de onderkant van de apparaten.

#### ∫ **Opmerking betreffende lithiumbatterijen**

≥Bij dit product zijn lithiumbatterijen geleverd. Wanneer deze verbruikt zijn, mag u deze niet weggooien maar moet u deze inleveren als klein chemisch afval.

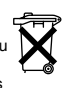

- ≥Dit apparaat bevat een lithiumbatterij als stroomvoorziening voor de klok.
- ≥Raadpleeg uw leverancier over het verwijderen van de lithiumbatterij op het moment dat u het apparaat aan het einde van de levensduur vervangt.
- ≥Verzekert u ervan dat de ingebouwde lithiumbatterij door vakbekwaam servicepersoneel wordt verwijderd.
- ∫ **Alleen voor servicepersoneel:**

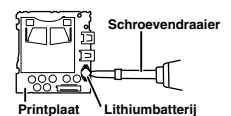

- ≥Verwijder de lithiumbatterij van de Gedrukte Bedradingsplaat met behulp van de schroevendraaier etc. zoals het figuur hierboven.
- ≥De vorm van de Gedrukte Bedradingsplaat en de positie van de lithiumbatterij kunnen verschillen afhankelijk van het model van de digitale fotocamera.

#### **Informatie over het weggooien van elektrische en elektronische apparatuur (particulieren)**

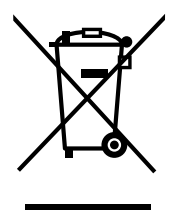

Dit symbool betekent in Europa dat gebruikte elektrische en elektronische producten niet bij het normale huishoudelijke afval mogen.

Lever deze producten in bij de aangewezen inzamelingspunten, waar ze gratis worden geaccepteerd en op de juiste manier worden verwerkt, teruggewonnen en hergebruikt. In Nederland kunt u uw producten bij uw winkelier inleveren bij de aanschaf van een vergelijkbaar nieuw product.

Wanneer u dit product op de juiste manier als afval inlevert, spaart u waardevolle hulpbronnen en voorkomt u potentiële negatieve

gevolgen voor de volksgezondheid en het milieu, die anders kunnen ontstaan door een onjuiste verwerking van afval. Neem contact op met uw gemeente voor meer informatie over het dichtstbijzijnde inzamelingspunt of raadpleeg www.nvmp.nl, www.ictoffice.nl of www.stibat.nl.

#### **Voor zakelijke gebruikers in de Europese Unie**

Neem voor het weggooien van elektrische en elektronische apparatuur contact op met uw leverancier voor verdere informatie.

#### **Informatie over verwijdering van afval in landen buiten de Europese Unie**

Dit symbool is alleen geldig in de Europese Unie.

Neem wanneer u dit product wilt weggooien, contact op met de lokale overheid of uw leverancier en vraag wat de juiste verwijderingsmethode is.

#### ∫ **Over de batterijoplader**

#### **WAARSCHUWING!**

- **OM EEN GOEDE VENTILATIE TE VERZEKEREN, DIT APPARAAT NIET IN EEN BOEKENKAST, EEN INGEBOUWDE KAST OF EEN ANDERE GESLOTEN RUIMTE INSTALLEREN OF GEBRUIKEN. ZORG ERVOOR DAT DE VENTILATIEWEGEN NIET DOOR GORDIJNEN OF ANDERE MATERIALEN WORDEN AFGESLOTEN, OM GEVAAR VOOR ELEKTRISCHE SCHOK OF BRAND TEN GEVOLGE VAN OVERVERHITTING TE VOORKOMEN.**
- **ZORG DAT DE VENTILATIE-OPENINGEN VAN HET APPARAAT NIET GEBLOKKEERD WORDEN DOOR KRANTEN, TAFELKLEEDJES, GORDIJNEN, OF IETS DERGELIJKS.**
- **ZET GEEN OPEN VUUR, ZOALS BRANDENDE KAARSEN, OP HET APPARAAT.**
- **DOE LEGE BATTERIJEN WEG OP EEN MILIEUVRIENDELIJKE MANIER.**
- De batterijlader gaat in stand-by staan als de AC-adapter wordt gebruikt. Het primaire circuit is altijd onder spanning zo lang als de batterijlader op het net is aangesloten.

#### ∫ **Zorgdragen voor de fotocamera** • **Schud of stoot niet met het toestel.**

- De camera kan slecht gaan werken, geen opnamen meer maken en de lens of de LCD-monitor kunnen worden beschadigd.
- We raden het sterk aan het toestel niet in uw broekzak te laten wanneer u zit en het ook niet in een volle of te kleine tas te proppen, etc. Dit zou schade aan de LCD-monitor of persoonlijk letsel tot gevolg kunnen hebben.

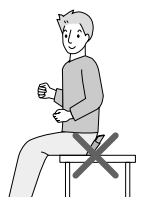

- **• Wees heel voorzichtig op de volgende plaatsen waar de camera beschadigd kan raken.**
	- Plaatsen met heel veel zand of stof.
- Plaatsen waar water in de camera kan komen zoals op regendagen of op een strand.
- **Als er zeewaterdruppels op het toestel komen, een droge doek gebruiken om het toestellichaam voorzichtig af te drogen.**

#### ∫ **Over condens (Als de lens bedampt is)**

- Als de omgeving heel warm is of de vochtigheidsgraad wijzigt, kan er condens in de camera komen. Op condens letten omdat het vlekken op de lens, schimmel of storing veroorzaakt.
- Als er zich condensatie voordoet, het toestel uitzetten en het ongeveer 2 uren met rust laten. De mist zal op natuurlijke wijze verdwijnen wanneer de temperatuur van het toestel dicht in de buurt komst van die van de omgevingstemperatuur.
- ∫ **Lees ook de "Voorzorgsmaatregelen bij het gebruik". (P99)**

#### ∫ **Over kaarten die gebruikt kunnen worden in dit apparaat**

U kunt een SD-geheugenkaart, een SDHC-geheugenkaart en een MultiMediaCard gebruiken.

- Wanneer de term **kaart** gebruikt wordt in deze gebruiksaanwijzing verwijst dit naar de volgende types Geheugenkaarten.
	- SD-geheugenkaart (8 MB tot 2 GB)
	- SDHC-geheugenkaart (4 GB)
	- MultiMediaCard

Meer specifieke informatie over kaarten die gebruikt kunnen worden met dit apparaat.

- U kunt alleen een SDHC-geheugenkaart gebruiken als u kaarten gebruikt met 4 GB of meer vermogen.
- Een 4 GB-geheugenkaart zonder een SDHC-logo is niet gebaseerd op de SD-standaard en zal niet in dit product werken.

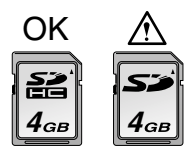

• Een MultiMediaCard is alleen geschikt voor stilstaande beelden.

∫ **Over illustraties in deze gebruiksaanwijzing De procedure wordt beschreven voor DMC-FX12 als een voorbeeld.**

# **Inhoud**

E

# **Voor Gebruik**

Informatie voor uw veiligheid ....................2

# **Voorbereiding**

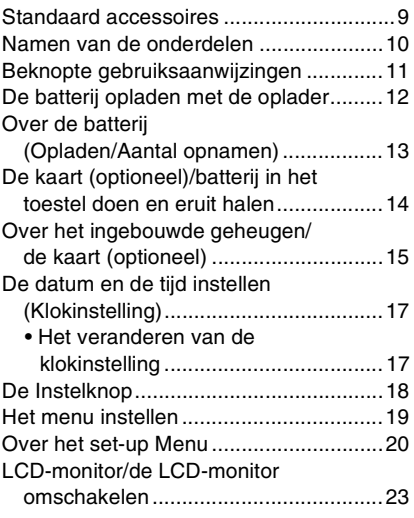

# **Basiskennis**

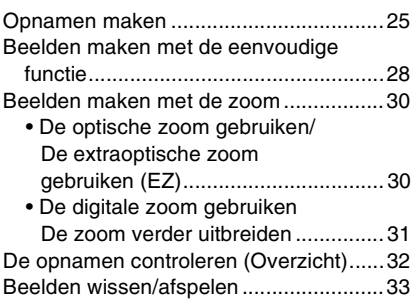

# **Gevorderd (Opnamen maken)**

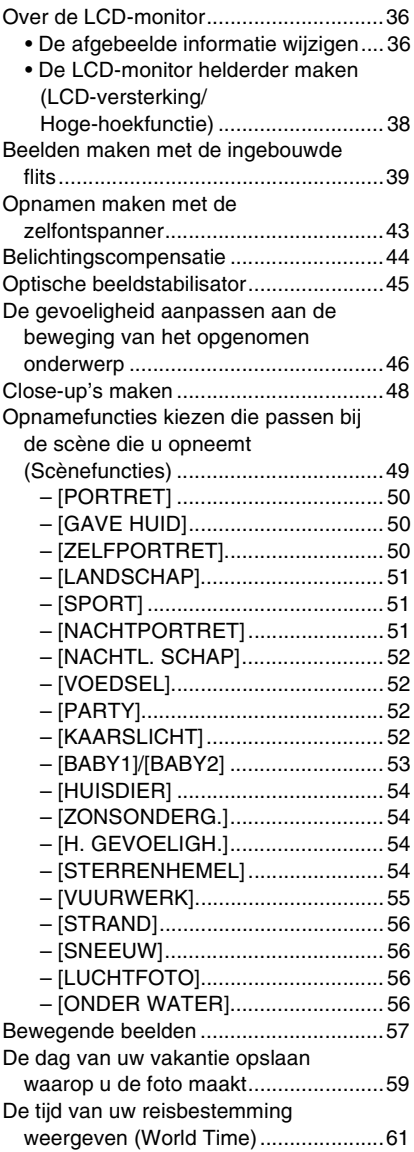

# **Menu-instellingen**

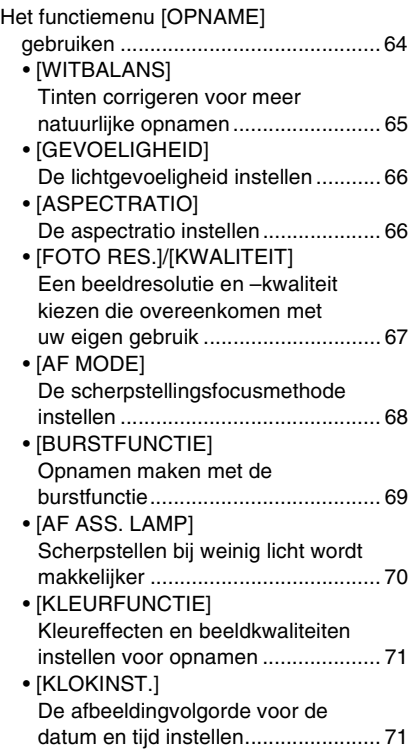

# **Gevorderd (Afspelen)**

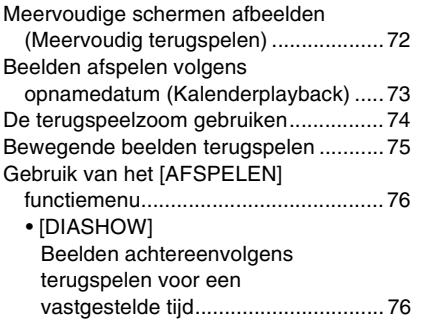

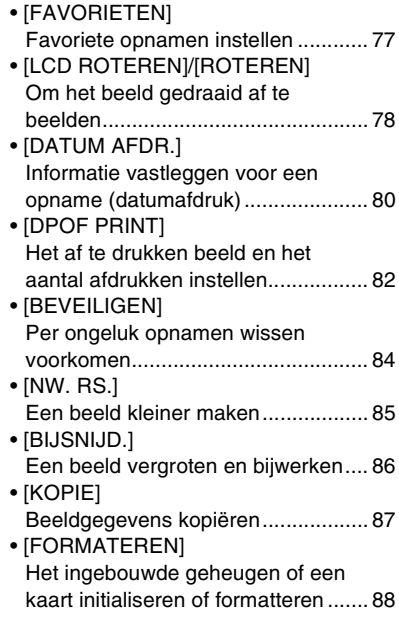

### **Aansluiten op andere apparatuur**

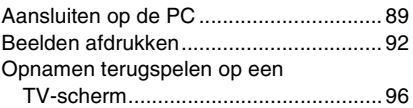

# **Overige**

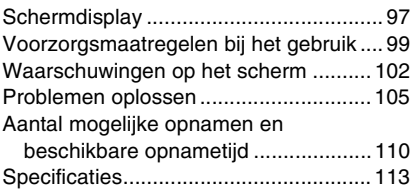

# **Standaard accessoires**

Controleer of alle accessoires aanwezig zijn voordat u het toestel gebruikt.

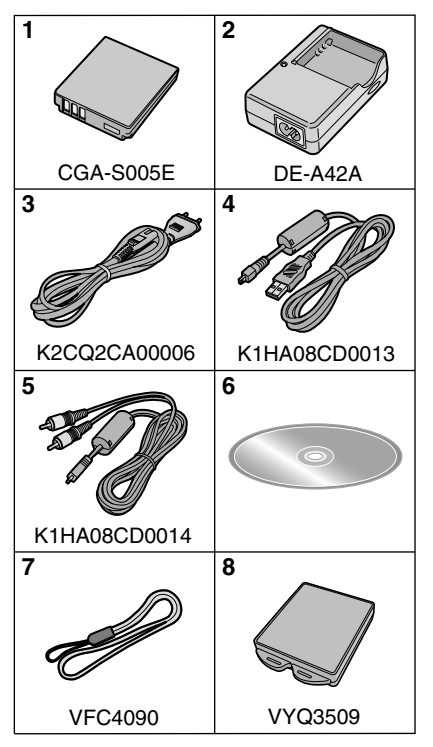

- **1** Batterijpakket (In de tekst wordt deze aangeduid als **batterij**)
- **2** Batterijoplader (In de tekst wordt deze aangeduid als **oplader**)
- **3** AC-Kabel
- **4** USB-Kabel
- **5** AV-Kabel
- **6** CD-ROM
- **7** Draagriem
- **8** Batterijhouder
- Worden de SD-geheugenkaart, de SDHC-geheugenkaart en de MultiMediaCard aangeduid als **kaart** in de tekst.
- **De kaart is optioneel. U kunt opnamen opnemen of terugspelen met het ingebouwde geheugen als u geen kaart gebruikt. (P15)**
- Raadpleeg uw dealer of het dichtstbijzijnde servicecentrum als u meegeleverde accessoires verliest. (U kunt de accessoires apart aanschaffen.)

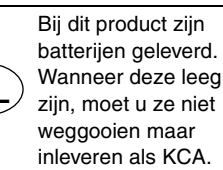

NL

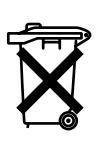

# **Namen van de onderdelen**

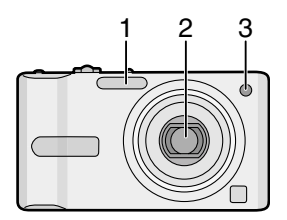

- 1 Flits (P39)
- 2 Lens (P101)
- 3 Zelfontspannerlampje (P43) AF-lamp (P70)

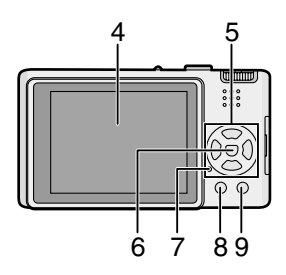

- 4 LCD-monitor (P36, 97)
- 5 Cursorknoppen
	- 2/Zelfontspannerknop (P43)
	- 4/[REV] knop (P32)
	- 1/Flitsinstelknop (P39)

▲/Belichtingscompensatie (P44)/ Compensatie achtergrondverlichting in de eenvoudige functie (P29)

In deze gebruiksaanwijzing worden de handelingen met de cursorknop beschreven als op de afbeelding. De illustraties in deze gebruikshandleiding tonen DMC-FX12. b.v.: Wanneer u op de ▼ knop

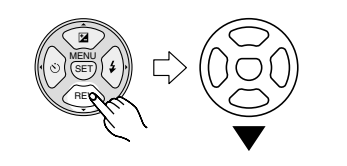

- 6 [MENU/SET] knop (P17)
- 7 Statuslampje (P21, 23)
- 8 [DISPLAY/LCD MODE] knop (P36, 38)
- 9 [FUNC] (P64)/Wisknop (P33)

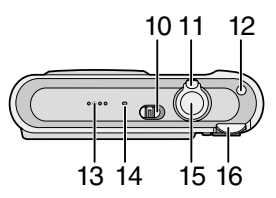

- 10 Toestel ON/OFF (P11, 17)
- 11 Zoomhendeltje (P30)
- 12 Knop voor optische beeldstabilisator (P45)
- 13 Speaker (P75)
- 14 Microfoon (P57)
- 15 Ontspanknop (P25, 57)
- 16 Instelknop (P18)

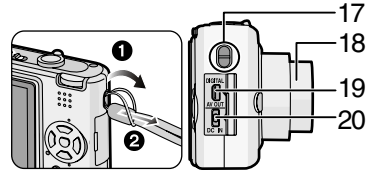

- 17 Lusje voor draagriem
	- Als u de band losmaakt, maak dan de knoop erin los met een puntig voorwerp en haal de band dan van het toestel.
- 18 Objectiefcilinder
- 19 [DIGITAL/AV OUT] aansluiting (P89, 92, 96)
- 20 [DC IN] aansluiting (P89, 92)
	- Gebruik altijd een originele Panasonic AC (DMW-AC5E; optioneel)
	- U kunt de batterij niet in de camera opladen, ook niet als de AC-adapter (DMW-AC5E; optioneel) erop aan is gesloten.

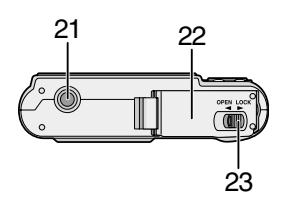

- 21 Statiefbevestiging • Zet het statief goed vast als u het toestel erop bevestigt.
- 22 Kaart/Batterijklep (P14)
- 23 Vrijgavehendeltje (P14)

# **Beknopte gebruiksaanwijzingen**

Dit is een beknopt overzicht van hoe u opnamen opneemt en terugspeelt met het toestel. Bij elke stap controleert u de pagina's waarnaar verwezen wordt en die tussen haakjes staan.

### **1 De batterij opladen. (P12)**

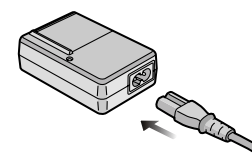

- **De batterij wordt niet opgeladen voor de verzending. Laad de batterij dus eerst op.**
- **2 Doe de batterij en de kaart in het toestel. (P14)**

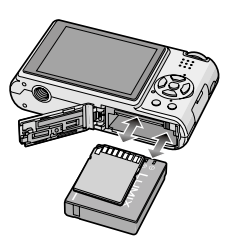

**• Als u geen kaart gebruikt, kunt u opnamen opnemen of terugspelen met het ingebouwde geheugen. (P15) P15 raadplegen als u een kaart gebruikt.** 

**3 Zet het toestel aan om opnamen te maken.**

• Stel de klok in. (P17)

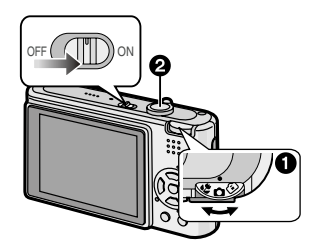

 $\bigcirc$  Stel de functieknop in op  $\bigcirc$  ]. **2** Druk de ontspanknop in om opnamen te maken. (P25)

### **4 Speel de opnamen terug af.**

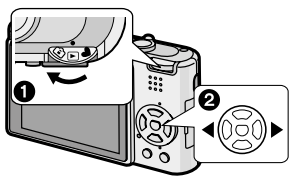

 $\bigcirc$  Stel de functieknop in op  $[\bigcirc]$ . 2 Kies de opname die u wil bekijken. (P33)

# **De batterij opladen met de oplader**

De batterij wordt niet opgeladen voor de verzending. Laad dus de batterij eerst op.

**1 Steek de batterij in de goede richting.**

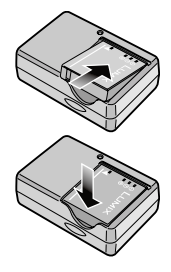

**2 Sluit de AC-kabel aan.**

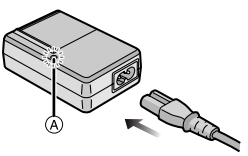

• De AC-kabel gaat niet helemaal in de AC-aansluiting. Er blijft een stukje over zoals op de afbeelding.

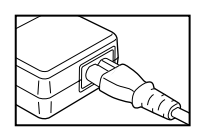

- Het laden start als het lampje [CHARGE] (A) groen oplicht.
- Het laden is gedaan als het lampje [CHARGE] (A) uitgaat (na ongeveer 130 minuten).
- Als het [CHARGE] lampje knippert, leest u P14.

#### **3 Maak de batterij los als deze opgeladen is.**

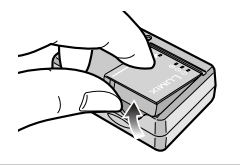

 $\Box$  -

- Haal de AC-kabel uit het stopcontact als de batterij opgeladen is.
- De batterij wordt warm na het gebruik/ laden of tijdens het laden. Ook de fotocamera wordt warm tijdens het gebruik. Dit is echter geen storing.
- Een volle batterij raakt leeg als u deze lang niet gebruikt. Laad de batterij opnieuw op.
- De batterij kan opgeladen worden zelfs als deze niet helemaal leeg is.
- **Gebruik hiervoor de oplader.**
- **Laad de batterij op met de oplader.**
- **De oplader niet uit elkaar halen of er iets aan wijzigen.**

# **Over de batterij**

**(Opladen/Aantal opnamen)**

#### ∫ **Levensduur van de batterij Het aantal opnamen (Volgens CIPA-standaard in normale beeldfunctie**   $[0]$

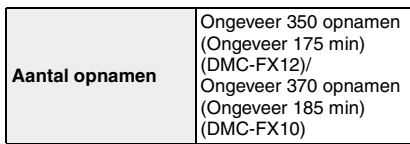

#### **Opnamevoorwaarden volgens CIPA-standaard**

- Temperatuur: 23 °C/ Vochtigheid: 50% wanneer de LCD-monitor aan staat. $*$
- Met een Panasonic SD-geheugenkaart (16 MB).
- De geleverde batterij gebruiken.
- Opnemen begint 30 seconden nadat de fotocamera aangezet is. (Als de optische beeldstabilisator ingesteld is op [MODE1].)
- **Om de 30 seconden opnemen**, met volle flits om de tweede opname.
- Het zoomhendeltje van Tele naar Breed of andersom zetten bij elke opname.
- Zet de camera om de 10 opnamen uit en laat hem uit totdat de batterijen afgekoeld zijn.
- $*$  Het aantal foto's dat u kunt maken. neemt af in de LCD-versterkingsfunctie of in de breedhoekfunctie (P38).
- CIPA is een afkorting van [Camera & Imaging Products Association].

**Het aantal opnamen verschilt afhankelijk van de pauzetijd van de opname. Als de pauzetijd tussen de opnamen langer wordt, neemt het aantal mogelijke opnamen af. [bijv. Als u om de 2 minuten opnamen maakt, neemt het aantal mogelijke opnamen af tot ongeveer 86 (DMC-FX12)/92 (DMC-FX10).]**

#### **Terugspeeltijd**

**Terugspeeltijd** Ongeveer 450 min

Het aantal opnamen en de terugspeeltijd zal variëren afhankelijk van de werkingsomstandigheden en opslagcondities van de batterij.

#### ∫ **Opladen**

**Oplaadtijd** | Ongeveer 130 min

Oplaadtijd en aantal mogelijke opnamen met het optionele batterijpakket (CGA-S005E) zijn dezelfde als hierboven.

• Als het opladen start, brandt de [CHARGE] aanduiding.

#### ∫ **Als het [CHARGE] lampje knippert**

- De batterij heeft onvoldoende lading (te leeg). Na een poosje zal het lampje [CHARGE] gaan branden en het laden starten.
- Als de batterij te warm of te koud is, zal het lampje [CHARGE] gaan knipperen en de laadtijd zal langer duren dan normaal.
- De polen op de lader of op de batterij zijn vuil. Wrijf ze in dit geval schoon met een droge doek.
- Wanneer de bedrijfstijd van de camera extreem kort wordt zelfs als de batterij goed opgeladen is, zou de levensduur van de batterij aan zijn eind kunnen zijn. Koop een nieuwe batterij.

#### ∫ **Opnamecondities**

- Laad de batterij op bij in een temperatuur tussen 10 $\degree$ C tot 35 $\degree$ C. (Dit moet ook de temperatuur van de batterij zelf zijn.)
- De prestatie van de batterij kan tijdelijk verminderen en de bedrijfstijd kan korter worden bij lagere temperaturen (b.v. skiën/snowboarden).

# **De kaart (optioneel)/ batterij in het toestel doen en eruit halen**

- Controleer of het toestel uit staat.
- Leg een kaart (optioneel) klaar.
- **U kunt opnamen maken of terugspelen met het ingebouwde geheugen als u geen kaart gebruikt. (P15)**
- **1 Zet de vrijgavehendeltje in de richting van de pijl en open het dekseltje op de kaart/batterij.**

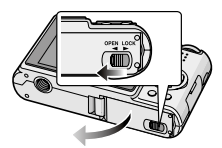

- **Altijd echte Panasonic batterijen gebruiken (CGA-S005E).**
- **Bij gebruik van andere accu's kunnen wij de kwaliteit van dit product niet garanderen.**

**2 Batterij:**

**Steek de kaart er precies en in de goede richting in.**

**Trek de hendel** A **in de richting van de pijl om de batterij eruit te halen.**

**Kaart:**

**Duw totdat u een klik hoort en steek de kaart in de goede richting erin.** 

**Druk de kaart in totdat u een klik hoort en trek de kaart er vervolgens recht uit.**

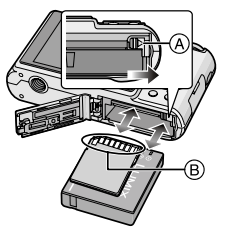

- B: Raak de aansluitingen op de achterkant van de kaart niet aan.
- De kaart kan beschadigd worden als ze niet goed in het toestel zit.

### **3**  $\Omega$  Sluit de kaart/batterijklep. 2 **Zet de vrijgavehendeltje in de richting van de pijl.**

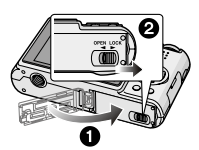

• Als u de kaart/batterijklep niet helemaal kunt sluiten, haalt u de kaart eruit, controleert u de richting en steekt u deze er weer in.

 $\sqrt{2}$  -  $-$ 

- Haal de batterij uit het toestel na gebruik. De batterij opslaan in de batterijhouder (bijgeleverd).
- **De kaart en de batterij niet verwijderen terwijl de kaart wordt gebruikt. De gegevens zouden beschadigd kunnen worden. (P24)**
- **De batterij niet verwijderen totdat de LCD-monitor en het statuslampje (groen) uit zijn gegaan omdat anders de instellingen verkeerd opgeslagen kunnen worden.**
- **De geleverde batterij is alleen bedoeld voor dit toestel. Gebruik de batterij niet voor andere apparatuur.**
- **Verwijder of plaats geen kaart of batterij terwijl de camera aan staat. U kunt hiermee de gegevens in het ingebouwde geheugen of op de kaart beschadigen. Wees bijzonder voorzichtig als u gegevens in ingebouwde geheugen of op de kaart leest. (P24)**
- **Wij raden de kaarten van Panasonic aan.**

# **Over het ingebouwde geheugen/de kaart (optioneel)**

Het ingebouwde geheugen kan gebruikt worden als tijdelijke opslagruimte als de kaart vol wordt.

∫ **Ingebouwd geheugen [ ] U kunt beelden opnemen of afspelen met het ingebouwde geheugen. (Het ingebouwde geheugen kan niet gebruikt worden als er een kaart in het toestel zit.)**

- **Het ingebouwde geheugenvermogen is ongeveer 27 MB.**
- **De beeldresolutie is vast ingesteld op QVGA (320**k**240 pixels) voor bewegende beelden met het ingebouwde geheugen geschreven. (P57)**
- ∫ **Kaart [ ]**

**Met een kaart in het toestel kunt u beelden op de kaart opnemen of afspelen.**

#### ∫ **Kaart (optioneel)**

- De SD-geheugenkaart, SDHC-geheugenkaart en MultiMediaCard zijn kleine, lichtgewicht verwijderbare externe kaarten. Lees P6 voor informatie over de kaarten die geschikt zijn voor dit apparaat.
- De SDHC-geheugenkaart is een geheugenkaartstandaard die bepaald is door de SD-associatie in 2006 voor hoog vermogen-geheugenkaarten die meer dan 2 GB kunnen bevatten.
- De lees/schrijfsnelheid van een SD-geheugenkaart en een SDHC-geheugenkaart is groot. Beide types kaarten zijn uitgerust met een Schrijfbeschermingschakelaar (A) die het overschrijven en formatteren van de kaart tegengaat. (Als de schakelaar naar de

[LOCK]-kant geschoven wordt, is het niet mogelijk gegevens op de kaart te schrijven of te wissen en deze te formatteren. Wanneer de schakelaar naar de andere kant geschoven wordt, worden deze functies beschikbaar.)

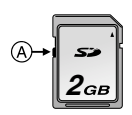

• U kunt een SDHC-geheugenkaart gebruiken in toestellen die compatibel zijn met SDHC-geheugenkaarten maar u kunt geen SDHC-geheugenkaart gebruiken in toestellen die alleen compatibel zijn met SD-geheugenkaarten. (Lees altijd eerst de gebruiksaanwijzing van het toestel. Als u uw foto's laat afdrukken, vraag dit dan ook eerst aan de fotograaf.)

Gelieve deze informatie op de volgende website bevestigen.

#### **http://panasonic.co.jp/pavc/global/cs**

(Deze site is alleen in het Engels.)

- Voor informatie over het aantal opneembare beelden en de beschikbare opnametijd voor elke kaart, P110 raadplegen.
- Dit toestel (compatibel met SDHC) is compatibel met de SD-geheugenkaarten die voldoen aan de SD-geheugenkaartspecificaties en zijn geformatteerd in FAT12 en FAT16. Het is ook compatibel met SDHC-geheugenkaarten die voldoen aan de SD-geheugenkaartspecificaties en zijn geformatteerd in FAT32.
- We raden het gebruik van Hoge Snelheid-SD-geheugenkaarten/ SDHC-geheugenkaarten aan wanneer u bewegende beelden opneemt. (P57)

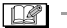

- De gegevens op het ingebouwde geheugen of de kaart kunnen beschadigd raken of verloren gaan door elektromagnetische golven of statische elektriciteit of omdat het toestel of de kaart stuk is. We raden aan belangrijke gegevens op een PC enz. op te slaan.
- De aflees-/schrijfsnelheid van een MultiMediaCard is langzamer dan die van een SD-geheugenkaart of een SDHC-geheugenkaart. Wanneer u een MultiMediaCard gebruikt, kan de prestatie van bepaalde functies enigszins langzamer zijn dan geadverteerd.
- Formatteer de kaart niet op de PC of andere apparatuur. Formatteer de kaart alleen op het toestel zelf zodat er niets kan mislopen. (P88)
- Hou de geheugenkaart buiten het bereik van kinderen om inslikken ervan te voorkomen.

# **De datum en de tijd instellen (Klokinstelling)**

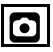

#### ∫ **Begininstelling**

De klok is niet ingesteld zodat het volgende scherm verschijnt wanneer u het toestel aanzet.

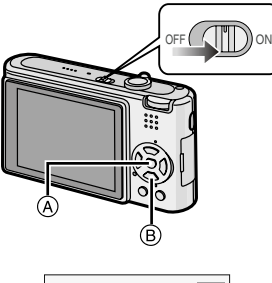

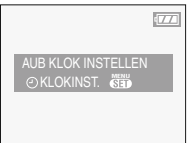

- A: [MENU/SET] knop
- B: Cursorknoppen

### **1 Op [MENU/SET] drukken.**

**2 Druk op** 3**/**4**/**2**/**1 **om de datum en de tijd te kiezen.**

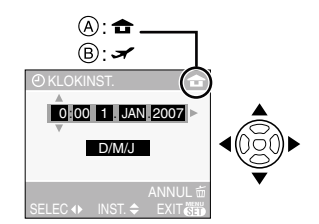

- A: De tijd in uw woongebied
- B: De tijd in uw reisbestemmingsgebied (P61)
- $\blacktriangleleft$ / $\blacktriangleright$ : Kies het gewenste onderdeel. •  $\triangle$ / $\nabla$ : De afbeeldingvolgorde voor de datum en tijd instellen.
- 而: Annuleren zonder de klok in te stellen.

#### **3 Druk op [MENU/SET] om in te stellen.**

• Zet de camera uit nadat u de klok hebt ingesteld. Zet dan de functieknop op een opnamefunctie om de camera weer aan te zetten en controleer of de klok juist loopt.

#### ∫ **Het veranderen van de klokinstelling**

- **1** Op [MENU/SET] drukken.
- **2** Op **△/▼** drukken om [KLOKINST.] te selecteren. (P71)
- **3** Op ▶ drukken en vervolgens de stappen **2** en **3** uitvoeren om de klok in te stellen.
- **4** Op [MENU/SET] drukken om het menu te sluiten.
	- U kunt de klok ook in het [SET-UP] menu instellen. (P20)

 $\Box$ 

- Wanneer helemaal opgeladen batterijen in het toestel hebben gezeten gedurende meer dan 24 uren, wordt de klokinstelling opgeslagen in het toestel voor ongeveer 3 maanden zelfs als u de batterijen eruit haalt. Haal de batterijen uit het toestel na gebruik. (Als u een batterij met onvoldoende stroom in het toestel doet, kan ook de tijdspanne die normaal geldt voor het klokgeheugen korter worden.) In elk geval worden de klokinstellingen geannuleerd na deze tijd. In dit geval dient u de klok opnieuw in te stellen.
- U kunt het jaar instellen tussen 2000 en 2099. Er wordt gebruik gemaakt van het 24 uren systeem.
- Als de datum niet is ingesteld, zal de correcte datum niet kunnen worden afgedrukt met de functie [DATUM AFDR.] (P80) of door een fotograaf door wie u de opnamen laat afdrukken. (P83)

# **De Instelknop**

**Als u de camera aan zet en dan aan de keuzeknop draait, kunt u niet alleen overschakelen van opnemen naar afspelen en andersom, maar kunt u ook de macrofunctie kiezen om close-ups te maken of een scènefunctie kiezen die past bij de opnamecondities.**

#### ∫ **Schakelen met de keuzeknop**

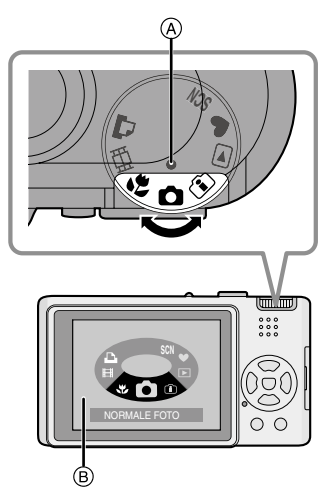

#### **Zet** A **op de gewenste functie.**

Draai de keuzeknop langzaam maar zeker op elke functie. (Zet dit niet op delen zonder functie.)

• De bovenstaande pagina ® verschijnt op de LCD-monitor als u aan de keuzeknop draait. (P23)

#### ∫ **Basiskennis**

#### **: Normale opnamefunctie (P25)**

Deze functie voor gewoon opnemen gebruiken.

#### **: Simpele functie (P28)**

Dit is de aangeraden functie voor beginners.

#### **: Terugspeelfunctie (P33)**

Deze functie laat het u toe opgenomen opnamen terug te spelen.

#### ∫ **Gevorderd**

**: Slimme** 

#### **ISO-gevoeligheidbediening (P46)**

Hiermee kunt u de optimale ISO-gevoeligheid instellen en een sluitertijd die past bij de bewegingen en de helderheid van het onderwerp.

#### **: Macrofunctie (P48)**

Met deze functie kunt u close-ups maken van een onderwerp.

#### **: Scènefunctie (P49)**

Deze functie laat het u toe opnamen te maken die afhangen van de opnamescènes.

#### **: Bewegende beeldenfunctie (P57)**

Hiermee kunt u opnamen maken die passen bij de scène die u opneemt.

### **: Afdrukfunctie (P92)**

Gebruik dit om beelden af te drukken.

# **Het menu instellen**

#### ∫ **Menupagina's op het scherm afbeelden**

#### **Druk op [MENU/SET].**

bijvoorbeeld: De eerste van een totaal van 3 pagina's wordt afgebeeld.

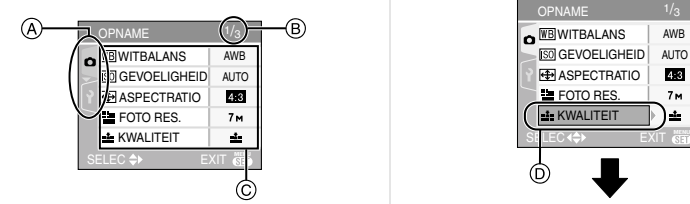

- A Menupictogrammen
- $(B)$  Huidige pagina
- C Menuonderdelen en instellingen
- Draai aan de zoomhendel om de volgende/vorige pagina vlot te openen.
- De menupictogrammen en –onderdelen die op het scherm verschijnen, hangen af van de stand van de keuzeknop.
- ∫ **Over de menupictogrammen [OPNAME] keuzemenu (P64):** Dit verschijnt als de keuzeknop op  $[(\bullet]$   $[(\bullet]$   $[(\bullet]$   $][\bullet]$   $[$   $[(\bullet]$   $][\bullet]$   $[$   $[(\bullet]$   $][\bullet]$   $[$   $[(\bullet]$   $][\bullet]$   $[$   $[(\bullet]$   $][$   $[(\bullet]$   $][\bullet]$   $[$   $[(\bullet]$   $][\bullet]$   $[$   $[(\bullet)$   $]$   $[(\bullet)$   $]$   $[(\bullet)$   $]$   $[(\bullet)$   $]$   $[(\bullet)$   $]$   $[(\bullet)$   $]$   $[(\bullet)$   $]$   $[(\bullet)$   $]$

### **[AFSPELEN] keuzemenu (P76):**

Dit verschijnt als de keuzeknop op  $\boxed{\blacksquare}$  staat.

### **SCN [SCÈNE MODE] menu (P49):**

Dit verschijnt als de keuzeknop op  $[\overline{\text{SN}}]$  staat.

### **[SET-UP] menu (P20):**

Dit verschijnt als de keuzeknop op [ ]/[ ]/[ ]/[ ]/[ ]/[ ] staat.

#### ∫ **Menuonderdelen instellen**

• Het voorbeeld hieronder toont hoe u [AF MODE] instelt als u de normale beeldfunctie [  $\bigcap$  ] hebt gekozen.

#### **1 Druk op** 3**/**4 **om het menuonderdeel te kiezen.**

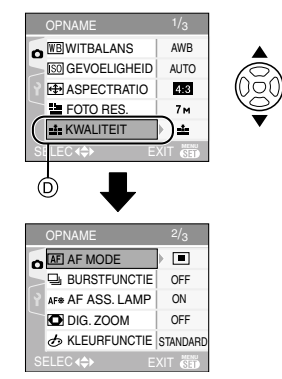

 $\bullet$  Druk op  $\Psi$  in  $\textcircled{n}$  om de volgende pagina te openen.

### **2** Druk op ▶.

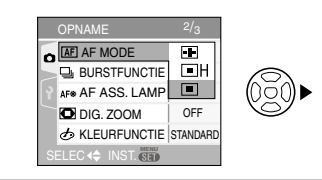

### **3 Druk op** 3**/**4 **om het beeld te kiezen.**

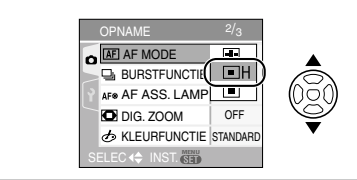

**4 Druk op [MENU/SET] om in te stellen.**

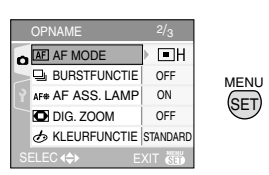

#### ∫ **De menupagina sluiten Op [MENU/SET] drukken.**

• Als u de keuzeknop op  $\left[\bigcap \mathcal{V}\right]$ [ ]/[ ]/[ ] zet, kunt u de menupagina ook sluiten door de ontspanknop half in te drukken.

#### ∫ **Overschakelen naar het [SET-UP] menu**

### **1 Druk op** 2 **in een menupagina.**

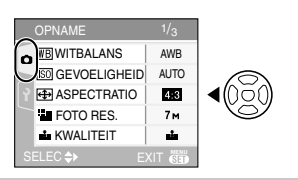

**2** Druk op ▼ om het **menupictogram [SET-UP] te kiezen.**

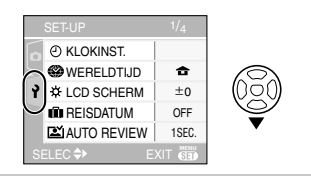

### **3** Druk op ▶.

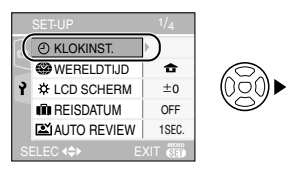

• Kies dan een menuonderdeel en stel het in.

# **Over het set-up Menu**

- De onderdelen instellen zoals vereist. (P20 tot 23 raadplegen voor elk menuonderdeel.)
- [RESETTEN] in het menu kiezen om terug te keren naar de begininstellingen die u aantreft bij aankoop. (P22)
- **[KLOKINST.], [AUTO REVIEW], [BATT. BESP.] en [BESPARING] zijn belangrijke onderdelen. Controleer deze instellingen voordat u ze gebruikt.**

### **[KLOKINST.]**

#### **(Datum en tijd wijzigen.)**

Op [ $\frac{m}{600}$ ] drukken om het [SET-UP] menu af te beelden en het in te stellen onderdeel te kiezen. (P19)

Datum en tijd wijzigen. (P17)

#### **[AUTO REVIEW] (De opname afspelen.)**

Op [ $\binom{m}{k}$ ] drukken om het [SET-UP] menu af te beelden en het in te stellen onderdeel te selecteren. (P19)

Stel de tijd in die moet verlopen nadat de opname is gemaakt.

#### **[1SEC.], [3SEC.], [OFF]**

- De automatische afspeelfunctie werkt niet in de bewegende-beeldenfunctie.
- Het automatisch afspelen is uitgeschakeld tijdens de burstfunctie en [ZELFPORTRET] (P50) in de scènefunctie. (U kunt deze instellingen dus niet kiezen.)

#### **[BATT. BESP.] (De camera automatisch uit zetten.)**

Op [ $\frac{m}{(m)}$ ] drukken om het [SET-UP] menu af te beelden en het in te stellen onderdeel te kiezen. (P19)

De energiebesparingsfunctie wordt geactiveerd (het toestel wordt automatisch uitgezet om de batterijlevensduur te sparen) als u het toestel net zo lang niet gebruikt als ingesteld is in de besparingsfunctie.

**[1MIN.], [2MIN.], [5MIN.], [10MIN.], [OFF]**

- Druk de ontspanknop half in of zet het toestel uit- en weer aan om de energiebesparingsfunctie te annuleren.
- De energiebesparing is vast ingesteld op [2MIN.] als u de besparingsfunctie instelt en op [5MIN.] in de normale werkwijze  $[$   $\bullet$   $]$ .
- De energiebesparingsfunctie werkt niet in de volgende gevallen.
	- Als u de AC-adapter (DMW-AC5E; optioneel) gebruikt
	- Als u het toestel aansluit op een PC of een printer
	- Als u bewegende beelden opneemt of afspeelt
- Tijdens een diavoorstelling (P76)

#### **[BESPARING]**

#### **(De LCD-monitor automatisch uit laten gaan.)**

Op  $\left[\begin{smallmatrix} \frac{\text{max}}{\text{min}} \\ \frac{\text{max}}{\text{min}} \end{smallmatrix}\right]$  drukken om het  $[SET-UP]$  menu af  $\left[\begin{smallmatrix} \text{max}} \\ \frac{\text{max}}{\text{min}} \end{smallmatrix}\right]$ te beelden en het in te stellen onderdeel te selecteren. (P19)

Om de batterij te sparen wordt de

LCD-monitor minder helder en gaat deze automatisch uit als u de camera niet gebruikt.

**[LEVEL 1]:**De LCD-monitor gaat uit als het toestel niet gebruikt wordt gedurende ongeveer 15 seconden in opnamefunctie.

**[LEVEL 2]:** De LCD-monitor gaat uit als het toestel niet gebruikt wordt gedurende ongeveer 15 seconden in opnamefunctie of gedurende ongeveer 5 seconden nadat er een beeld gemaakt is.

- **[OFF]:** Besparingsfunctie kan niet geactiveerd worden.
- De LCD-monitor gaat uit als de flits wordt opgeladen.
- De statusaanduiding licht op als de LCD-monitor uit wordt gezet. Druk op een willekeurige knop om de LCD-monitor weer aan te zetten.

• De energiebesparing is vast ingesteld op [2MIN.].

[De energiebesparingsfunctie is niet geactiveerd wanneer de AC-adapter (DMW-AC5E; optioneel) gebruikt wordt.]

- De helderheid van de LCD-monitor wordt niet gereduceerd in de LCD-stroomfunctie en in de breedhoekfunctie.
- De energiebesparingsfunctie werkt niet in de volgende gevallen.
	- $-$  In de Eenvoudige functie  $\blacksquare$
	- Als u de AC-adapter (DMW-AC5E; optioneel) gebruikt
	- Als er een menupagina op het scherm staat
	- Als de zelfontspanner aan staat
- Als u opnamen maakt van bewegende beelden

### **[WERELDTIJD] (**P61)

Druk op [  $\dddot{\text{m}}$  ] om het [SET-UP] menu te openen en het in te stellen onderdeel te kiezen. (P19)

De tijd in uw woongebied en reisbestemming instellen.

- [ $\triangle$ ]: Uw woongebied
- **[ ]:** Uw reisbestemming

### **[LCD SCHERM]**

Op [ $\binom{m}{k}$ ] drukken om het [SET-UP] menu af te beelden en het in te stellen onderdeel te kiezen. (P19)

De helderheid van de LCD-monitor in 7 stappen aanpassen.

### **[REISDATUM]** (P59)

Op  $\left[\begin{smallmatrix} \frac{1600}{600} \end{smallmatrix}\right]$  drukken om het  $[SET-UP]$  menu af te beelden en het in te stellen onderdeel te kiezen. (P19)

De vertrek- en terugkeerdatum van uw vakantie instellen.

**[INST.], [OFF]**

#### **[TOON]**

Op  $\left[\begin{smallmatrix} \frac{\text{MEM}}{\text{K}} \end{smallmatrix}\right]$  drukken om het  $[SET-UP]$  menu af te beelden en het in te stellen onderdeel te kiezen. (P19)

Hiermee stelt u een bieptoon in.

#### **[TOONNIVEAU]**

- [ $\mathcal{X}$ ]: Geen werkingsgeluid
- [d] : Zacht werkingsgeluid
- [**1**]: Hard werkingsgeluid

[PIEPTOON]: <sub>၈</sub>0 /<sub>၈</sub>0 /<sub>၈</sub>0

#### **[ONTSPANNER]**

Op [ $\binom{m}{k}$ ] drukken om het [SET-UP] menu af te beelden en het in te stellen onderdeel te kiezen. (P19)

Hiermee stelt u het sluitergeluid in.

#### **[SHUTTER VOL.]**

- **[**  $\mathbf{\underline{M}}$  **]:** Geen sluitergeluid
- **[** $\Delta$ ]: Zacht sluitergeluid
- **[ ]:** Hard sluitergeluid

#### **[SHUTTER TOON]: / /** 1 2 3

#### **[VOLUME]**

Op  $\left[\begin{smallmatrix} \frac{\text{MEM}}{\text{K}} \end{smallmatrix}\right]$  drukken om het  $[SET-UP]$  menu af te beelden en het in te stellen onderdeel te kiezen. (P19)

- U kunt het speakervolume regelen in
- 7 stappen van 6 tot 0.
- Als u de camera aansluit op een TV wijzigt dit het volume van de TV-speakers niet.

#### **[MR. RESET]**

Op [ $\binom{m}{k}$ ] drukken om het [SET-UP] menu af te beelden en het in te stellen onderdeel te kiezen. (P19)

Zet het bestandsnummer van de volgende opname op 0001.

- Het mapnummer wordt vernieuwd en het bestandsnummer start vanaf 0001. (P90)
- U kunt een mapnummer tussen 100 en 999 toewijzen.

Wanneer u het mapnummer 999 bereikt, kunt u niet verder instellen. Wij raden aan de kaart te formatteren nadat u de gegevens op een PC of ergens anders opgeslagen hebt.

• Om het mapnummer opnieuw op 100 te zetten, formatteert u eerst het ingebouwde geheugen of de kaart (P88) gebruikt u vervolgens deze functie om het bestandnummer opnieuw aan te maken. Er verschijnt een resetscherm voor het mapnummer. [JA] kiezen om het mapnummer opnieuw in te stellen.

#### **[RESETTEN]**

Op [ $\binom{160}{60}$ ] drukken om het [SET-UP] menu af te beelden en het in te stellen onderdeel te kiezen. (P19)

De [OPNAME] of [SET-UP]

menu-instellingen worden weer teruggezet naar de begininstellingen.

- [FAVORIETEN] (P77) is vast ingesteld op [OFF] en [LCD ROTEREN] (P78) is vast ingesteld op [ON].
- Als u de [SET-UP] menu-instellingen reset, worden ook de volgende instellingen gereset.
	- De geboortedatum instellen voor [BABY1]/[BABY2] (P53) en [HUISDIER] (P54) in de scènefunctie.
	- Het aantal dagen dat verstreken is sinds de vertrekdatum in [REISDATUM]. (P59) – De [WERELDTIJD] (P61) instellen.
- Het mapnummer en de klokinstelling worden niet gewijzigd.

#### **[VIDEO UIT]**

#### **(Alleen in de terugspeelfunctie)** (P96)

Op [ $\binom{160}{60}$ ] drukken om het [SET-UP] menu af te beelden en het in te stellen onderdeel te kiezen. (P19)

Stel dit in voor het kleurentelevisiesysteem in elk land.

- **[NTSC]:** Video-output wordt op NTSC systeem ingesteld.
- **[PAL]:** Video-output wordt op PAL systeem ingesteld.

#### **[TV-ASPECT] (Alleen Terugspeelfunctie)**

Op [ $\binom{mm}{k}$ ] drukken om het [SET-UP] menu af te beelden en het in te stellen onderdeel te kiezen. (P19)

Instellen voor het gebruikte TV-type.

#### **[ ]:**

Als u aansluit op een 16:9 TV-scherm. **[ ]:**

Als u aansluit op een 4:3 TV-scherm.

### **[KEUZEDISPLAY]**

Op [ $\binom{m}{k}$ ] drukken om het [SET-UP] menu af te beelden en het in te stellen onderdeel te kiezen. (P19)

Instellen of u het keuzemenu al dan niet wenst af te beelden als u de keuzeknop verzet.

### **[ON], [OFF]**

### **[TAAL]**

Op [ $\binom{mm}{k}$ ] drukken om het [SET-UP] menu af te beelden en het in te stellen onderdeel te kiezen. (P19)

De taal instellen voor de afbeeldingen op het scherm.

#### **[ENGLISH], [DEUTSCH], [FRANÇAIS], [ESPAÑOL], [ITALIANO], [POLSKI], [ČEŠTINA], [MAGYAR], [NEDERLANDS], [TÜRKÇE], [PORTUGUÊS], [**日本語]

• Als u per ongeluk een andere taal instelt, kiest u [  $\Omega$  ] in het pictogrammenmenu om de gewenste taal in te stellen.

# **LCD-monitor/de LCD-monitor omschakelen**

∫ **Paginaweergave in de normale functie [ ] (Begininstelling)**

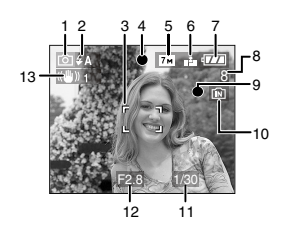

- 1 Opnamefunctie
- 2 Flitsfunctie (P39)
	- Als u de ontspanknop half indrukt terwijl de flits is ingeschakeld, wordt het flitspictogram rood.
- 3 AF-zone (P25)
	- De weergegeven AF-zone is groter dan normaal als u opnamen maakt in het donker.
- 4 Focus (P25)
- 5 Beeldresolutie (P67)
- 6 Kwaliteit (P67) **(foll)**: Waarschuwing voor beweging (P27)
- 7 Batterijaanduiding

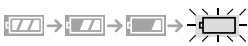

- Het lampje wordt rood en knippert als de batterij bijna leeg is. (Het lampje knippert als de LCD-monitor wordt uit gezet.) Laad de batterij op of vervang deze door een volle.
- Dit gebeurt niet als u de camera gebruikt met de AC-adapter (DMW-AC5E; optioneel).
- 8 Aantal opnamen (P110)
- 9 Opnamestaat
- 10 Ingebouwd geheugen/Kaart
	- De kaartaanduiding wordt rood als er opnamen met het ingebouwde geheugen worden gemaakt (of met de kaart).
		- Als u het ingebouwde geheugen gebruikt

# $\ln$  $\frac{1}{2}$

– Als u de kaart gebruikt

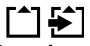

- **De volgende handelingen kunnen niet als het kaartlampje brandt. De kaart of de gegevens die erop staan, kunnen worden beschadigd en het toestel kan slecht beginnen te werken.**
	- **Het toestel uitzetten.**
	- **De batterij of de kaart (als u die gebruikt) eruit halen.**
	- **Met het toestel schudden of ermee slaan.**
	- **De AC-adapter losmaken. (DMW-AC5E; optioneel) (Als u een AC-adapter gebruikt)**
- Doe de hier beschreven handelingen niet als u gegevens op de kaart afleest of wist of als u het ingebouwde geheugen (of de kaart) formatteert (P88).
- De tijd om het ingebouwde geheugen te openen kan langer zijn dan de tijd die nodig is voor een kaart. (Max. ong. 7 sec.)
- 11 Sluitertijd (P25)
- 12 Lensopening (P25)
	- Als de belichting niet goed is, worden de diafragmawaarde en de sluitertijd rood. (Deze worden niet rood als de flits werkt.)
- 13 Optische beeldstabilisator (P45)
- II • Lees P97 voor informatie over andere pagina's op het scherm.

#### ∫ **Andere paginaweergave instellen**

U kunt overschakelen naar andere paginaweergaven als u op [DISPLAY] drukt. U kunt hiermee informatie op het scherm afbeelden terwijl u opnamen maakt, zoals de afmetingen van de afbeelding of het aantal opnamen dat u nog kunt maken, of opnamen maken zonder informatie op het scherm. Lees P36 voor meer details.

# **Opnamen maken**

Het toestel stelt automatisch de sluitertijd en de lensopening in volgens de helderheid van het object.

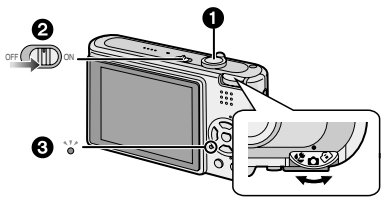

- **1:** Ontspanknop
- Het lampje <sup>3</sup> gaat ongeveer 1 seconde aan als u het toestel aan zet  $\Omega$ .
- **1 Houd het toestel voorzichtig vast met beide handen, houd uw armen stil en spreid uw benen een beetje.**

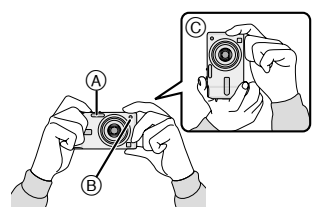

- A: Flits
- B: AF-lamp
- C: Als u het toestel verticaal houdt
- **2 De AF-zone op het punt richten waarop u scherp wil stellen.**

### **3 De ontspanknop tot de helft indrukken om scherp te stellen.**

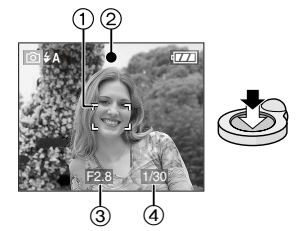

- Het focuslampje (2) en de witte AF-zone 1 worden groen.
	- 3: Lensopening
- 4: Sluitertijd
- **Het focusbereik is 50 cm tot**  $\infty$ **.**
- Het onderwerp is onscherp in de volgende gevallen.
	- Het focuslampje knippert (groen).
	- De witte AF-zone wordt rood of er is geen AF-zone.
	- U hoort 4 focusbieptonen.
- Als de afstand buiten het focusbereik valt, kan het beeld onscherp zijn ook als het focuslampje groen is.
- **4 Druk de half ingedrukte ontspanknop helemaal in om de opname te maken.**

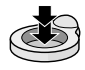

#### ∫ **De flits gebruiken**

Als de camera bepaalt dat de plaats waar u de opname maakt te donker is, zal de flits werken als u de ontspanknop helemaal indrukt. (Als de flits op AUTO  $[\frac{1}{2}A$  | ]/ AUTO/Roge-ogenreductie [  $\sim$  3] staat.) is ingesteld.

• U kunt de flitsinstellingen aanpassen aan uw opnamen. (P39)

- $\mathbb{R}$ • Als u de ontspanknop indrukt, kan de LCD-monitor een ogenblik helder of donker worden maar dit beïnvloedt de opname niet.
- Houd de camera stil terwijl u de ontspanknop indrukt.
- De flits of de AF-lamp niet bedekken met uw vingers of andere voorwerpen.
- De voorkant van de lens niet aanraken.

#### ∫ **Belichting (P44)**

• Als u de normale opnamefunctie  $[$ kiest, wordt de belichting automatisch aangepast (AE=Auto Exposure). In bepaalde omstandigheden en afhankelijk van bijvoorbeeld het achtergrondlicht, kan de opname echter te donker zijn.

#### **Pas in dit geval de belichting aan om minder donkere opnamen te maken.**

#### ∫ **Scherpstellen (P26, 48)**

- Als u de normale opnamefunctie  $\lceil \bigcap \rceil$ kiest, stelt het toestel automatisch scherp (AF= Auto Focus). Sommige delen van de opname kunnen echter onscherp zijn. Het focusbereik is 50 cm tot  $\infty$ .
	- Als er zowel voorwerpen dichtbij als ver weg zijn.
	- Als er vuil of stof op het glas zit tussen de lens en het voorwerp.
	- Als er verlichte of schitterende voorwerpen rondom het object zijn.
	- Als u opnamen maakt op donkere plaatsen.
	- Als het onderwerp snel beweegt.
	- Als er te weinig contrast in de scène is.
	- Als het toestel beweegt.
	- Als het voorwerp heel fel gekleurd is.
	- Als u close-up's maakt.

**Probeer met de AF/AE-vergrendeling of de macrofunctie.**

#### ∫ **Kleuren (P65)**

• De kleur van het onderwerp hangt af van het licht eromheen zoals zonlicht of het licht van halogeenlampen. Het toestel zal echter automatisch een kleur kiezen die zo dicht mogelijk een levensechte kleur benadert. (automatische witbalans)

**Stel de witbalans in als u de kleur die u met de automatische witbalans krijgt, wil wijzigen.**

#### ■ Wanneer u een object dat zich buiten **de AF-zone bevindt, wenst te nemen (AF/AE Lock)**

Wanneer u een opname maakt van personen met een compositie zoals het volgende beeld, zult u het toestel niet kunnen scherpstellen op het object omdat de personen buiten de AF-zone vallen.

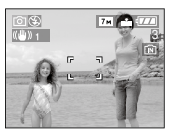

In dit geval,

- **1** De AF-zone op het object richten.
- **2 De ontspanknop half indrukken** om scherp te stellen en de belichting in te stellen.
	- De focusaanduiding gaat branden wanneer het object scherpgesteld is.
- **3 De ontspanknop half ingedrukt houden** als u het toestel beweegt om het beeld samen te stellen.
- **4** De ontspanknop helemaal indrukken.
- U kunt herhaaldelijk de AF/AE Lock proberen voordat u de ontspanknop volledig indrukt.

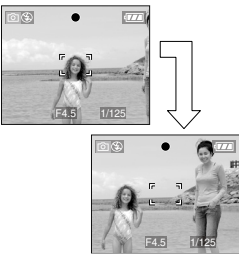

#### ∫ **Richtingfunctie**

Beelden die opgenomen zijn met een verticaal gehouden toestel worden verticaal (gedraaid) teruggespeeld. (Alleen wanneer [LCD ROTEREN] (P78) ingesteld is op [ON])

- Het beeld wordt misschien niet verticaal afgebeeld als u het gemaakt hebt met een naar boven of naar beneden gericht toestel.
- Bewegende beelden die met een verticaal gehouden toestel gemaakt zijn worden niet verticaal afgebeeld.

#### ∫ **Golfstoring (camerabeweging)**

- Op bewegingbeweging letten wanneer u de ontspanknop indrukt.
- Als het toestel beweegt door een langzame sluitertijd, verschijnt de bewegingswaarschuwing (A).

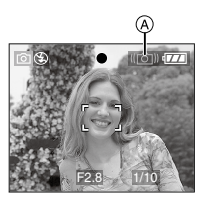

• Wanneer deze waarschuwing verschijnt, raden wij aan een statief te gebruiken. Als u geen statief kunt gebruiken, let u goed op de manier waarop u het toestel vasthoudt (P25). Het gebruik van de zelfontspanner voorkomt toestelbeweging die veroorzaakt wordt door op de ontspanknop te drukken als u een statief gebruikt (P43).

- De sluitertijd zal vooral in de volgende scènefuncties langer zijn. Houd het toestel stil vanaf het ogenblik dat u de ontspanknop indrukt totdat het beeld op het scherm verschijnt. We raden in dit geval het gebruik van een statief aan.
- [NACHTPORTRET] (P51)
- [NACHTL. SCHAP] (P52)
- [PARTY] (P52)
- [KAARSLICHT] (P52)
- [STERRENHEMEL] (P54)
- [VUURWERK] (P55)

# **Beelden maken met de eenvoudige functie**

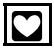

Met deze functie kunnen beginners gemakkelijker opnamen maken. Alleen de basisfuncties verschijnen in het menu om de handelingen eenvoudig te houden.

- ∫ **Basismenu-instellingen**
- **1 Op [MENU/SET] drukken.**
- **2 Op** 3**/**4 **drukken om het gewenste menuonderdeel te kiezen en**  vervolgens op  $\blacktriangleright$  drukken.

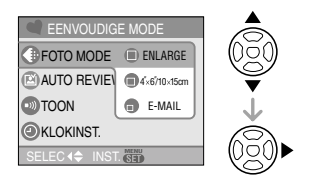

- **3 Op** 3**/**4 **drukken om de gewenste instelling te kiezen en vervolgens op [MENU/SET] drukken.**
- **4 Op [MENU/SET] drukken om het menu te sluiten.**
	- **U kunt ook de ontspanknop tot de helft indrukken om het menu te sluiten.**

#### ∫ **Instellingen in de eenvoudige functie**

### **[FOTO MODE]**

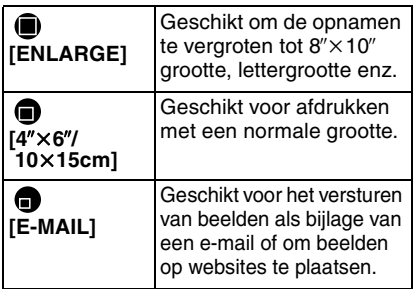

### **[AUTO REVIEW]**

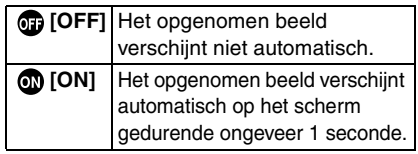

### *<u>M</u>* [TOON]

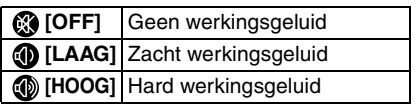

### **[KLOKINST.]**

Datum en tijd wijzigen. (P17)

- Als  $\left[\bigoplus 4\% \times 6\% / 10 \times 15cm\right]$  of  $\left[\bigoplus$  E-MAIL] is ingesteld in [FOTO MODE], werkt de extra optische zoom. (P30)
- De instellingen voor [TOON] en [KLOKINST.] in de eenvoudige functie worden ook toegepast op andere opnamefuncties.
- De instellingen voor [WERELDTIJD] (P21), [LCD SCHERM] (P21), [REISDATUM] (P21), [TOON] (P22), [ONTSPANNER] (P22), [NR. RESET] (P22) en [TAAL] (P23) in het [SET-UP] menu worden toegepast op de eenvoudige functie.

#### ∫ **Andere instellingen in de eenvoudige functie**

In de eenvoudige functie worden andere instellingen als volgt vastgesteld. Voor meer informatie over elke instelling raadpleegt u de pagina waarnaar wordt verwezen.

- Focusbereik: 30 cm tot  $\infty$  (Tele) 5 cm tot  $\infty$  (Breed)
- [BATT. BESP.] (P20): [5MIN.]
- [BESPARING] (P21): [OFF]
- Zelfontspanner (P43): 10 seconden
- Optische beeldstabilisator (P45): [MODE2]
- [WITBALANS] (P65): [AWB]
- [GEVOELIGHEID] (P66): De instelling wordt dezelfde als wanneer u de ISO-gevoeligheid op [ISO800] hebt ingesteld in de slimme ISO-gevoeligheidsfunctie [ **1**]. (P46)
- [ASPECTRATIO]/[FOTO RES.]/ [KWALITEIT] (P66, 67):
	- $-[$  **I** ENLARGE]:
		- $4:3$  :  $7M/(7M)$  (DMC-FX12)/**FT**  $6M$  (6M) (DMC-FX10)/ $F$
	- $-[$  4" $\times$ 6"/10 $\times$ 15cm]:
		- $3:2$  :  $2.5M$  (2,5M EZ)/
	- $-[$  E-MAIL]:
		- $4:3$  :  $0.3M$  (0,3M EZ)/
- [AF MODE] (P68):
	- $[$   $]$
- [AF ASS. LAMP] (P70): [ON]
- U kunt de volgende functies echter niet gebruiken.
	- Hoge-hoekfunctie
	- Belichtingscompensatie
	- [DIG. ZOOM]
	- [BURSTFUNCTIE]
	- [KLEURFUNCTIE]
- In de eenvoudige functie kunt u de volgende functies niet gebruiken.
- [REISDATUM]
- [WERELDTIJD]
- ∫ **Compensatie van de achtergrondverlichting**

Achtergrondverlichting treedt op wanneer er licht achter het object is. In dit geval zal het object (bijv. een persoon) object donker worden.

In dit geval wordt het onderwerp (zoals een persoon) donker zodat u met deze functie het achtergrondlicht compenseert door het hele beeld lichter te maken.

### Druk op **A**.

• Als de achtergrondlichtcompensatie is ingeschakeld, [a] verschijnt de (aanduiding

achtergrondlichtcompensatie AAN (A). Druk opnieuw op ▲ om de functie uit te schakelen.

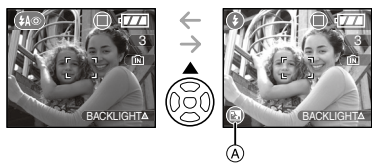

- Wij raden aan om de flits te gebruiken als u de achtergrondlichtcompensatie gebruikt. (De flits wordt vast ingesteld op AAN  $\overline{[0]}$ .)
- De flits is vast ingesteld op AUTO/ Rode-ogenreductie [  $\sim$  ] als de achtergrondcompensatie ingesteld is op [OFF].

# **Beelden maken met de zoom**

**De optische zoom gebruiken/De extraoptische zoom gebruiken (EZ)**

# ovovme

U kunt mensen en voorwerpen dichterbij doen lijken en breedhoekopnamen maken van landschappen met de 3× optische zoom. (35 mm filmcamera-equivalent 35 mm tot 105 mm)

Stel een beeldgrootte in die niet samenvalt met de grootste waarde voor elke

aspectratio  $[4.3 / 3.2 / 16.9]$  om voorwerpen dichterbij te kunnen halen zonder dat de beeldkwaliteit slechter wordt [Maximum 4,5 $\times$  (DMC-FX12)/4,1 $\times$ (DMC-FX10)].

∫ **Gebruikobject (Tele) om het object dichterbij te laten lijken**

**Het zoomhendeltje op Tele zetten.**

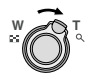

∫ **Gebruik (Breed) om objecten verder weg te doen lijken**

**Het zoomhendeltje op Breed zetten.**

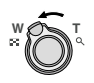

#### ∫ **Beeldresolutie en maximum zoomvergroting**

(O: Beschikbaar, -: Niet beschikbaar) ¢ **DMC-FX12**

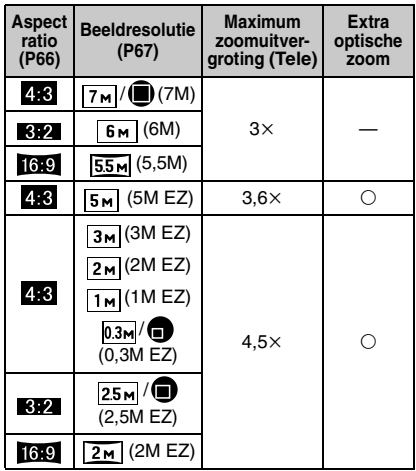

#### ¢ **DMC-FX10**

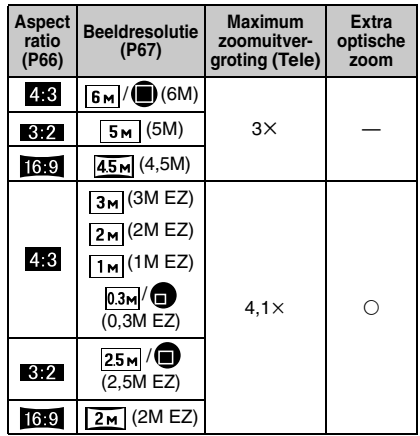

#### ∫ **Het mechanisme van de extra optische zoom**

Wanneer u de beeldresolutie instelt op  $\sqrt{3m}$  (3M EZ) (3 miljoen pixels), is de 7M (7 miljoen pixels) (DMC-FX12)/ 6M (6 miljoen pixels) (DMC-FX10) CCD-zone samengeperst naar de centrum 3M (3 miljoen pixels) -zone, zo een beeld toelatend met een hoger zoomeffect.

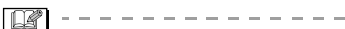

- De optische zoom is ingesteld op Breed  $(1\times)$  wanneer het toestel aanstaat.
- Als u de zoomfunctie gebruikt nadat u op het object scherpgesteld hebt, stelt u opnieuw scherpobject.
- De objectiefcilinder (P10) wordt automatisch uit- of ingetrokken afhankelijk van de zoomstand. Onderbreek de beweging van de objectiefcilinder niet terwijl u het zoomhendeltje verplaatst.
- In de bewegende beeldenfunctie [ $\Box$ ] is de zoomuitvergroting vast ingesteld op de waarde die aan het begin van de opname ingesteld is.
- "EZ" is een afkorting van "Extra optical Zoom".
- U kunt de zoomuitvergroting nog verbeteren met de extra optische zoom zonder u zorgen te maken over beeldvertekening.
- Als u een beeldresolutie instelt die de extra optische zoom activeert, verschijnt het pictogram van de extra optische zoom [ $\boxed{7}$ ] op het scherm als u de zoomfunctie gebruikt.
- De zoom zal heel even stoppen met bewegen dichtbij [W]  $(1 \times)$  als u de extra optische zoom gebruikt. Dit is geen storing.
- De aangegeven zoomuitvergroting is correct bij benadering.
- In de bewegende beeldenfunctie [ $\Box$ ] en [H. GEVOELIGH.] in de scènefunctie werkt de extra optische zoom niet.

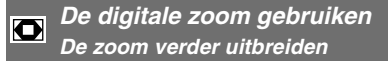

# $\bigcirc$   $\bigcirc$   $\bigcirc$   $\bigcirc$

Een maximum van  $12\times$  zoom kan bereikt worden met de 3k optische zoom en de 4k digitale zoom wanneer [DIG. ZOOM] ingesteld wordt op [ON] in het [OPNAME] menu. Als er een beeldresolutie gekozen wordt die de extra optische zoom gebruikt, kan er een maximum van  $18\times$  $(DMC-FX12)/16.5\times(DMC-FX10)$  zoom bereikt worden met de 4.5× (DMC-FX12)/ 4,1k (DMC-FX10) extra optische zoom en  $de 4 \times$  digitale zoom.

∫ **Menuhandeling**

### **1 Op [MENU/SET] drukken.**

- Als u een scènefunctie kiest, kiest u het  $[OPNAME]$  menu  $\odot$ ) en drukt u op  $\blacktriangleright$  .
- **2 Op** 3**/**4 **drukken om [DIG. ZOOM] te kiezen en vervolgens op ▶.**

#### **3** Op ▼ drukken om [ON] te kiezen **en vervolgens op [MENU/SET] drukken.**

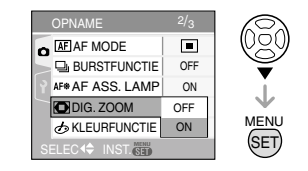

### **4 Op [MENU/SET] drukken om het menu te sluiten.**

**• U kunt ook de ontspanknop half indrukken om het menu te sluiten.**

∫ **Het digitale zoombereik instellen** De zoomaanduiding op het scherm kan tijdelijk stoppen met bewegen als u het zoomhendeltje op de uiterste Telestand zet. U kunt het digitale zoombereik instellen door het zoomhendeltje continu op Tele te zetten of het zoomhendeltie één keer los te laten en het vervolgens weer op Tele te zetten.

b.v.: DMC-FX12

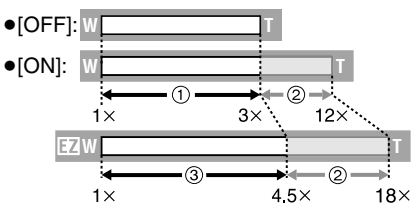

(Als u tegelijkertijd de digitale zoom en de extra optische zoom  $\sqrt{3M}$  (3M EZ) gebruikt.)

- 1 Optische zoom
- 2 Digitale zoom
- 3 Geactiveerde optische zoom

 $\Box$ 

- De AF-zone (P68) wordt groter als u de digitale zoom gebruikt. In dit geval kan ook de stabilisator niet werken.
- Voor de digitale zoom geldt dat hoe groter het beeld is, hoe lager de beeldkwaliteit wordt.
- Wanneer u de digitale zoom gebruikt, raden wij het gebruik van een statief en de zelfontspanner (P43) aan om opnamen te maken.
- De aangegeven zoomuitvergroting is correct bij benadering.
- De digitale zoom werkt niet in de volgende gevallen:
	- In simpele functie  $[$ .
	- In de slimme ISO-gevoeligheidsfunctie <u>កោ</u>រ
	- In [SPORT], [BABY1]/[BABY2], [HUISDIER] en [H. GEVOELIGH.] in de scènefunctie.

# **De opnamen controleren (Overzicht)**

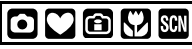

U kunt de opnamen controleren terwijl het toestel nog in de [OPNAME] functie staat.

# **1** Op ▼ [REV] drukken.

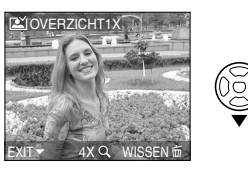

- De laatst gemaakte opname verschijnt 10 seconden lang.
- Het overzicht wordt geannuleerd wanneer de ontspanknop tot de helft ingedrukt wordt of  $\Psi$  [REV] opnieuw ingedrukt wordt.

### **2 Druk op** 2**/**1 **om het beeld te kiezen.**

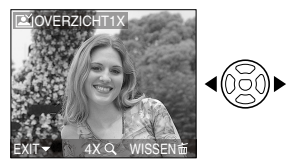

- 2: De vorige opname terugspelen
- ▶ : De volgende opname terugspelen

### ∫ **Het beeld uitvergroten**

## **1 Draai de zoomhendel op**  $[Q]$  (T).

• Het zoomhendeltje op [Q] [T] zetten voor een 4× vergroting en het vervolgens nog verder zetten voor een 8× vergroting. Wanneer u het zoomhendeltje in de richting van [[ ]] [W] zet nadat het beeld vergroot is, wordt de vergroting kleiner.

#### **2 Op** 3**/**4**/**2**/**1 **drukken om de stand te wijzigen.**

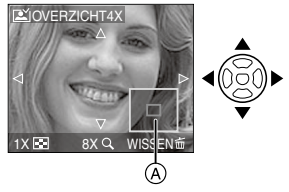

• Als u de uitvergroting of de afbeelding op het scherm wijzigt of verplaatst, verschijnt de zoomstandaanduiding (A) ongeveer 1 seconde lang.

#### ∫ **Het opgenomen beeld wissen tijdens het overzicht (Snel wissen)**

U kunt tijdens het afspelen één beeld, meerdere beelden of alle beelden wissen. Lees P33 voor 35 informatie over het wissen van beelden.

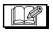

• Wanneer [LCD ROTEREN] ingesteld is op [ON] worden opnamen die gemaakt zijn met een verticaal gehouden toestel, verticaal teruggespeeld (gedraaid).

# **Beelden wissen/ afspelen**

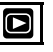

De beeldgegevens in het ingebouwde geheugen wissen of afspelen zonder kaart. Beeldgegevens op de kaart wissen of afspelen met kaart. (P15)

**Gewiste beelden kunnen niet worden hersteld. Controleer elk beeld afzonderlijk en wis dan de beelden die u niet wenst te behouden.**

∫ **Opnamen terugspelen**

**Op** 2**/**1 **drukken om het beeld te kiezen.**

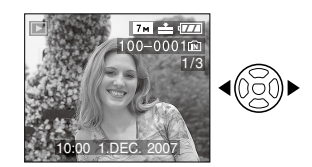

- 2: De vorige opname terugspelen
- **1:** De volgende opname terugspelen
- ∫ **Snel vooruit spoelen/Snel achteruit spoelen**

Houd  $\blacktriangleleft/\blacktriangleright$  ingedrukt tijdens het terugspelen.

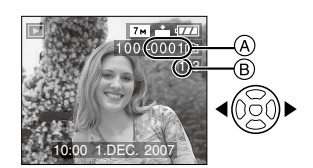

- 2: Snel achteruit
- $\blacktriangleright$ : Snel vooruit
- Het bestandsnummer  $(A)$  en het beeldnummer ® wijzigen alleen elk afzonderlijk. </>  $\blacktriangleright$  loslaten zodra het nummer van het gewenste terug te spelen beeld verschijnt om het beeld terug te spelen.
- Als u op </>  $\blacktriangleright$  blijft drukken, neemt het aantal vooruit of achteruit afgespeelde beelden toe.
- In de functie overzicht terugdraaien in de opnamefunctie en in meervoudig terugdraaien, kunnen de opnamen alleen één voor één verder of teruggedraaid worden. (P72)

 $\Box$ the contract of the contract of the

- Dit toestel voldoet aan de DCF standaard "Design rule for Camera File system" van de "JEITA (Japan Electronics and Information Technology Industries Association)".
- Op de LCD-monitor kunnen soms niet alle details van de opgenomen beelden verschijnen. Gebruik de terugspeelzoom (P74) om deze details te bekijken.
- Als u opnamen terugspeelt die gemaakt zijn met andere apparatuur kan de kwaliteit slechter worden. (De opnamen worden afgebeeld als [WEERGAVE THUMBNAIL] op het scherm.)
- Als u een mapnaam of bestandnaam op uw PC wijzigt, kan het onmogelijk worden deze opnamen op het toestel terug te spelen.
- Als u een bestand wilt terugspelen dat buiten de standaard valt, dan wordt het map-/bestandnummer aangegeven met [-] en kan het scherm zwart worden.
- Er kan een rand op het scherm verschijnen afhankelijk van het object. Dit wordt "moire" genoemd. Dit is geen storing.
- ∫ **Een enkel beeld wissen**
- 1 Druk op [ $\tilde{m}$ ] terwijl de opname **wordt afgespeeld.**
- **2** Op ▲ drukken om [JA] te kiezen **en vervolgens op [MENU/SET] drukken.**

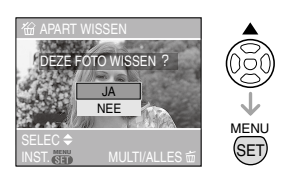

- Terwijl het beeld gewist wordt, verschijnt [ f ] op het scherm.
- ∫ **Om te wissen [MULTI WISSEN]/ [ALLES ANNULEREN]**
- **1** Twee keer op [而] drukken.
- **2 Op** 3**/**4 **drukken om [MULTI WISSEN] of [ALLES ANNULEREN] te kiezen en vervolgens op [MENU/SET] drukken.**

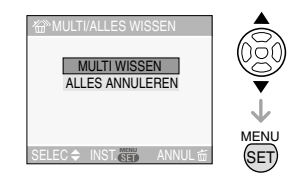

- $MULTI$  WISSEN $I \rightarrow$  stap 3.
- [ALLES ANNULEREN]  $\rightarrow$  stap 5.
- $\cdot$  [ALLES WISSEN BEHALVE  $\cdot$  ] (Alleen als [FAVORIETEN] (P77) is ingesteld)  $\rightarrow$  stap 5. (U kunt dit niet kiezen als bij geen enkel beeld  $\rightarrow$  staat.)

#### **3 Op** 2**/**1 **drukken om het beeld te kiezen en vervolgens op** 4 **drukken.**

(Alleen wanneer u [MULTI WISSEN] kiest)

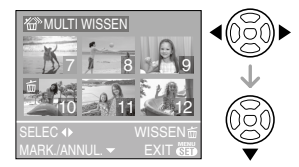

• Herhaal de bovenstaande procedure.

# **Over de LCD-monitor**

### **De afgebeelde informatie wijzigen**

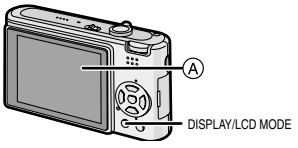

A LCD-monitor (LCD)

#### **Druk op [DISPLAY] om te wijzigen.**

• Wanneer het menuscherm verschijnt, wordt de [DISPLAY] knop niet geactiveerd. Tijdens de terugspeelzoomfunctie (P74), als u bewegende beelden terugspoelt (P75) en tijdens een diavoorstelling (P76), kunt u alleen kiezen tussen "Normaal display  $(H)$ " of "Non-display  $(J)$ ".

#### In Eenvoudige functie [ $\bullet$ ]

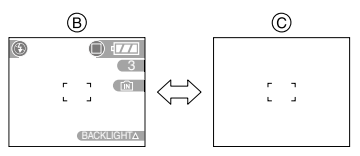

- $(B)$  Normaal displav
- C Non-display

#### **In opnamefunctie**

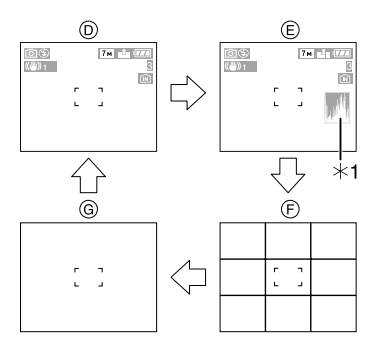

- D Normaal display (Opname-informatie)
- E Display met histogram
- F Non-display (Recording guide line)
- G Non-display
- $*1$  Histogram

#### **In terugspeelfunctie**

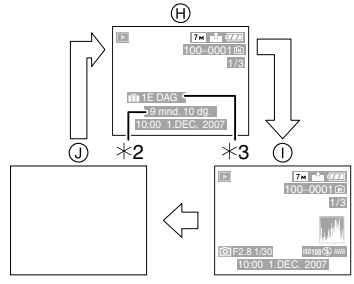

- (A) Normaal display
- I Display met opname-informatie en histogram
- J Non-display
- $*2$  Afgebeeld zelfs als [INST. GEB DATUM] en [MET LEEFTIJD] ingesteld waren in [BABY1]/[BABY2] (P53) en [HUISDIER] (P54) in scènefunctie voordat er opnamen gemaakt werden.
- ¢3 De dagen die verstreken zijn sinds de vertrekdatum verschijnen op het display als u [REISDATUM] (P59) ingesteld hebt voordat u opnamen begon te maken.

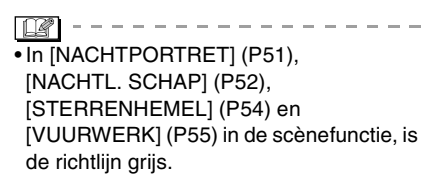
#### ∫ **Opnamerichtlijn**

Wanneer u het object uitlijnt op de horizontale en verticale richtlijnen of het kruispunt van deze lijnen, kunt u opnamen maken met goed ontworpen compositie door de grootte, de helling en de balans van het object te bekijken.

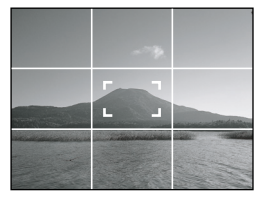

#### ∫ **Histogram**

Een Histogram is een grafiek die helderheid langs de horizontale as (zwart of wit) en het aantal pixels bij elk helderheidniveau op de verticale as afbeeld.

Hiermee controleert u snel de belichting van een beeld.

- Het is zeer nuttig als handmatige afstellingen van de lensopening en sluitertijd beschikbaar zijn, vooral in die situaties waar automatische belichting moeilijk kan zijn wegens oneven belichting. Met gebruik van de histogramfunctie zal u de beste prestatie van het toestel krijgen.
	- A Wanneer de waarden aan de linkerkant geconcentreerd zijn, is de opname onderbelicht.
	- B Wanneer de waarde gelijkelijk verdeeld zijn, is de belichting juist en de helderheid goed uitgebalanceerd.
	- C Wanneer de waarden aan de rechterkant geconcentreerd zijn, is de opname overbelicht.

#### **Voorbeeld van histogram**

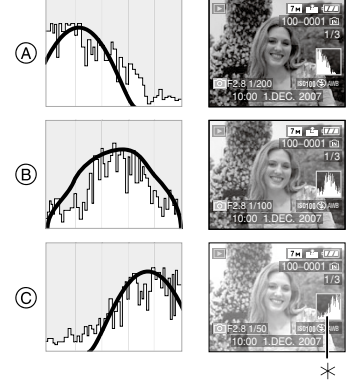

- A Onderbelicht
- B Juist belicht
- C Overbelicht
- ¢Histogram

 $\sqrt{2}$ **• Wanneer u opnamen maakt met de flits** 

- **of op donkere plekken, wordt het histogram oranje afgebeeld omdat het opgenomen beeld en het histogram niet met elkaar overeenkomen.**
- Het histogram is een benadering in de opnamefunctie.
- Het histogram van een beeld zou niet overeen kunnen komen in opnamefunctie en terugspeelfunctie.
- Het histogram dat afgebeeld wordt in dit toestel komt niet overeen met histogrammen die afgebeeld worden door beeldbewerkende software voor PC's enz.
- Het histogram verschijnt niet in de eenvoudige functie  $[$   $\bullet$   $]$  of in de bewegende-beeldenfunctie [ $\Box$ ] en tijdens het meervoudig terugspelen of de kalenderterugspeelfunctie en met de terugspeelzoom.

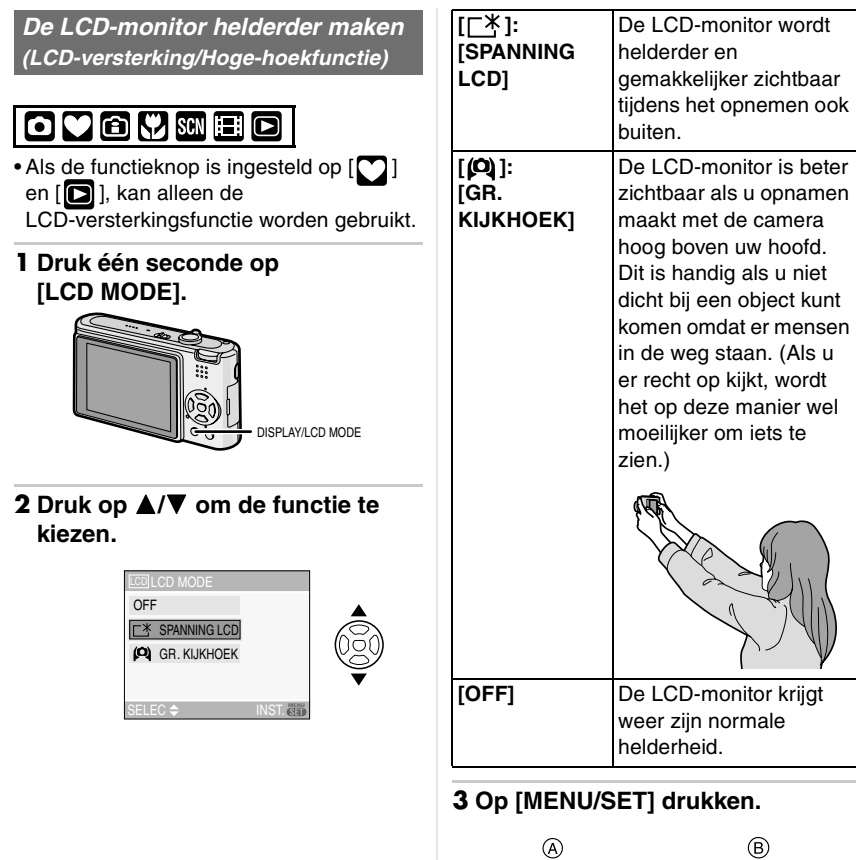

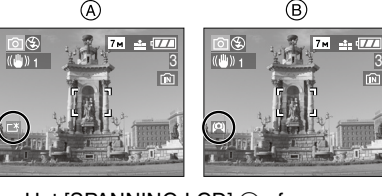

• Het [SPANNING LCD] (A) of [GR. KIJKHOEK] ® pictogram verschijnt.

#### ∫ **De Hoge-hoekfunctie of LCD-versterking uitschakelen**

• Als u [LCD MODE] indrukt en opnieuw 1 seconde ingedrukt houdt, verschijnt het scherm van stap **2**. Kies [OFF] om de LCD-versterkingsfunctie of Hoge-hoekfunctie uit te schakelen.

 $\boxed{12}$  ----------

- De Hoge-hoekfunctie wordt ook geannuleerd als u de camera uitzet of de
- energiebesparingsfunctie hebt ingeschakeld.
- U regelt de helderheid van opnamen op de LCD-monitor terwijl de LCD-versterkingsfunctie of hoge-hoekfunctie actief zijn. Daarom kunnen de objecten op de LCD-monitor er anders uitzien. Dit heeft echter geen gevolg voor de opnamen.
- De LCD-monitor wordt weer normaal helder na 30 seconden als u opneemt met de LCD-versterkingsfunctie. Druk op een willekeurige knop om de LCD-monitor weer helder te maken.
- Als u niets op de LCD-monitor ziet door zonlicht of ander licht dat erop schijnt, raden wij aan het licht af te schermen met uw hand of iets anders.
- De hoge hoekfunctie is niet geactiveerd in de volgende gevallen.
	- $-$  In Eenvoudige functie  $[$   $\bullet$   $]$
	- In terugspeelfunctie
	- $-$  In de printfunctie  $[$   $\Box$  ]
	- Terwijl het menuscherm afgebeeld is
	- Terwijl het terugspeelscherm afgebeeld is

## **Beelden maken met de ingebouwde flits**

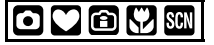

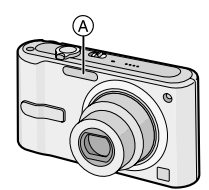

#### A: **Fotoflits**

Deze niet met uw vinger of andere voorwerpen bedekken.

#### ∫ **Naar de geschikte flitsinstelling schakelen**

De flits instellen voor opnamen.

## **1** Op ▶ [½] drukken.

### **2 Druk op** 3**/**4 **om de functie te kiezen.**

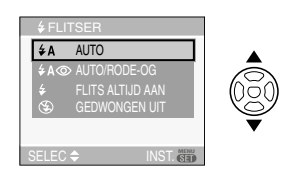

- U kunt ook op  $\blacktriangleright$  [ $\bigstar$ ] drukken om te selecteren.
- Voor informatie over flitsinstellingen die gekozen kunnen worden, "Beschikbare flitsinstellingen voor de opnamefuncties" (P40) raadplegen.

### **3 Op [MENU/SET] drukken.**

- **U kunt ook de ontspanknop tot de helft indrukken om het menu te sluiten.**
- Het menuscherm verschijnt na ongeveer 5 seconden. Nu wordt het geselecteerde item automatisch ingesteld.

#### **: AUTO**

De flits wordt automatisch geactiveerd wanneer dit nodig is voor de opnamecondities.

#### **: AUTO/Rode-ogenreductie**¢<sup>1</sup>

De flits wordt automatisch geactiveerd wanneer dit nodig is voor de opnamecondities. De flits wordt een keer geactiveerd vóór de eigenlijke opname om het rode-ogeneffect (ogen van het object die rood worden op het beeld) te verminderen en vervolgens opnieuw geactiveerd voor de eigenlijke opname.

**• Gebruik deze functie wanneer u opnamen maakt van personen in slecht belichte omstandigheden.**

#### **: Gedwongen AAN**

De flits wordt altijd geactiveerd ongeacht de opnamecondities.

- **Gebruik deze functie wanneer uw object achtergrondbelichting heeft of onder fluorescent licht staat.**
- **: Gedwongen AAN/ Rode-ogenreductie**¢<sup>1</sup>
- **De flitsinstelling is alleen vast ingesteld op AAN/Rode-ogenreductie wanneer u [PARTY] (P52) of [KAARSLICHT] (P52) in de scènefunctie instelt.**

#### **: Langzame synchr./ Rode-ogenreductie**¢<sup>1</sup>

Als u beelden maakt met een donker landschap op de achtergrond, maakt deze functie de sluitertijd langer zodra de flits werkt, zodat het donkere landschap op de achtergrond helder zal worden. Tegelijkertijd vermindert het rode-ogeneffect.

**• U kunt Trage synch./ Rode-ogenreductie alleen instellen in [NACHTPORTRET] (P51), [PARTY] (P52) en [KAARSLICHT] (P52) in de scènefunctie.**

#### $\circledast$ **: Gedwongen UIT**

De flits wordt in geen enkele opnameconditie geactiveerd.

- **Gebruik deze functie om opnamen te maken op plekken waar het gebruik van een flits niet toegestaan is.**
- ¢1 **De flits wordt twee keer geactiveerd. Het object mag niet bewegen totdat de tweede flits geactiveerd is.**
- ∫ **Beschikbare flitsinstellingen voor de opnamefuncties**

De beschikbare flitsinstellingen zijn afhankelijk van de opnamefuncties. (O: Beschikbaar, -: Niet beschikbaar,

 $\bullet$ : Begininstelling)

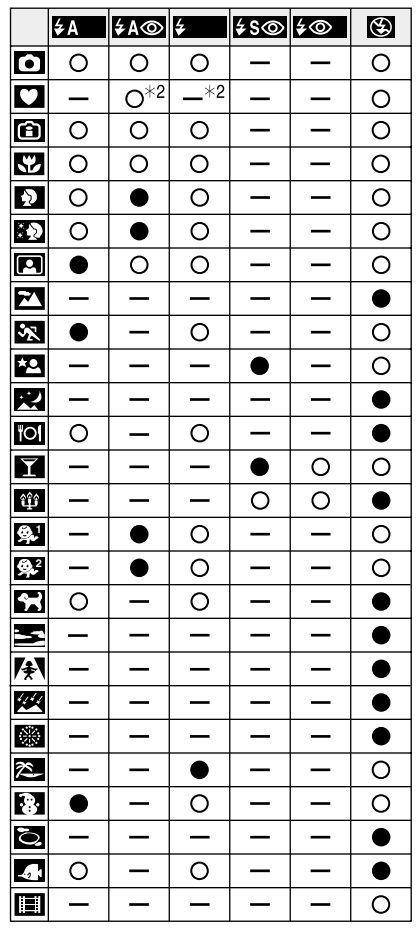

- $*2$  De flits wordt vast ingesteld op AAN [ $\bigcirc$ ] als de achtergrondcompensatie geactiveerd wordt.
- De flitsinstellingen kunnen veranderen als de opnamefunctie verander wordt. Stel de flitsinstelling opnieuw in indien nodig.
- De flitsinstelling wordt opgeslagen ook als u de camera uit zet. De flits krijgt wel weer de oorspronkelijke instelling als u de scènefunctie wijzigt.

#### ∫ **Beschikbaar flitsbereik voor elke ISO-gevoeligheid**

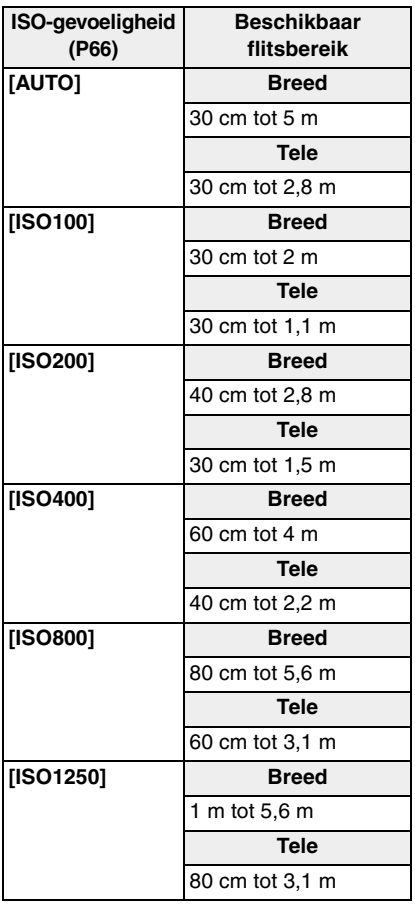

- Het beschikbare flitsbereik is correct bij benadering.
- Het beschikbare focusbereik varieert afhankelijk van de opnamefunctie. (P113)
- Als u de flits gebruikt en de ISO-gevoeligheid staat op [AUTO] of als de hoogste ISO-gevoeligheid op een andere waarde staat dan [ISO400] in de slimme ISO-gevoeligheidsfunctie [  $\cap$ ] (P46) neemt de ISO-gevoeligheid automatisch toe tot een maximum van [ISO640]. (Maximum [ISO400] in [BABY1]/[BABY2] (P53) en [HUISDIER] (P54) in de scènefunctie.)
- Als u een opname maakt met de flits in een kort bereik wanneer de zoom bij [W]  $(1\times)$  staat, kunnen de hoeken van de opname donker worden. Verdraai de zoomhendel een beetje en maak dan de opname.

#### ∫ **Beschikbaar flitsbereik in de slimme ISO-gevoeligheidsfunctie**

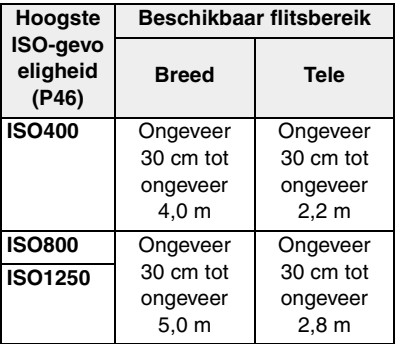

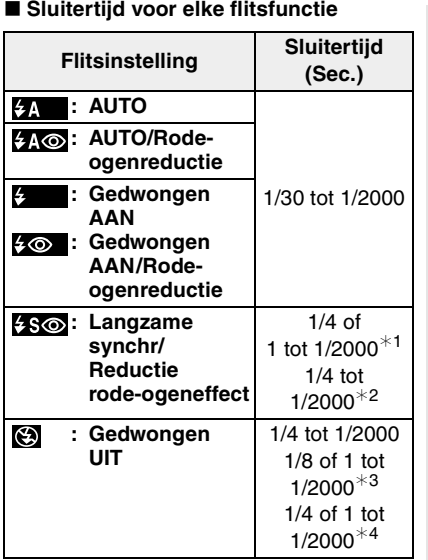

- ¢1 [NACHTPORTRET] (P51) en [KAARSLICHT] (P52) in de scènefunctie
- ¢2 [PARTY] (P52)
- $*3$  Simpele functie [ $\blacklozenge$ ]
- $*4$  Slimme ISO-gevoeligheidsfunctie  $\lceil \cdot \rceil$ ] (P46), [SPORT] (P51), [NACHTPORTRET] (P51), [KAARSLICHT] (P52), [BABY1]/ [BABY2] (P53) en [HUISDIER] (P54) in de scènefunctie
- $\bullet$  \*1,  $\ast$ 3,  $\ast$ 4: De sluitertijd wordt maximum 1 seconde in de volgende gevallen.
	- Als de optische beeldstabilisator op [OFF] staat.
	- Als de camera een beetje jitter vaststelt in de eenvoudige opnamefunctie  $\Box$  en als de optische beeldstabilisator op [MODE1] of [MODE2] staat.
- Er kunnen verschillen zijn in de bovenstaande sluitertijden in de volgende scènefuncties.
- [NACHTL. SCHAP] (P52): 8 seconden op 1/2000ste van een seconde – [STERRENHEMEL] (P54): 15 seconden, 30 seconden, 60 seconden – [VUURWERK] (P55): 1/4ste van een seconde, 2 seconden  $\Box$  -----------**• Kijk nooit recht in de flits als deze werkt. • Als u de flits te dicht bij een voorwerp brengt, kan dit vervormd of verkleurd worden door de hitte of het licht van de flits. • De flits niet bedekken met uw vingers of andere voorwerpen. • In bezuinigingsfunctie, gaat de LCD-monitor uit en gaat de statusindicator branden terwijl de flits aan het opladen is. [Dit gebeurt niet wanneer u de AC-adapter (DMW-AC5E; optioneel) gebruikt.] Als de resterende batterijstroom laag is, kan de tijdsduur dat de LCD-monitor uitgaat om op te laden langer worden.** • Als u de ontspanknop half indrukt wanneer de flits geactiveerd is, wordt het flitspictogram rood. • Als u een opname maakt buiten het bereik van de flits, kan het object verkeerd belicht zijn en de opname te donker of te licht zijn. • Tijdens het opladen van de flits knippert het lampje van de flitsaanduiding en wordt het rood; u kunt in dit geval geen opname maken, zelfs niet wanneer u de ontspanknop helemaal indrukt. • De witbalans kan eventueel niet goed worden geregeld als de flits niet sterk genoeg is voor het voorwerp. (P65) • Wanneer de sluitertijd snel is, zou het flitseffect niet voldoende kunnen zijn. • Het kan even duren om de flits op te laden als u een tweede opname wil maken. Maak de opname pas als het flitslampje

weer aan gaat.

- Het effect van de rode-ogenreductie verschilt van mens tot mens. Als de persoon bovendien ver van de camera stond of niet naar de eerste flits keek, kan dit effect ook minder evident zijn.
- U kunt maar 1 opname tegelijk maken met de flits.

## **Opnamen maken met de zelfontspanner**

## **OVOY** SI

- **1** Op ◀ [  $\diamond$  )] drukken.
- **2 Druk op** 3**/**4 **om de functie te kiezen.**

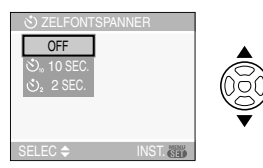

• U kunt ook op  $\blacktriangleleft$  [ $\aleph$ )] drukken om te selecteren.

### **3 Op [MENU/SET] drukken.**

- **U kunt ook de ontspanknop tot de helft indrukken om het menu te sluiten.**
- Het menuscherm verschijnt na ongeveer 5 seconden. Nu wordt het geselecteerde item automatisch ingesteld.
- **4 Druk de ontspanknop half in om scherp te stellen en druk de knop helemaal in om de opname te maken.**

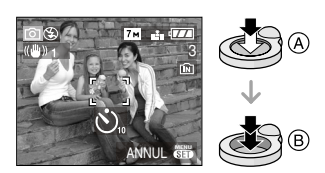

- $\bullet$  (A): De ontspanknop tot de helft indrukken om scherp te stellen.
- B: De ontspanknop helemaal indrukken om de opname te maken.
- Het lampie van de zelfontspanner  $\odot$ knippert en de sluiter wordt na 10 seconden geactiveerd (of na 2 seconden).

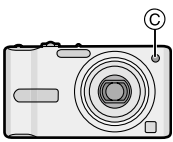

• Als u tijdens het instellen van de zelfontspanner op [MENU/SET] drukt, wordt de instelling van de zelfontspanner geannuleerd.

IDB

- Wanneer u een statief of dergelijke enz. gebruikt, is de instelling van de zelfontspanner op 2 seconden handig om de beweging die veroorzaakt wordt door het indrukken van de ontspanknop te vermijden.
- Wanneer u éénmaal de ontspanknop helemaal indrukt, wordt er automatisch op het object scherpgesteld net voor de opname. Op donkere plekken zal het zelfontspannerlampje knipperen en kan het helder gaan schijnen om als AF-lamp te werken (P70) zodat het toestel beter op het object scherp kan stellen.
- De zelfontspanner is vast ingesteld op 10 seconden in de eenvoudige opnamefunctie [ $\bullet$ ] en op 2 seconden in [ZELFPORTRET] (P50) in de scènefunctie.
- Wanneer u de zelfontspanner instelt in de burstfunctie, begint het toestel een beeld te maken 2 of 10 seconden nadat de ontspanknop ingedrukt wordt. Het aantal tegelijk gemaakte opnamen is vast ingesteld op 3.
- We raden het gebruik van een statief aan wanneer u opneemt met de zelfontspanner.
- De zelfontspanner kan niet worden gebruikt in [ONDER WATER] in de scènefunctie.

## **Belichtingscompensatie**

## OBV SM国

Gebruik deze functie wanneer u de geschikte belichting niet kunt verkrijgen wegens het verschil in helderheid tussen het object en de achtergrond. Zie de volgende voorbeelden.

#### **Onderbelichting**

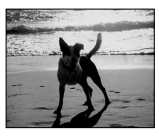

De belichting positief compenseren.

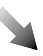

#### **Juiste belichting**

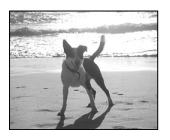

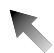

#### **Overbelichting**

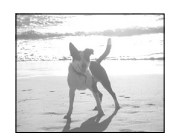

De belichting negatief compenseren.

### **1 Druk op** 3 **[ ] totdat [BELICHTING] verschijnt en corrigeer de belichting met**  $\blacktriangleleft$ **/** $\blacktriangleright$ **.**

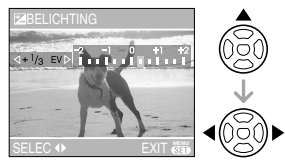

- $\cdot$  U kunt compenseren vanaf  $[-2]$  EVI tot  $[+2$  EV] in stappen van  $[1/3$  EV].
- Kies [0 EV] om terug te keren naar de originele belichting.
- **2 Op [MENU/SET] drukken om te eindigen.**
	- **U kunt ook de ontspanknop half indrukken om af te sluiten.**

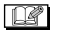

- EV is een afkorting voor "Exposure Value" (Belichtingswaarde). Het is de hoeveelheid licht die door de lensopening en de sluitertijd naar de CCD gestuurd wordt.
- De belichtingscompensatiewaarde verschijnt links onderaan op het scherm.
- De ingestelde belichtingswaarde wordt opgeslagen zelfs als het toestel uit wordt gezet.
- Het compensatiebereik van de belichting wordt beperkt door de helderheid van het object.
- De belichting kan niet gecompenseerd worden wanneer u [STERRENHEMEL] in de scènefunctie gebruikt.

## **Optische beeldstabilisator**

## |00 V 30 E

Deze functie spoort bewegingen van de camera op en compenseert deze.

**1 De knop van de optische beeldstabilisator** A **in blijven drukken totdat [STABILISATIE] verschijnt.**

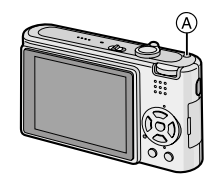

**2 Op** 3**/**4 **drukken om de stabilisatorfunctie te kiezen en vervolgens op [MENU/SET] drukken.**

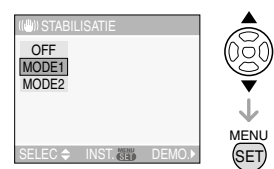

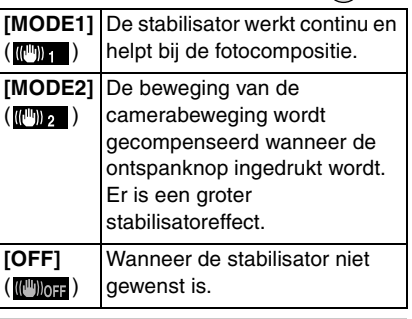

#### ■ De demo over de waarschuwing voor **jitter/camerabeweging**

Druk op ▶ op de pagina die u ziet in stap 2 om de demo af te spelen over de manier waarop de waarschuwing voor jitter/ camerabeweging werkt. (U kunt tijdens het afspelen van de demo geen opnamen maken.)

Druk op  $\triangleright$  om de demo te sluiten.

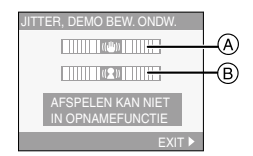

A: Demo voor jitter

- B: Demo voor beweging
- De camera spoort automatisch jitter en beweging van het voorwerp op en signaleert dit.
- Wij raden een helder object met een groot contrast aan om de opname met een bewegend object te demonstreren.
- De demo over jitter/camerabeweging is slechts een voorbeeld.
- De camera gebruikt de beweging van het onderwerp ook om de automatische ISO-gevoeligheid in de slimme ISO-gevoeligheidsfunctie [ **[** $\widehat{ }$ ] (P46) en [SPORT] (P51), [BABY1]/[BABY2] (P53) en [HUISDIER] (P54) in te stellen, maar alleen in de scènefunctie.  $\begin{tabular}{|c|c|c|c|c|} \hline \textbf{G} \textbf{non} & \textbf{G} \textbf{non} & \textbf{G} \textbf{non} & \textbf{G} \textbf{non} & \textbf{G} \textbf{non} & \textbf{G} \textbf{non} & \textbf{G} \textbf{non} & \textbf{G} \textbf{non} & \textbf{G} \textbf{non} \\ \hline \textbf{non} & \textbf{G} \textbf{non} & \textbf{G} \textbf{non} & \textbf{G} \textbf{non} & \textbf{G} \textbf{non} & \textbf{G} \textbf{non} & \textbf{G} \$
- $\lceil \frac{1}{2} \rceil$  - - -
- De stabilisatorfunctie kan niet voldoende werken in de volgende gevallen.
	- Wanneer er veel camerabeweging is.
	- Als de zoomuitvergroting erg hoog is.
	- In het digitale zoombereik.
	- Wanneer u opnamen maakt terwijl u een bewegend object volgt.
	- Als de sluitertijd langzamer wordt om binnenshuis opnamen te maken of op donkere plaatsen.

Houd de camera stilbeweging wanneer u de ontspanknop indrukt.

• Dit is vast ingesteld op [MODE2] in de eenvoudige opnamefunctie [ $\bullet$ ] en op [ZELFPORTRET] (P50) in de

scènefunctie en vast ingesteld op [OFF] in [STERRENHEMEL] (P54) in de scènefunctie.

 $\bullet$  In de bewegende beeldenfunctie  $[\uparrow \rightarrow \uparrow]$ , kan [MODE2] niet ingesteld worden.

## **De gevoeligheid aanpassen aan de beweging van het opgenomen onderwerp**

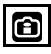

Het toestel spoort de beweging van het onderwerp op in de buurt van het midden van het scherm en zet vervolgens de optimale ISO-gevoeligheid en sluitertijd in afhankelijk van de beweging en de helderheid van het onderwerp.

### **1 Op [MENU/SET] drukken.**

### **2 Druk op** 3**/**4 **om [ISO-LIMIET] te kiezen en vervolgens op**  $\blacktriangleright$ **.**

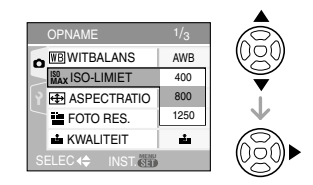

#### **3 Op** 3**/**4 **drukken om het onderdeel te kiezen en vervolgens op [MENU/SET] drukken.**

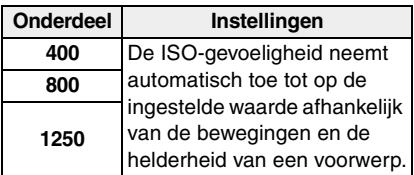

- Hoe hoger de ingestelde ISO-gevoeligheid is, hoe minder jitter u zult hebben. De beeldruis neemt echter wel toe.
- Golfstoring wordt vermeden wanneer u beelden binnen maakt van een bewegend onderwerp door de ISO-gevoeligheid te vergroten en de sluitertijd sneller te maken.

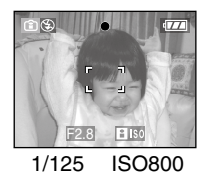

• Ruis wordt vermeden wanneer er binnen beelden gemaakt worden van een onderwerp zonder beweging door de ISO-gevoeligheid te vergroten.

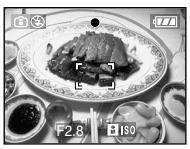

1/30 ISO200

• Als u de ontspanknop half indrukt, verschijnt  $\left[\begin{array}{c} 1 \ \overline{AB} \end{array}\right]$  (A). Als u de ontspanknop helemaal indrukt, verschijnen de sluitertijd en de ISO-gevoeligheid even.

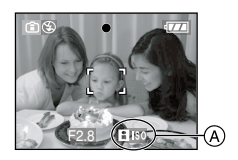

- $\mathbb{R}$ • Het focusbereik wordt hetzelfde als de macrofunctie. [5 cm (Breed)/30 cm (Tele) tot  $\infty$ ]
- Als de flits werkt, neemt de ISO-gevoeligheid automatisch toe tot een maximum van [ISO640]. (Als de hoogste ISO-gevoeligheid op een andere dan [ISO400] is ingesteld.)
- Lees P41 voor informatie over het beschikbare flitsbereik.
- U kunt de digitale zoom niet gebruiken.
- Afhankelijk van de helderheid en de snelheid van het onderwerp kunt u storing door beweging niet vermijden.
- Het toestel kan niet in staat zijn de beweging op te sporen van het onderwerp in de volgende gevallen.
	- Wanneer het onderwerp klein is
	- Wanneer het bewegend onderwerp zich aan de rand van het scherm bevindt
	- Wanneer het onderwerp begint met bewegen op het moment dat de ontspanknop helemaal ingedrukt wordt
- Om beeldruis te voorkomen, raden wij aan de [ISO-LIMIET] lager in te stellen of [KLEURFUNCTIE] op [NATURAL] in te stellen. (P71)

## **Close-up's maken**

Met deze functie kunt u close-up's maken van een object, bijv. wanneer u opnamen van bloemen maakt. U kunt opnamen maken van een object tot op een afstand van 5 cm van de lens door het zoomhendeltje zo ver mogelijk naar Breed te zetten  $(1 \times)$ .

#### ∫ **Focusbereik**

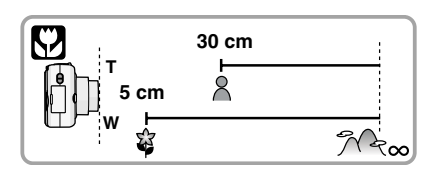

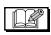

- We raden het gebruik van een statief en de zelfontspanner aan (P43) in de macrofunctie.
- Wanneer een object dichtbij het toestel is, is het effectieve focusbereik (velddiepte) aanzienlijk minder breed. Daarom kan, als de afstand tussen het toestel en het object gewijzigd is na het scherpstellen, het moeilijk worden om er opnieuw op scherp te stellen.
- Als de afstand tussen het toestel en het object buiten het focusbereik van het toestel ligt, zou het beeld niet op de juiste manier scherpgesteld kunnen worden zelfs als de focusaanduiding brandt.
- De macrofunctie zal voorrang geven aan elk object dat zich dicht bij de camera bevindt. Als dus de afstand tussen de camera en het object meer dan 50 cm bedraagt,duurt het langer om scherp te stellen op dit object in de macrofunctie dan in de normale opnamefunctie  $[$   $\bigcirc$   $]$ .
- Het beschikbare flitsbereik is ongeveer 30 cm tot 5,0 m (Breed). (Wanneer de ISO-gevoeligheid ingesteld is op [AUTO].)
- Wij raden aan de flits op Gedwongen UIT te zetten  $\lceil \bullet \rceil$  als u van heel dicht bij opnamen maakt.
- Wanneer u opnamen maakt in een dicht bereik in macrofunctie, kan de resolutie van de buitenkant van het beeld enigszins afnemen. Dit is geen storing.

## **Opnamefuncties kiezen die passen bij de scène die u opneemt (Scènefuncties)**

## **SCN**

Als u een scènefunctie kiest om een opname te maken van een beeld in een bepaalde situatie zal de camera automatisch de optimale belichting instellen en aanpassen voor de gewenste opname.

- Lees P50 tot 56 en "Over de informatie  $\mathbf{R}$ " voor details over elke scènefunctie.
- **1 Druk op** 1 **voor het [SCÈNE MODE] menu.**

### **2 Op** 3**/**4**/**2**/**1 **drukken om het gewenste scènemenu te kiezen.**

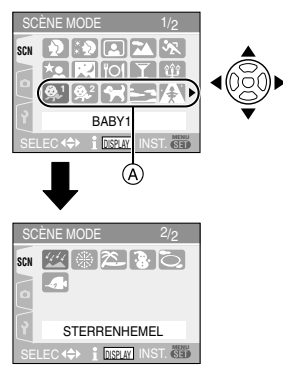

- Druk op  $\Psi$  in  $\textcircled{A}$  om over te schakelen naar het volgende menuscherm.
- U kunt ook tussen de schermen kiezen in elk willekeurig onderdeel door aan het zoomhendeltie te draaien.

#### **3 Druk op [MENU/SET] om in te stellen.**

- De menupagina schakelt over naar de opnamepagina in de gekozen scènefunctie.
- Druk op [MENU/SET] en voer dan de stappen **1**, **2** en **3** uit om een andere scènefunctie te kiezen.

### ∫ **Over de informatie**

• Als u op [DISPLAY] drukt terwijl u een scènefunctie kiest in stap **2** verschijnt er uitleg over elke afgebeelde scènefunctie. (Als u opnieuw op [DISPLAY] drukt, keert het [SCÈNE MODE] menu terug op het scherm.)

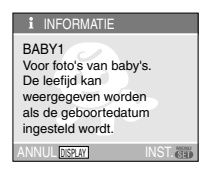

## • Lees P38 voor informatie over het

- instellen van de. • Als u een andere scènefunctie instelt, worden de instellingen voor de flits en de witbalans weer zoals ze waren op het ogenblik van de aankoop. (P40)
- De flitsinstelling memorised wordt opgeslagen ook als u de camera uit zet. De flits krijgt wel weer de oorspronkelijke instelling als u de scènefunctie wijzigt.
- Als u een opname maakt met een scènefunctie die niet geschikt is voor de werkelijke condities, kan de tint van het beeld verschillen van de werkelijke scène.
- $\cdot$  Als u op  $\triangleleft$  drukt terwijl u [PORTRET] of [STERRENHEMEL] in stap **2** kiest, verschijnt het [SCÈNE MODE] menu
	- [ SCN ]. Als u dan het [OPNAME] menu
	- $\int$  of het [SET-UP] menu  $\int$ ] kiest, kunt
	- u de gewenste onderdelen instellen. (P19)

• De volgende functies kunnen niet worden gebruikt in de scènefunctie omdat het toestel ze automatisch optimaal instelt.

– [GEVOELIGHEID]

– [KLEURFUNCTIE]

### **[PORTRET]**

Op [  $\frac{\text{max}}{\text{max}}$ ] drukken om het [SCÈNE MODE] menu af te beelden en de scènefunctie te kiezen. (P49)

De persoon steekt beter af op de achtergrond en heeft een gezondere huidskleur.

#### ∫ **Technieken voor portretten**

Deze functie doeltreffender maken:

- **1** Het zoomhendeltje zo ver mogelijk op Tele zetten.
- **2** Ga dicht bij het object staan om deze functie beter te laten werken.

I DØ

- Deze functie is alleen geschikt wanneer u opnamen buiten en overdag maakt.
- De ISO-gevoeligheid is vast ingesteld op [ISO100].

## **[GAVE HUID]**

Op [  $\frac{\text{NEN}}{\text{SIN}}$ ] drukken om het [SCËNE MODE] menu af te beelden en de scènefunctie te MENU SET kiezen. (P49)

Hiermee kunt u een zachtere huidtint krijgen dan in [PORTRET].

#### ∫ **Technieken voor de zachte-huidfunctie**

Deze functie doeltreffender maken:

- **1** Het zoomhendeltje zo ver mogelijk op Tele zetten.
- **2** Ga dicht bij het object staan om deze functie beter te laten werken.

 $\mathbb{R}$  -

- Deze functie is alleen geschikt wanneer u opnamen buiten en overdag maakt.
- Als er een gedeelte van de achtergrond e.d.enz. erg lijkt op de huidskleur, wordt dit gedeelte ook verzacht.
- Deze functie kan minder doeltreffend werken als het beeld onvoldoende helder is.
- De ISO-gevoeligheid is vast ingesteld op [ISO100].

## **[ZELFPORTRET]**

Op [  $\frac{\text{max}}{\text{max}}$ ] drukken om het [SCÈNE MODE] menu af te beelden en de scènefunctie te kiezen. (P49)

Kies dit om opnamen van uzelf te maken.

#### ∫ **Zelfportrettechnieken**

• Druk de ontspanknop half in om scherp te stellen. U kunt de witbalans niet instellen. op helemaal in om de foto te maken.

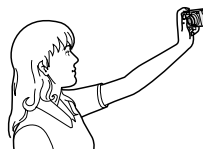

- Het object is niet scherpgesteld als de zelfontspanneraanduiding knippert. Druk de ontspanknop opnieuw half in om scherp te stellen.
- De opname verschijnt automatisch op de LCD-monitor om deze opnieuw te bekijken. Raadpleeg P32 voor informatie over de terugspeelfunctie.
- Als de opname wazig is door de langzame sluitertijd raden wij het gebruik aan van de 2 seconden zelfontspanner. (P43)

 $\Box$  - - - - - - - - -

- Het beschikbare focusbereik is ongeveer 30 cm tot 70 cm.
- Als u [ZELFPORTRET] kiest, wordt de zoomuitvergroting automatisch ingesteld op Breed  $(1x)$ .
- De zelfontspanner kan alleen worden ingesteld op uit of op 2 seconden (P43). Als u de timer instelt op 2 seconden blijft deze instelling gelden totdat u de camera uitzet of aan de instelknop draait.
- De stabilisatorfunctie is vast ingesteld op [MODE2]. (P45)
- De AF-functie is vast ingesteld op  $[$ . (P68)
- De AF-lamp is uitgeschakeld.

### **[LANDSCHAP]**

Op [ ﷺ] drukken om het [SCÈNE MODE] menu af te beelden en de scènefunctie te kiezen. (P49)

Hiermee kunt u opnamen maken van een landschap. ---------

- $\Box$
- Het focusbereik is 5 m tot  $\infty$ .
- De Flitsinstelling is vast ingesteld op UIT  $\lceil \circledS \rceil$ .
- De instelling op de AF-lamp is buiten werking gesteld.
- U kunt de witbalans niet instellen.

### **图** *[SPORT]*

Op [ ﷺ] drukken om het [SCÈNE MODE] menu af te beelden en de scènefunctie te kiezen. (P49)

Daar instellen wanneer u beelden wilt maken van sportscènes of andere snelbewegende evenementen.

- $\Box$
- Deze functie is geschikt voor het maken van beelden van onderwerpen op een afstand van 5 m of meer.
- Als u opnamen maakt van een snel bewegend onderwerp binnenshuis wordt de ISO-gevoeligheid dezelfde als die van de slimme ISO-gevoeligheidsfunctie [  $\binom{2}{1}$ ] wordt ingesteld op de hoogste ISO-gevoeligheid van [ISO800]. (P46)
- U kunt de digitale zoom niet gebruiken.

## **[NACHTPORTRET]**

Op [ ] drukken om het [SCÈNE MODE] MENU SET menu af te beelden en de scènefunctie te kiezen. (P49)

Hiermee kunt u opnamen maken van een persoon en de achtergrond met een zo goed als levensechte helderheid.

### ∫ **Technieken voor nachtportretten**

- **De flits gebruiken.**
- Aangezien de sluitertijd langzamer wordt, raden we het gebruik van een statief en de zelfontspanner (P43) aan om opnamen te maken.
- Het object gedurende ongeveer 1 seconde stil laten staan nadat u de opname gemaakt hebt.
- We raden aan het zoomhendeltje op Breed  $(1 \times)$  te zetten en ongeveer 1.5 m van het object af te staan wanneer u een opname maakt.

 $\Box$ 

• Het focusbereik is 1,2 m tot 5 m. (Lees P41 voor het beschikbare flitsbereik om opnamen te maken.)

-------

- De ontspanner kan gesloten blijven (max. ongeveer 1 sec.) nadat u de opname hebt gemaakt voor de signaalverwerking. Dit is geen storing.
- Er kan ruis zichtbaar worden wanneer u opnamen maakt op donkere plekken.
- Wanneer u de flits gebruikt, wordt de Langzame synch./Rode-ogenreductie

[  $50$  ] gekozen en wordt de flits telkens geactiveerd.

• U kunt de witbalans niet instellen.

### **[NACHTL. SCHAP]**

Op [  $\binom{160}{60}$ ] drukken om het [SCÈNE MODE] menu af te beelden en de scènefunctie te kiezen. (P49)

Hiermee kunt u levendige opnamen maken van nachtscènes.

#### ∫ **Technieken voor nachtlandschappen**

• Aangezien de sluitertijd langzamer wordt (tot ongeveer 8 sec.) dient u een statief te gebruiken. We raden verder het gebruik van de zelfontspanner aan (P43) om deze opnamen te maken.

-------------

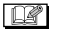

- Het focusbereik is 5 m tot  $\infty$ .
- De ontspanner kan gesloten blijven (max. ongeveer 8 sec.) nadat u de opname hebt gemaakt voor de signaalverwerking. Dit is geen storing.
- Er kan ruis zichtbaar worden wanneer u opnamen maakt op donkere plekken.
- De flits is vast ingesteld op UIT [ $\Box$ ].
- De ISO-gevoeligheid is vast ingesteld op [ISO100].
- De AF-lamp is uitgeschakeld.
- U kunt de witbalans niet instellen.

#### **[8] [VOEDSEL]**

Op [  $\frac{\text{max}}{\text{max}}$ ] drukken om het [SCËNE MODE] menu af te beelden en de scènefunctie te kiezen. (P49)

Met deze functie kunt u opnamen maken van bijvoorbeeld voedsel dat er natuurlijk uitziet zonder de hinderlijke invloed van omgevingslicht in restaurants enz.

 $|\mathbb{R}|$ 

• Het focusbereik wordt hetzelfde als in de macrofunctie. [5 cm (Breed)/30 cm (Tele) tot  $\infty$ ]

----------------

• U kunt de witbalans niet instellen.

### **[PARTY]**

Op [ ﷺ] drukken om het [SCENE MODE] menu af te beelden en de scènefunctie te kiezen. (P49)

Kies dit als u opnamen wil maken op een huwelijksreceptie, een feestje binnenshuis enzovoort. U kunt hiermee opnamen maken van personen en achtergronden met een zo goed als levensechte helderheid.

#### ■ Technieken voor opnamen van **feesten**

- **De flits gebruiken.**
- We raden het gebruik van een statief en de zelfontspanner (P43) aan voor deze opnamen.
- We raden aan het zoomhendeltje op Breed  $(1\times)$  te zetten en ongeveer 1,5 m van het object af te staan wanneer u opnamen maakt.

------------------ $\Box$ 

• De flitsinstelling kan ingesteld worden op Langzame synch./Rode-ogenreductie [ $4$ So] of Gedwongen AAN/ Rode-ogenreductie  $[$   $\bullet$   $\bullet$   $]$ .

• U kunt de witbalans niet instellen.

#### **[KAARSLICHT]**

Op [  $\frac{\text{max}}{\text{max}}$ ] drukken om het [SCÈNE MODE] menu af te beelden en de scènefunctie te kiezen. (P49)

Met deze functie kunt u opnamen maken bij kaarslicht.

#### ∫ **Technieken voor de opnamen bij kaarslicht**

- Als u het kaarslicht goed gebruikt, kunt u mooie opnamen maken zonder de flits.
- We raden het gebruik van een statief en de zelfontspanner (P43) aan voor deze opnamen.

#### $\Box$

- Het focusbereik wordt hetzelfde als de macrofunctie. [5 cm (Breed)/30 cm (Tele) tot  $\infty$ ]
- De flits kan ingesteld worden op Langzame synch./Rode-ogenreductie [  $\frac{1}{2}$  So ] of Vast ingesteld op AAN/ Rode-ogenreductie  $[$   $\sharp$   $\circledcirc$   $]$ .
- U kunt de witbalans niet instellen.

#### **[BABY1]/ 1 [BABY2] 2**

Op [ ﷺ] drukken om het [SCÈNE MODE] menu af te beelden en de scènefunctie te kiezen. (P49)

Met deze functie kunt u opnamen maken van een baby met mooi kleurtje. Als u de flits gebruikt, zal het licht ervan zwakker zijn dan normaal.

U kunt twee verschillende geboortedatums instellen met [BABY1] en [BABY2]. U kunt de ingestelde datum weergeven als u opnamen afspeelt en de leeftijd laten afdrukken op de beelden met [DATUM AFDR.] (P80).

• De leeftijd kan ook afgedrukt worden met het programma [LUMIX Simple Viewer] of [PHOTOfunSTUDIO-viewer-] die op de CD-ROM (meegeleverd) staat. (Voor informatie over afdrukken, de aparte gebruiksaanwijzingen voor de aansluiting op de PC raadplegen.)

#### ∫ **Het afbeelden van de leeftijd instellen**

• Om de leeftijd weer te geven, stelt u eerst de geboortedatum in. Controleer dan of u [MET LEEFTIJD] hebt ingesteld voordat u opnamen maakt.

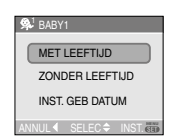

#### ∫ **Geboortedatum instellen**

- **1** Op **▲/▼** drukken om [INST. GEB DATUM] te kiezen en vervolgens op [MENU/SET] drukken.
- **2** Als een melding verschijnt, drukt u op 2/1 om de menuonderdelen te kiezen (jaar, maand, dag). Druk dan op  $\triangle$ / $\nabla$ om deze gegevens te bevestigen.
- **3** Op [MENU/SET] drukken om het instellen te eindigen.

 $\Box$ 

- Het focusbereik wordt hetzelfde als in de macrofunctie. [5 cm (Breed)/30 cm (Tele) tot  $\infty$ ]
- De ISO-gevoeligheid wordt dezelfde als wanneer de slimme ISO-gevoeligheidsfunctie [ [1] is ingesteld op de hoogste ISO-gevoeligheid van [ISO400]. (P46)
- Als u het toestel aanzet in [BABY1]/ [BABY2], verschijnen de leeftijd en huidige tijd ongeveer 5 seconden onderaan op het scherm.
- De stijl van de geboortedatum op het scherm verschilt naar gelang van de taalinstelling in de opnamefunctie.
- Als de leeftijd niet juist afgebeeld wordt, controleert u de klok en de geboortedatuminstellingen.
- Als het toestel ingesteld is op [ZONDER LEEFTIJD], wordt de leeftijd niet opgenomen zelfs als de tijd en geboortedatum ingesteld zijn. Dit betekent dat de leeftijd niet ingesteld kan worden zelfs als het toestel ingesteld is op [MET LEEFTIJD] na het maken van opnamen.
- U kunt de geboortedatum wijzigen met [RESETTEN]. (P22)
- U kunt de digitale zoom niet gebruiken.

## **[HUISDIER]**

Op [  $\frac{\text{max}}{\text{max}}$ ] drukken om het [SCÈNE MODE] menu af te beelden en de scènefunctie te kiezen. (P49)

Kies dit als u opnamen wenst te maken van een huisdier (kat of hond).

Hiermee kunt u de geboortedatum van uw huisdier instellen.

U kunt deze datum weergeven terwijl u opnamen afspeelt of op de opnamen laten afdrukken met [DATUM AFDR.] (P80).

• De leeftijd kan ook afgedrukt worden met het programma [LUMIX Simple Viewer] of [PHOTOfunSTUDIO-viewer-] die op de CD-ROM (meegeleverd) staat. (Voor informatie over afdrukken, de aparte gebruiksaanwijzingen voor de aansluiting op de PC raadplegen.)

Lees [BABY1]/[BABY2] (P53) voor informatie over het instellen van de leeftijdweergave en van de geboortedatum.

 $\Box$  - - - - - - - - -

- De begininstelling van de AF-lamp is [OFF]. (P70)
- Lees [BABY1]/[BABY2] voor meer informatie over deze functie.

### **[ZONSONDERG.]**

Op [  $\frac{\text{WEM}}{\text{QED}}$ ] drukken om het [SCËNE MODE] menu af te beelden en de scènefunctie te kiezen. (P49)

Kies dit als u een opname wil maken van een zonsopgang. Hiermee maakt u levendige opnamen van een sterrenhemel of een donker onderwerp.

I DK

- De Flitsinstelling is vast ingesteld op UIT  $\blacksquare$
- De instelling op de AF-lamp is buiten werking gesteld.
- De ISO-gevoeligheid is vast ingesteld op [ISO100].
- U kunt de witbalans niet instellen.

## **[H. GEVOELIGH.]**

Op [  $\frac{\text{max}}{\text{max}}$ ] drukken om het [SCËNE MODE] menu af te beelden en de scènefunctie te kiezen. (P49)

Dit initieert hoge-gevoeligheidprocessering en stelt onderwerpen in staat om op de foto te komen op de ISO 3200 gevoeligheid.

 $\cdots$ 

---------- $\Box$ 

- De resolutie neemt enigszins af met de hoge-gevoeligheidsfunctie. Dit is geen storing.
- Het focusbereik wordt hetzelfde als in de macrofunctie. [5 cm (Breed)/30 cm (Tele) tot  $\infty$ ]
- De flits is vast ingesteld op UIT  $[$ .
- De extra optische zoom en de digitale zoom kunnen niet gebruikt worden.

## **[STERRENHEMEL]**

Op [ ] drukken om het [SCÈNE MODE] MENU SET menu af te beelden en de scènefunctie te kiezen. (P49)

Hiermee maakt u levendige opnamen van een sterrenhemel of een donker onderwerp.

#### ∫ **De sluitertijd instellen**

- Kies een sluitertijd van [15 SEC.], [30 SEC.] of [60 SEC.].
- **1** Op **∆/▼** drukken om het menuonderdeel te kiezen en vervolgens op [MENU/SET] drukken.

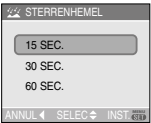

- Als u het aantal seconden wenst te wijzigen, drukt u op [MENU/SET] en weer dan op  $\blacktriangleright$  om select [STERRENHEMEL] te kiezen.
- **2** Opnamen maken.

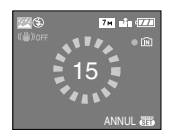

- Druk de ontspanknop helemaal in om de aftelpagina te openen. Het toestel niet bewegen als dit scherm afgebeeld wordt. Wanneer het aftellen eindigt, verschijnt [AUB WACHTEN ...] net zolang als de ingestelde sluitertijd duurt om de signalen te verwerken.
- Druk op [MENU/SET] om te stoppen met de opname terwijl de aftelling op het scherm staat.
- Technieken voor opnamen van **sterrenhemels**
- De ontspanner opent zich gedurende 15, 30 of 60 seconden. Gebruik een statief. Wij raden verder aan de opnamen te maken met de zelfontspanner. (P43)
- $\Box$  - - -
- De LCD-monitor wordt automatisch donker.
- Histogrammen worden altijd oranje afgebeeld. (P37)
- De flitsinstelling is vast ingesteld op UIT  $\blacksquare$
- De ISO-gevoeligheid is vast ingesteld op [ISO100].
- De volgende functies werken niet.
	- [BELICHTING]
	- [WITBALANS]
	- [BURSTFUNCTIE]
	- [STABILISATIE]

## **[VUURWERK]**

Op [ ] drukken om het [SCÈNE MODE] MENU SET menu af te beelden en de scènefunctie te kiezen. (P49)

Met deze functie kunt u mooie opnamen maken van vuurwerk tegen een nachthemel.

#### ■ Technieken voor opnamen van **vuurwerk**

• Omdat de sluitertijd langzamer wordt, raden we het gebruik van een statief aan.

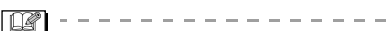

- Deze functie werkt het beste wanneer het object 10 m of meer van het toestel verwijderd is.
- De sluitersnelheden worden als volgt ingesteld.
- Als de optische-beeldstabilisator is ingesteld op [OFF]: Maximum 2 seconde Als de optische-beeldstabilisator is ingesteld op [MODE1] of [MODE2]: Maximum 1/4ste van een seconde of 2 seconde (De sluitertijd wordt maximum 2 seconde alleen als de camera bepaalt dat er weinig jitter of camerabeweging is zoals wanneer u een statief gebruikt enz.)
- Histogrammen worden altijd oranje afgebeeld. (P37)
- De flits is vast ingesteld op UIT  $[$ .
- U kunt de AF-functie niet instellen.
- De AF-zone verschijnt niet.
- De AF-lamp is uitgeschakeld.
- De ISO-gevoeligheid is vast ingesteld op [ISO100].
- U kunt de witbalans niet instellen.

### **[STRAND]**

Druk op [ $\binom{m}{k}$ ] om het [SCÈNE MODE] menu te openen kies deze functie. (P49) Hiermee kunt u nog betere opnamen maken van een helderblauwe hemel, de zee enzovoort. Met deze functie voorkomt u onderbelichte mensen in sterk zonnelicht.

-----------------

- $\Box$
- Raak de camera niet aan met natte handen.
- Zand of zeewater kunnen de camera beschadigen. Laat geen zand of zeewater in de lens of op de aansluitingen komen.
- U kunt de witbalans niet instellen.

### **[SNEEUW]**

Op [  $\binom{MEM}{NED}$  ] drukken om het [SCÈNE MODE] menu af te beelden en de scènefunctie te kiezen. (P49)

Hiermee kunt u opnamen maken met een zo wit mogelijke sneeuw op een skipiste of een met sneeuw bedekte berg.

- 
- $\cdots \cdots \cdots \cdots \cdots \cdots \cdots \cdots \cdots \cdots \cdots$ • U kunt de witbalans niet instellen.

### **[LUCHTFOTO]**

Druk op [ $\binom{mm}{(6)}$ ] om het [SCÈNE MODE] menu te openen en kies deze functie. (P49) Hiermee kunt u nog betere opnamen maken van een helderblauwe hemel, de zee enzovoort. Met deze functie voorkomt u onderbelichte mensen in sterk zonnelicht.

#### ∫ **Techniek voor Luchtfoto's**

• Wij raden aan deze techniek te gebruiken als u moeilijk kunt scherpstellen en u opnamen wenst te maken van wolken en dergelijke. Richt de camera op iets met een hoog contrast, druk de ontspanknop half in om de scherpstelling vast te zetten, richt dan de camera op het object en druk de ontspanknop helemaal in om de opname te maken.

 $\Box$  $\cdots \cdots \cdots \cdots \cdots \cdots \cdots \cdots \cdots \cdots \cdots$ 

- **Zet de camera uit terwijl het vliegtuig opstijgt of landt.**
- **Als u de camera wenst te gebruiken, dient u alle instructies van het vliegtuigpersoneel te volgen.**
- Wees voorzichtig met weerkaatsing op het raampje.
- De flits is vast ingesteld op UIT  $[$
- De AF-lamp is uitgeschakeld.
- U kunt de witbalans niet instellen.

## **[GIGN]** [ONDER WATER]

Op [ ﷺ] drukken om het [SCENE MODE] menu af te beelden en de scènefunctie te kiezen. (P49)

Gebruik de onderwaterhoes

(DMW-MCFX07; optioneel). Hiermee kunt u opnamen maken met natuurlijke kleuren.

#### ∫ **De witbalans instellen [WB INSTELLEN]**

U kunt de tinten aanpassen aan de waterdiepte en het weer.

- **1** Druk twee keer op  $\triangle$   $[\frac{1}{2}]$  om  $[\frac{1}{2}]$ [WB INSTELLEN] weer te geven.
- **2** Druk op ◀/▶ om de witbalans te regelen.

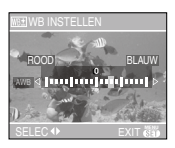

- $\blacktriangleleft$  [ROOD]: Indrukken wanneer de tint blauwachtig is.
- • IBLAUWI: Indrukken wanneer de tint roodachtig is.
- Als u de witbalans afstelt, wordt de melding [Mm] rood of blauw op het scherm weergegeven.

#### ∫ **Onderwater scherpstellen (AF Lock)**

U kunt de scherpstelling vastzetten voordat u een opname maakt met vergrendelde AF. Dit is handig als u opnamen wenst te maken van bijvoorbeeld een heel snel bewegend object.

- **1** De AF-zone op het object richten.
- **2** Druk op ◀ om de scherpstelling vast in te stellen.
	- Het symbool van de AF-vergrendeling A verschijnt als het object scherpgesteld is.

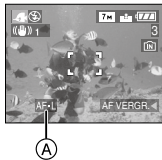

- Druk opnieuw op < om de AF-vergrendeling te annuleren.
- Als u aan de zoomhendel draait, annuleert u de AF-vergrendeling. In dit geval dient u opnieuw scherp te stellen en de scherpstelling te vergrendelen.
- FOR -----------------
- Het focusbereik wordt hetzelfde als in de macrofunctie. [5 cm (Breed)/30 cm (Tele) tot  $\infty$ ]
- De knoppenaanwijzingen op de onderwaterhoes (DMW-MCFX07; optioneel) verschillen een beetje van de knoppenaanduidingen op dit toestel. Volg de knoppenaanduidingen op het toestel voor gebruik.
- De zelfontspanner kan niet ingesteld worden.
- U kunt de witbalans niet instellen.

## **Bewegende beelden**

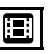

**1 Druk de opspanknop half in om scherp te stellen en druk hem dan helemaal in om opnamen te maken.**

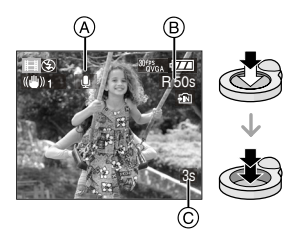

- A: Geluidsopname
- $\bullet$  De beschikbare opnametiid  $\circledR$ verschijnt op het display rechts boven en de voorbije opnametijd  $\circled{c}$  staat onderaan rechts.
- Is de scherpte ingesteld dan gaat de betreffende aanduiding branden.
- De scherpstelling, zoom en openingswaarde zijn vast ingesteld op de instelling die geldt tijdens het starten van de opname (de eerste frame).
- De beschikbare opnametijd en de voorbije opnametijd zijn correct bij benadering.
- Geluid wordt met dit toestel gelijktijdig opgenomen via de ingebouwde microfoon. (Bewegende beelden kunnen niet zonder geluid opgenomen worden.)
- Als u de stabilisatorfunctie gebruikt, staat deze vast ingesteld op [MODE1]. De ontspanknop helemaal indrukken om de opname te stoppen.

#### **2 De ontspanknop helemaal indrukken om de opname te stoppen.**

- Als het ingebouwde geheugen of de kaart vol raakt tijdens het opnemen, stopt het toestel automatisch met opnemen.
- ∫ **De aspectratio en de beeldkwaliteit wijzigen**
- **1 Op [MENU/SET] drukken.**
- **2 Op** 3**/**4 **drukken om [ASPECTRATIO] te kiezen en vervolgens op ▶ drukken.**

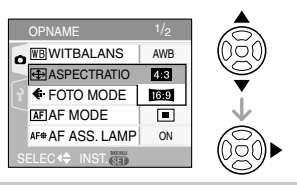

- **3 Op** 3**/**4 **drukken om het onderdeel te kiezen en vervolgens op [MENU/SET] drukken.**
- **4 Op** 3**/**4 **drukken om [FOTO MODE] te kiezen en vervolgens op ▶ drukken.**

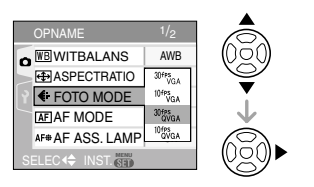

#### **5 Op** 3**/**4 **drukken om het onderdeel te kiezen en vervolgens op [MENU/SET] drukken.**

Als u  $[4:3]$  hebt gekozen in het scherm van stap **2**

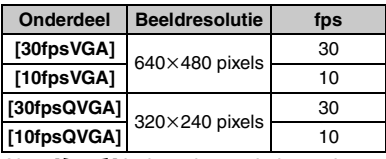

Als u [  $\boxed{69}$  ] hebt gekozen in het scherm van stap **2**

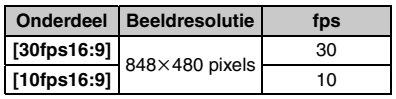

- fps "frames per seconde"; Dit verwijst naar het aantal frames gebruikt in 1 seconde.
- U kunt zachtere beeldopnamen maken met "30 fps".
- U kunt langere beeldopnamen maken met "10 fps" maar de kwaliteit is wel minder.
- Met [10fpsQVGA] blijft het bestand klein. Daarom is deze grootte geschikt voor verzending per e-mail.
- **U kunt alleen bewegende beelden opnemen met het ingebouwde geheugen als de [ASPECTRATIO] ingesteld is op [48] en de beeldgrootte op [30fpsQVGA] of [10fpsQVGA] (320**k**240 pixels).**
- **6 Op [MENU/SET] drukken om het menu te sluiten.**
	- **U kunt ook de ontspanknop tot de helft indrukken om het menu te sluiten.**

- Het focusbereik wordt hetzelfde als in de macrofunctie. [5 cm (Breed)/30 cm (Tele) tot  $\infty$ ]
- P112 raadplegen voor informatie over de beschikbare opnametijd.
- De beschikbare opnametijd die afgebeeld wordt op het scherm zou niet op regelmatige wijze af kunnen lopen.
- Dit apparaat kan geen bewegende beelden opslaan op MultiMediaCard.
- Wanneer u de beeldkwaliteit instelt op [30fpsVGA] of [30fps16:9] raden we het gebruik aan van een high-speed-SD-geheugenkaart met "10MB/s" of meer (op de verpakking).
- Afhankelijk van het type geheugenkaart kan het opnemen halverwege stoppen.
- **We raden het gebruik aan van een SD-geheugenkaart/ SDHC-geheugenkaart van Panasonic.**
- Afhankelijk van het type geheugenkaart kan de kaarttoegangsaanduiding even verschijnen na het opnemen van bewegende beelden. Dit is geen storing.
- U kunt continu bewegende opnamen opmaken tot 2 GB. Alleen de maximum beschikbare opnametijd voor 2 GB verschijnt op het scherm.
- Als bewegende beelden die met dit toestel opgenomen zijn, teruggespeeld worden op andere apparatuur, kan het zijn dat de kwaliteit van beelden en geluiden achteruit gaat of dat beelden niet teruggespeeld kunnen worden. Het kan ook gebeuren dat bepaalde opslaginformatie niet correct op het scherm wordt weergegeven.
- De volgende functies kunt u niet in de bewegende-beeldenfunctie gebruiken [**[** ]].
	- Richtingdetectie
	- Overzicht
	- [MODE2] in [STABILISATIE]
- De bijbehorende software bevat QuickTime om bestanden met bewegende beelden die opgenomen zijn met dit toestel terug te spelen op een PC.

## **De dag van uw vakantie opslaan waarop u de foto maakt**

## **OCY** SHE

Als u de vertrekdatum op voorhand instelt, wordt het aantal dagen dat is verstreken vanaf de vertrekdatum (de dag van uw vakantie dus) opgenomen terwijl u opnamen maakt. U kunt het aantal verstreken dagen weergeven als u opnamen afspeelt en deze laten afdrukken op de opnamen met [DATUM AFDR.] (P80).

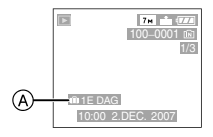

- A:Het aantal dagen dat verstreken is sinds de vertrekdatum
- Het aantal dagen dat verstreken is sinds de vertrekdatum kan ook afgedrukt worden op elke foto met het programma [LUMIX Simple Viewer] of [PHOTOfunSTUDIO-viewer-] die op de CD-ROM (meegeleverd) staan. (Voor informatie over afdrukken, de aparte gebruiksinstructies voor aansluiting op de PC raadplegen.)

∫ **De vertrek/terugkeerdatum instellen** (bijvoorbeeld: Hierna volgen voorbeelden van het scherm met de normale opnamefunctie  $\lceil \bullet \rceil$ .)

**1 Druk op [MENU/SET] en dan op**  2**.**

- **2** Op ▼ drukken om het [SET-UP] **menupictogram [ ) te kiezen en** vervolgens op  $\blacktriangleright$  drukken.
- **3 Op** 3**/**4 **drukken om [REISDATUM] te kiezen en**  vervolgens op  $\blacktriangleright$  drukken.
- **4 Druk op** 4 **om [INST.] te kiezen en dan op [MENU/SET].**

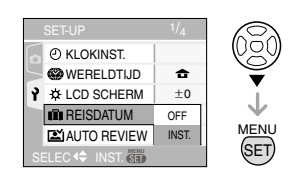

**5 Druk op** 3**/**4**/**2**/**1 **om de terugkeerdatum in te stellen en dan op [MENU/SET].**

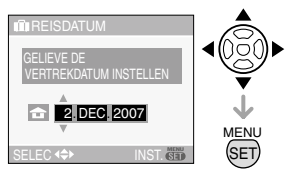

- 2/1: Selecteer het gewenste onderdeel.
- ▲/▼: Stel het jaar, de maand en de datum in.

#### **6 Druk op** 3**/**4**/**2**/**1 **om de terugkeerdatum in te stellen en dan op [MENU/SET].**

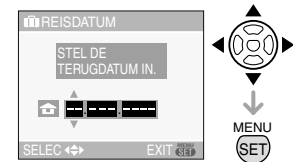

- 2/1: Selecteer het gewenste onderdeel.
- ▲/▼: Stel het jaar, de maand en de datum in.
- De reisdatum wordt geannuleerd als de huidige datum na de terugkeerdatum valt.
- Als u de terugkeerdatum niet wenst in te stellen, drukt u op [MENU/SET] terwijl de datumbalk op het scherm staat.

**7 Op [MENU/SET] drukken om het menu te sluiten.**

### **8 Een opname maken.**

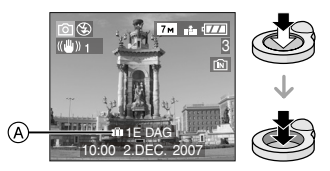

- A: Het aantal dagen dat verstreken is sinds de vertrekdatum
	- Het aantal dagen dat is verstreken sinds het vertrek wordt ongeveer 5 seconden lang weergegeven telkens als het toestel wordt aangezet enzovoort als een vertrekdatum is ingesteld.
	- Als u een vertrekdatum instelt, verschijnt [ $\overline{11}$ ] onderaan rechts op het scherm. (Dit verschijnt niet als de huidige datum later is dan de terugkeerdatum.)

#### ∫ **De vertrekdatum wissen**

De reisdatum wordt automatisch geannuleerd als de huidige datum later is dan de terugkeerdatum. Als u de reisdatum wil annuleren voordat u vakantie eindigt, kiest u [OFF] op de pagina van stap **4** waarna u [MENU/SET] twee keer indrukt.

- Ing • De reisdatum wordt berekend aan de hand van de manier waarop de klok is ingesteld (P17) en de vertrekdatum die u hebt ingevoerd. Als u [WERELDTIJD] (P61) instelt op de reisbestemming, wordt de reisdatum berekend aan de hand van de datum in de klokinstelling en de reisbestemminginstelling.
- De ingestelde vertrekdatum wordt opgeslagen zelfs als het toestel uit wordt gezet.
- Als u een vertrekdatum hebt ingevoerd en u maakt een opname op een datum voor deze vertrekdatum, verschijnt een oranje [-] (minteken) en wordt de dag van de vakantie waarop u deze opname hebt gemaakt, niet opgeslagen.
- Als u een vertrekdatum instelt en de klokinstelling wijzigt op de datum en tijd van uw reisbestemming, verschijnt een wit [-] (minteken) en wordt de dag van de vakantie waarop u deze opname hebt gemaakt, niet opgeslagen als de datum van uw reisbestemming bijvoorbeeld één dag vroeger valt dan bijvoorbeeld de ingestelde vertrekdatum.
- Als de [REISDATUM] is ingesteld op [OFF] zal het aantal dagen dat verstrijkt sinds de vertrekdatum niet worden opgeslagen, ook niet als u de reisdatum of terugkeerdatum instelt. Ook als u [REISDATUM] instelt op [INST.] nadat u opnamen hebt gemaakt, zal op het scherm niet vermeld worden op welke dag van de vakantie u deze opnamen hebt gemaakt.
- Stel de klok in als de melding [AUB KLOK INSTELLEN] verschijnt. (P17)
- De [REISDATUM] instelling beïnvloedt tevens de eenvoudige functie  $[$ .

## **De tijd van uw reisbestemming weergeven (World Time)**

## $\blacksquare$  $\blacksquare$   $\blacksquare$   $\blacksquare$

Als u uw eigen woongebied instelt en het gebeid van uw reisbestemming als u bijvoorbeeld in het buitenland reist, kunt u de plaatselijke tijd op de plaats van uw vakantie afbeelden op het scherm en op de opnamen.

- **Kies [KLOKINST.] om de huidige datum en tijd op voorhand in te stellen. (P17)**
- **1 Druk op [MENU/SET] en dan op**  2**.**
- **2** Druk op ▼ om het [SET-UP] **menupictogram [ ? ] te kiezen en** vervolgens op  $\blacktriangleright$ .

### **3 Druk op** 3**/**4 **om [WERELDTIJD] te kiezen en vervolgens op ▶.**

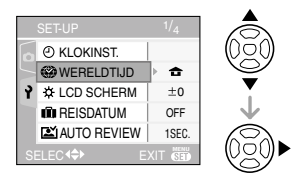

• Als u de wereldtijd voor het eerst instelt, verschijnt de melding [GELIEVE DE THUISZONE INSTELLEN]. Als deze melding verschijnt, drukt u op [MENU/ SET] en begint u met instellen in het scherm dat u in de stap  $\bigcirc$  ziet in "Woongebied instellen [HOME]".

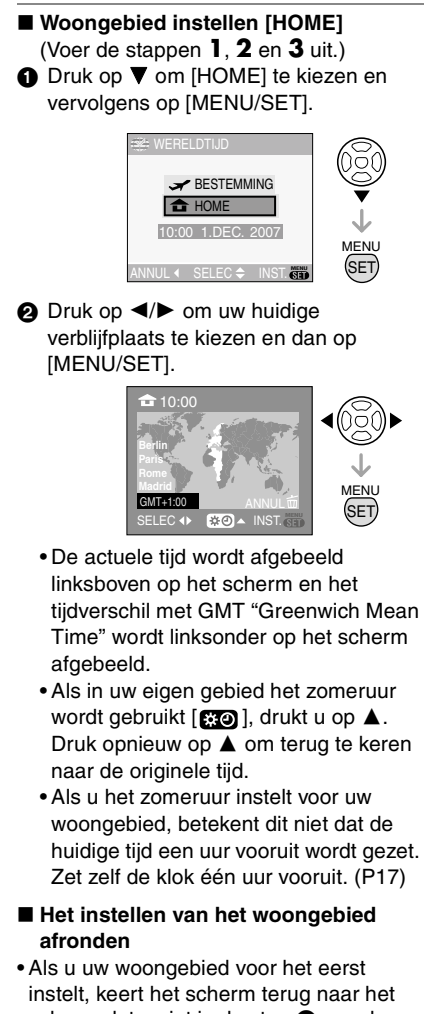

scherm dat u ziet in de stap  $\bullet$  van de functie "Woongebied instellen [HOME]" als u op [MENU/SET] drukt om uw huidige locatie in te stellen. Druk op  $\blacktriangleleft$  om terug te keren naar het scherm van stap **3** en druk dan op [MENU/SET] om het menu te sluiten.

- Als u uw woongebied een volgende keer instelt, keert het scherm van stap **3** terug als u [MENU/SET] indrukt om uw huidige locatie in te stellen. Druk opnieuw op [MENU/SET] om het menu te sluiten.
- ∫ **De reisbestemming instellen** (Voer hiervoor de stappen **1**, **2** en **3** uit.)
- **1** Druk op ▲ om [BESTEMMING] te kiezen en vervolgens op [MENU/SET].

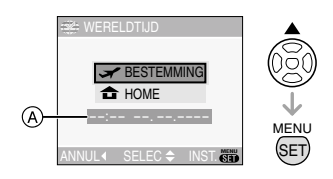

- A: Afhankelijk van de instelling verschijnt de tijd in uw vakantiebestemmingsgebied of uw eigen woongebied op het scherm.
- Als u het gebied van uw reisbestemming voor het eerst instelt, worden de datum en de tijd afgebeeld zoals u op de schermafbeelding hierboven ziet.
- **2** Druk op ◀/▶ om de zone van uw reisbestemming te kiezen en dan op [MENU/SET].

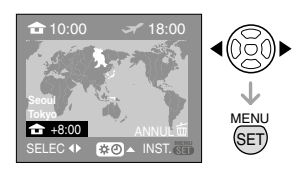

• De huidige tijd die geldt voor de gekozen reisbestemming verschijnt rechts bovenaan op het scherm terwijl het verschil tussen de tijd in uw eigen woongebied en het gebied van uw reisbestemming onderaan links op het scherm staat.

- Als de daglichtbesparingstijd  $[$ gebruikt wordt op de reisbestemming, op ▲ drukken. (De tijd wordt één uur vooruit gezet.) Opnieuw op ▲ drukken om de originele tijd terug te zetten.
- 3 Druk op [MENU/SET] om te sluiten.

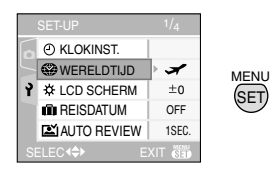

• Het pictogram  $[$   $\rightarrow$   $]$  wordt  $[$   $\rightarrow$   $]$  als u de reisbestemming hebt ingesteld.

 $\Box 2 - - - -$ 

• Zet de instelling weer op [HOME] als uw vakantie afgelopen is met de stappen

**1**, **2**, **3** en de stappen  $\bullet$  en  $\bullet$  van de functie "Woongebied instellen [HOME]". (P61)

- Als uw reisbestemming niet in de lijst van gebieden op het scherm staat, stelt u het tijdverschil tussen uw eigen zone en uw reisbestemming in.
- De [WERELDTIJD] instelling beïnvloedt tevens de eenvoudige functie  $[$ .
- Het pictogram van de reisbestemming [ $\leq$ ] verschijnt als u opnamen afspeelt die u tijdens uw reis hebt gemaakt.

## **Het functiemenu [OPNAME] gebruiken**

## |00 V 30 E

De opnamemogelijkheden verhogen door kleureffecten, witbalans enzovoort in te stellen. De instelbare menufuncties hangen af van de opnamewijze.

#### ∫ **Instellen met de menupagina**

Druk op [MENU/SET] om het [OPNAME] menu te openen en kies dan het onderdeel. (P19)

#### **Onderdelen die u kunt instellen (Opnemen met de normale opnamefunctie [**  $\bigcirc$  **])**

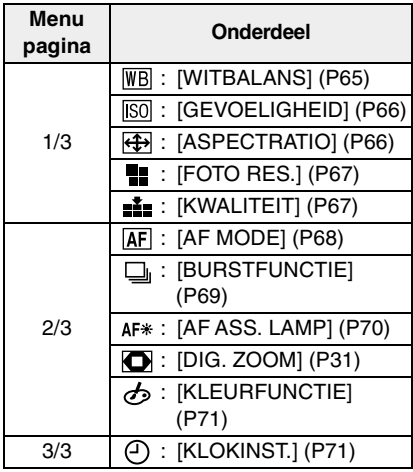

### ∫ **Snel instellen**

- A: Cursorknoppen
- B: [MENU/SET] knop
- C: [FUNC] knop
- U kunt [FUNC] gebruiken om snel de volgende onderdelen in te stellen tijdens het opnemen.
	- Burstfunctie
	- Witbalans
	- ISO-gevoeligheid
	- Aantal pixels
	- Kwaliteit

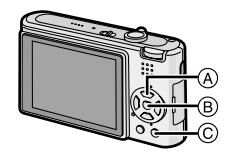

**1 Druk op [FUNC] en houd dit ingedrukt tijdens het opnemen.**

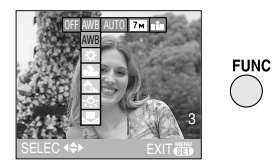

**2 Druk op** 3**/**4**/**2**/**1 **om het menuonderdeel en de instelling te kiezen en druk dan op [MENU/ SET] om het menu te sluiten.**

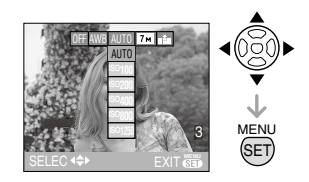

**• U kunt het menu ook sluiten met [FUNC].**

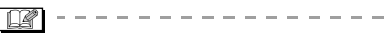

• De [  $\sqrt{s}$  set] (White Set) instelling verschijnt niet als u de snelle instellingen gebruikt.

#### **[WITBALANS]**

**WB Tinten corrigeren voor meer natuurlijke opnamen**

## $\textcircled{a}$  we

Op [ $\frac{WEM}{N}$ ] drukken om het [OPNAME] functie menu af te beelden en het in te stellen onderdeel te kiezen. (P19)

Met deze functie kunt u een witte kleur produceren die dichter is bij de echte kleur in met zonlicht, halogeenbelichting, enz. gemaakte opnamen waarin het witte licht roodachtig of blauwachtig kan lijken. Kies een instelling die past bij de opnamecondities.

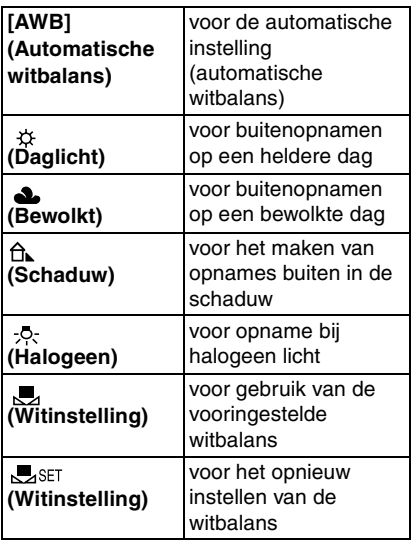

- 1 De automatische witbalans zal met dit bereik werken.
- 2 Blauwe lucht
- 3 Bewolkte lucht (Regen)
- 4 Schaduw
- 5 TV scherm
- 6 Zonlicht
- 7 Wit fluorescerend licht
- 8 Gloeilamp
- 9 Zonsopgang en zonsondergang
- 10 Kaarslicht

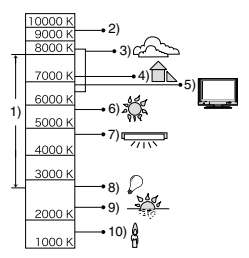

K= Kelvintemperatuur en kleuren

#### ∫ **De automatische witbalans**

Het beschikbare witbalansbereik ziet u op de bovenstaande afbeelding. Wanneer u een beeld maakt dat buiten het beschikbare witbalansbereik valt, kan het beeld roodachtig of blauwachtig lijken. Zelfs binnen de grenzen van het bereik, zal de automatische witbalans niet juist werken als er veel lichtbronnen zijn of als er geen kleur die in de buurt van wit komt is. In deze gevallen, de witbalans op een andere functie dan [AWB] zetten.

#### ∫ **De witbalans handmatig instellen**

- **1** Kies [  $\text{SET}$  ] en druk dan op [MENU/SET].
- **2** Richt de camera op een wit stuk papier of iets dergelijks zodat het frame in het middel gevuld is met het witte object en druk dan op [MENU/SET].

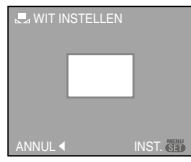

- **3** Twee keer op [MENU/SET] drukken om het menu te sluiten.
	- U kunt ook de ontspanknop tot de helft indrukken om het menu te sluiten.
- I DØ • Als u een opname maakt met de flits, kan de witbalans niet correct aangepast zijn als de flits niet sterk genoeg is voor het object dat u fotografeert.
- De witbalansinstelling blijft opgeslagen, ook als de camera wordt uitgezet. De witbalansinstelling voor een bepaalde opnamefunctie wordt weer [AWB] als u een andere opnamefunctie kiest.
- U kunt de witbalans fijn instellen voor [ONDER WATER] in de scènefunctie. (P56)
- De witbalans kan niet worden ingesteld in de volgende gevallen.
	- $-$  Simpele functie  $[$   $\bullet$   $]$
	- [LANDSCHAP], [NACHTPORTRET], [NACHTL. SCHAP], [VOEDSEL], [PARTY], [KAARSLICHT], [ZONSONDERG.], [STERRENHEMEL], [VUURWERK], [STRAND], [SNEEUW], [LUCHTFOTO], [ONDER WATER] in de scènefunctie

## **[GEVOELIGHEID]**

**De lichtgevoeligheid instellen**

# OM

**ISO** 

Op [ $\binom{mm}{k}$ ] drukken om het [OPNAME] functie menu af te beelden en het in te stellen onderdeel te kiezen. (P19)

ISO is een maat voor de gevoeligheid voor licht. Hoe hoger de gevoeligheid is, hoe minder licht u nodig hebt voor een opname: de camera wordt beter geschikt voor opnamen op donkere plaatsen.

• Wanneer ingesteld op [AUTO], wordt de ISO-gevoeligheid automatisch afgesteld op een maximum van [ISO400] volgens de helderheid. (Deze kan afgesteld worden tot een maximum van [ISO640] wanneer u de flits gebruikt.)

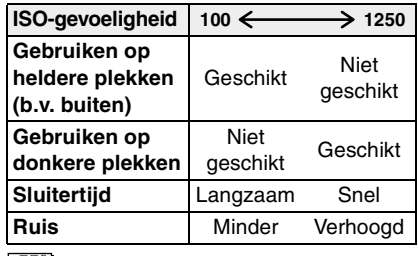

ILBI -• De ISO-gevoeligheid is vast ingesteld op [ISO3200] in [H. GEVOELIGH.] (P54) in de scènefunctie.

- Om beeldruis te voorkomen, raden wij aan de hoogste ISO-gevoeligheid in te stellen of [KLEURFUNCTIE] in te stellen op [NATURAL]. (P71)
- De ISO-gevoeligheid wordt op [ISO-LIMIET] gezet in de slimme ISO-gevoeligheidsfunctie [notion]. (P46)
- De ISO-gevoeligheid kan niet ingesteld worden in de volgende gevallen.
	- $-$  Simpele functie  $[$
	- $-$  Bewegende beeldfunctie  $[$
	- Scènefunctie

#### **[ASPECTRATIO]**  $\overline{\oplus}$ **De aspectratio instellen**

# oomme

Op [ $\frac{\text{MeV}}{\text{E}}$ ] drukken om het [OPNAME] functie menu af te beelden en het in te stellen onderdeel te kiezen. (P19) Als u de aspectratio wijzigt, kunt u een hoek (standpunt) kiezen die past bij het object.

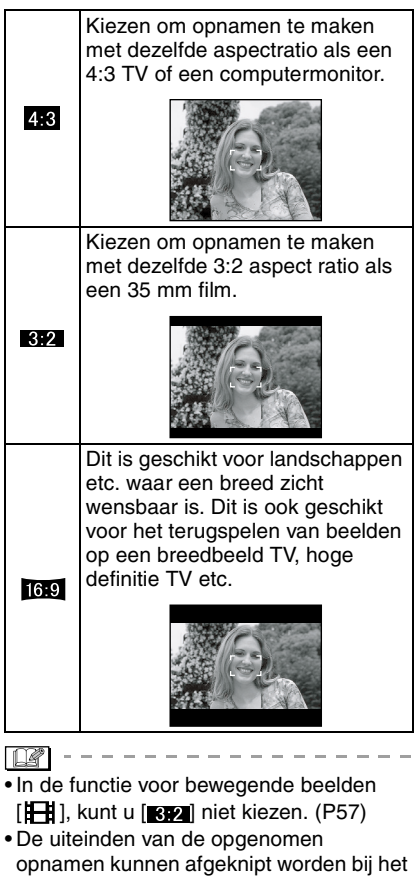

afdrukken. (P108)

#### **[FOTO RES.]/[KWALITEIT] Een beeldresolutie en –kwaliteit kiezen die overeenkomen met uw eigen gebruik**

# **OOM**

Op  $\left[\begin{smallmatrix} \frac{\text{MEM}}{\text{K}} \end{smallmatrix}\right]$  drukken om het [OPNAME] functie menu af te beelden en het in te stellen onderdeel te kiezen. (P19) Een digitaal beeld is samengesteld uit ontelbare punten die pixels heten. Ook al ziet u het verschil op het scherm van het toestel niet, hoe meer pixels, hoe mooier het beeld wanneer dit afgedrukt wordt op een groot stuk papier of op een computermonitor. Beeldresolutie verwijst naar de compressiewaarde die gebruikt wordt om digitale opnamen op te slaan.

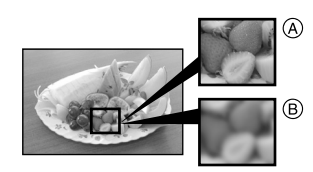

- A Heel veel pixels (Fijn)
- B Weinig pixels (Grof)
- $*$  Deze opnamen zijn voorbeelden van dit effect.

### ∫ **Aantal pixels**

U kunt opnamen duidelijker afdrukken wanneer er een grotere beeldresolutie  $[7m]$  (7M) (DMC-FX12)/ $[6m]$  (6M) (DMC-FX10) gekozen is.

Wanneer er een kleinere beeldresolutie  $[0.3M]$  (0,3M EZ) gekozen is, kunt u meer opnamen opnemen en deze via e-mail als bijlage verzenden of ze op een website zetten omdat ze klein genoeg zijn.

#### ■ Aspectratio [ 4<sub>13</sub> ].

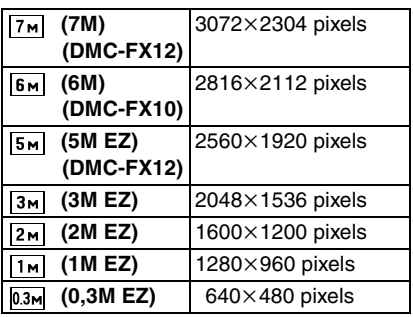

#### ∫ **Aspectratio [ ].**

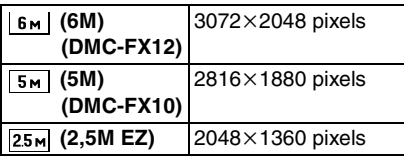

#### ∫ **Aspectratio [ ].**

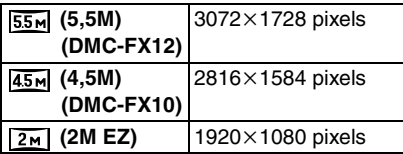

#### ∫ **Kwaliteit**

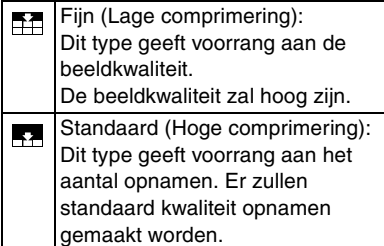

• Het aantal pixels dat gekozen kan worden verschilt afhankelijk van de aspectratio. Als u de aspectratio wijzigt, stelt u de beeldresolutie in.

- "EZ" is een afkorting voor "Extra optical Zoom". (P30)
- De verengde optische zoom werkt niet in [H. GEVOELIGH.] in de scènefunctie, daarom wordt de grootte voor [EZ] niet afgebeeld.
- Beelden kunnen mozaïsch lijken afhankelijk van het object en de opnamecondities.
- P110 lezen voor informatie over het aantal opnamen.
- In de eenvoudige functie [ ] worden de instellingen als volgt.
	- $-[$  **I** ENLARGE]:

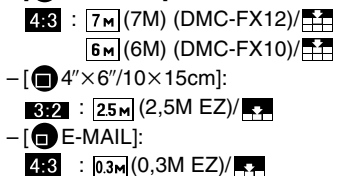

### **[AF MODE]**

**De scherpstellingsfocusmethode instellen**

## oomme

Druk op  $\left[\begin{smallmatrix} \frac{M}{(m)} \end{smallmatrix}\right]$  om het  $[OPNAME]$  functie menu weer te geven en kies dan het in te stellen onderdeel. (P19)

De functie kiezen die overeenkomt met de opnamecondities en de samenstelling.

#### **5-zone-focussing:**

Het toestel stelt scherp op één van de 5 focuszones. Dit werkt wanneer het object zich niet in het midden van het scherm bevindt.

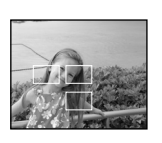

#### $\boxed{\blacksquare}$  **1-zone-focussing (Hoge snelheid):**

Het toestel stelt snel scherp es op het object in de AF-zone in het midden van het scherm.

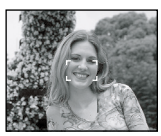

 **1-zone-focussing:** Het toestel stelt scherp op het object in de AF-zone in het midden van het scherm.

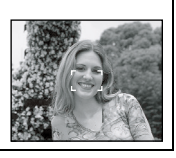

### ■ Over [<del> $\Box$ </del>]

- U kunt zo sneller scherpstellen dan met andere AF-functies.
- Het beeld kan even stoppen met bewegen voordat er scherpgesteld wordt wanneer u de ontspanknop tot de helft indrukt. Dit is geen storing.

 $\sqrt{2}$  - -

• De afgebeelde AF-zone is groter dan normaal als u opnamen in het donker maakt of de digitale zoom gebruik. De AF-zone die verschijnt in het midden van het scherm kan ook groter zijn dan normaal als u onderwateropnamen maakt. De AF-zone die in het midden van het scherm staat, kan ook groter zijn dan normaal als u onderwateropnamen maakt.

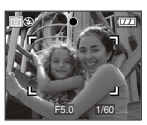

• Het toestel focust op alle AF-zones wanneer veelvoudige AF-zones (max. 5 zones) op het zelfde moment gaan branden.

De focusstand wordt niet vooraf bepaald. Deze wordt ingesteld op de stand die het toestel automatisch bepaalt op het moment dat u scherpstelt. Als u de focusstand wilt bepalen om opnamen te

maken, schakelt u de AF-functie naar  $\sqrt{\blacksquare}$   $\blacksquare$  of  $\sqrt{\blacksquare}$  ].

- Als u de AF-modus op 5-zones zet, verschijnt de AF-zone niet totdat het beeld is scherpgesteld.
- De AF-functie kan niet ingesteld worden in de eenvoudige functie  $[$

[ZELFPORTRET] of [VUURWERK] in de scènefunctie.

### **[BURSTFUNCTIE]**

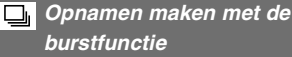

## $\blacksquare$   $\blacksquare$   $\blacksquare$   $\blacksquare$

Druk op [ $\binom{m}{k}$ ] om het [OPNAME] functie menu weer te geven en kies dan het in te stellen onderdeel. (P19) Als de burstfunctie op [ON] staat, werkt deze als u de ontspanknop indrukt.

 $\boxed{128}$  - - - - - - - - - - -

- **U kunt alleen een opname maken als de flits ingeschakeld is.**
- **De burstsnelheid wordt half zo snel.** De exacte timing hangt af van het kaarttype, de beeldgrootte en -kwaliteit.
- **U kunt burst niet instellen in de**  eenvoudige opnamefunctie [ $\bullet$ ] en **[STERRENHEMEL] in de scènefunctie.**
- U kunt opnamen maken totdat het ingebouwde vermogen of de kaart vol is.
- De burstsnelheid neemt af als de ISO-gevoeligheid (P46, 66) is ingesteld op [ISO400] of hoger.
- De burstsnelheid kan langzamer worden op donkere plaatsen omdat de sluitertijd langer wordt.
- De focus wordt vast ingesteld tijdens de eerste opname.
- De belichting en de witbalans worden aangepast voor elke opname.

#### Menu-instellingen

- Als u een bewegend onderwerp volgt in een landschap, binnenshuis, buitenshuis enzovoort, waar een groot verschil is tussen licht en schaduw, kan het even duren voordat de belichting vastligt. Als u intussen de burstfucntie gebruikt, kan de belichting niet erg optimaal zijn.
- Met de zelfontspanner is het aantal opnamen met de burstfunctie vast ingesteld op 3.
- De burstfunctie wordt niet geannuleerd wanneer het toestel uitgezet wordt.
- Wanneer de burstfunctie ingesteld wordt, wordt de automatische overzichtsfunctie geactiveerd ongeacht de instelling van het automatische overzicht. (Het beeld wordt niet vergroot.) U kunt de automatische overzichtfunctie niet instellen in het [SET-UP] menu.

#### **[AF ASS. LAMP]**

AF\* **Scherpstellen bij weinig licht wordt makkelijker**

## O [ê] W I SCN [E

Op [ $\binom{mm}{k}$ ] drukken om het [OPNAME] functie menu af te beelden en het in te stellen onderdeel te kiezen. (P19)

Het object verlichten maakt het makkelijker scherp te stellen wanneer u bij weinig licht aan het opnemen bent en scherp wilt stellen, wat moeilijk is bij weinig licht.

• Als de AF-lamp ingesteld is op [ON], wordt er een AF-zone afgebeeld met een grootte die breder is dan normaal en gaat de

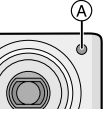

 $AF$ -lamp  $\textcircled{a}$  aan wanneer u de ontspanknop tot de helft indrukt op donkere plekken enz.

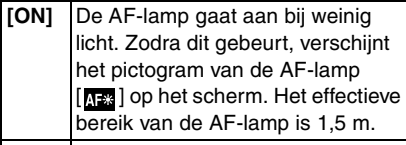

**[OFF]** De AF-lamp gaat niet aan.

- Voorzichtig zijn met de volgende handelingen wanneer u de AF-lamp gebruikt.
	- Niet direct in de AF-lamp kijken.
	- De AF-lamp niet met uw vingers of andere voorwerpen bedekken.
- Wanneer u de AF-lamp niet wenst te gebruiken (b.v. wanneer u opnamen maakt van dieren op een donkere plek), de [AF ASS. LAMP] op [OFF] zetten. In dit geval zal het moeilijker worden scherp te stellen.
- De instelling voor [AF ASS. LAMP] staat vast op [ON] in de eenvoudige functie  $\lceil \bullet \bullet \rceil$ .
- De instelling voor de [AF ASS. LAMP] staat vast op [OFF] in [ZELFPORTRET] (P50), [LANDSCHAP] (P51), [NACHTL. SCHAP] (P52), [ZONSONDERG.] (P54), [VUURWERK] (P55), en [LUCHTFOTO] (P56) in de scènefunctie.
- De begininstelling voor [HUISDIER] (P54) in de opnamefunctie is [OFF].

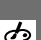

**[KLEURFUNCTIE]** *Kleureffecten en beeldkwaliteiten* **instellen voor opnamen**

## oom

Op [ $\binom{m}{k}$ ] drukken om het [OPNAME] functie menu af te beelden en het in te stellen onderdeel te kiezen. (P19)

Verschillende instellingen kiezen voor de opnamecondities en de manier waarop u zich het beeld voorstelt.

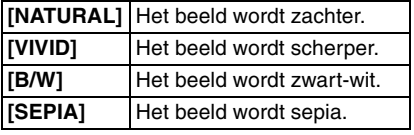

 $\Box$ 

• Wanneer u opnamen maakt op donkere plekken, kan er ruis optreden. Om ruis te voorkomen, raden wij aan [KLEURFUNCTIE] in te stellen op [NATURAL].

### **[KLOKINST.]**

**De afbeeldingvolgorde voor de datum en tijd instellen**

## **OVOVME**

Op [ $\frac{M_{\text{max}}}{M_{\text{min}}}$ ] drukken om het [OPNAME] functie menu af te beelden en het in te stellen onderdeel te kiezen. (P19) Datum en tijd wijzigen. (P17)

## **Meervoudige schermen afbeelden**

## **(Meervoudig terugspelen)**

## $\boldsymbol{\Xi}$

**1 Het zoomhendeltje in de richting van [ ] [W] zetten om meervoudige schermen af te beelden.**

(Scherm wanneer er 9 schermen afgebeeld worden)

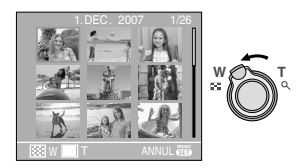

- $\cdot$  1 scherm $\rightarrow$ 9 schermen $\rightarrow$ 25 schermen $\rightarrow$  Schermdisplay (P73)
- Zet het zoomhendeltje naar  $[Q]$   $[T]$  om terug te keren naar het vorige scherm.
- **2 Op** 3**/**4**/**2**/**1 **drukken om een beeld te kiezen.**

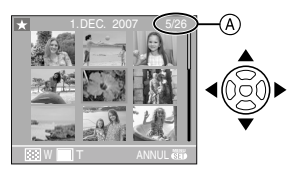

- A: Het aantal gekozen beelden en het totaal opgenomen beelden
	- De opnamedatum en het nummer van het gekozen beeld verschijnen samen met het totaal aantal gemaakte opnamen.
	- Afhankelijk van het opgenomen beeld en de instellingen, kunnen de volgende pictogrammen verschijnen.
		- [ ] (Favorieten)
		- $-$  [ $\boxed{=}$ ] (Bewegend beeld)
- $[$   $]$   $]$   $]$   $[$   $]$   $]$   $[$   $]$   $[$   $]$   $[$   $]$   $[$   $]$   $[$   $]$   $[$   $]$   $[$   $]$   $[$   $]$   $[$   $]$   $[$   $]$   $[$   $]$   $[$   $]$   $[$   $]$   $[$   $]$   $[$   $]$   $[$   $]$   $[$   $]$   $[$   $]$   $[$   $]$   $[$   $]$   $[$   $]$   $[$   $]$   $[$   $]$   $[$  [HUISDIER] in scènefunctie)
- $-I$  $\overline{I}$  1 (Vertrekdatum) (Reisbestemming)
	- $\sqrt{2}$  (Beelden met vastgelegde [DATUM AFDR.])

#### ∫ **Voorbeelden van 25 schermen**

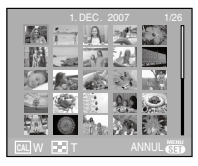

■ Om terug te keren naar normaal **terugspelen**

Op  $[Q]$   $[T]$  zetten of op  $[MEMV/SET]$ drukken.

• Het beeld dat u gekozen hebt, verschijnt.

#### ∫ **Een beeld wissen tijdens meervoudig terugspelen**

- **1** Op **∆/V/**√ drukken om een beeld te kiezen en vervolgens op [ m ] drukken.
- **2** Op ▲ drukken om [JA] te kiezen.
- **3** Op [MENU/SET] drukken.

 $\Box$ 

- De opname-informatie enzovoort die op de LCD-monitor verschijnt, kan niet worden geannuleerd tijdens het afspelen van meerdere beelden, ook niet als u op [DISPLAY] drukt.
- Beelden zullen niet afgebeeld worden in de gedraaide richting zelfs als [LCD ROTEREN] ingesteld is op [ON]. (P78)
# **Beelden afspelen volgens opnamedatum**

# **(Kalenderplayback)**

# Œ

Met de kalenderplaybackfunctie kunt u opnamen afspelen volgens de opnamedatum.

**1 Draai het zoomhendeltje**  meerdere keren naar [**[** $\blacksquare$ ] (W) **zetten om de kalenderpagina te openen.**

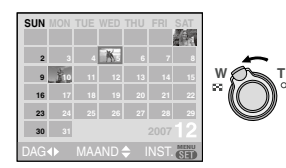

- De opnamedatum van de opname die u op het scherm kiest wordt de gekozen datum als u eerst het kalenderscherm afbeeldt.
- Als er meerdere opnamen zijn met dezelfde datum, verschijnt eerst de eerst gemaakte opname van die datum.

### **2 Op** 3**/**4**/**2**/**1 **drukken om de datum te kiezen.**

- $\triangle$ / $\blacktriangledown$ : Kies de maand
- $\blacktriangleleft$ / $\blacktriangleright$ : Kies de datum
- Als er geen opnamen tijdens een bepaalde maand zijn gemaakt, verschijnt deze maand niet.

### **3 Druk op [MENU/SET] om de opnamen af te beelden die u op de gekozen datum hebt gemaakt.**

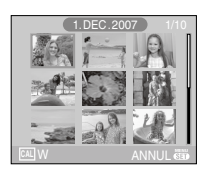

MENU SET

• Zet het zoomhendeltje naar [ $\blacksquare$ ] [W] om terug te keren naar het kalenderscherm.

# **4 Druk op** 3**/**4**/**2**/**1 **om een opname te kiezen en druk dan op [MENU/SET].**

• Het beeld dat u gekozen hebt, verschijnt.

#### ∫ **Terugkeren naar het playbackscherm.**

Als de kalender op het scherm staat, draait u de zoomhendel op  $[Q]$   $[T]$  om 25 schermen af te beelden, 9 schermen en 1 scherm. (P72)

 $\sim$   $-$ 

- De opnamen worden afgebeeld zonder gedraaid te worden ook als u [LCD ROTEREN] op [ON] hebt ingesteld. (P78)
- U kunt de kalender weergeven van januari 2000 tot december 2099.
- Als de opnamedatum van de beelden die u met de meervoudige terugspeelfunctie hebt gekozen niet tussen januari 2000 en december 2099 valt, verschijnt de oudste opnamedatum in de kalender.
- Afbeeldingen die u bewerkt op de PC hebben andere data dan de werkelijke opnamedata.
- Als u de datum van de camera niet hebt ingesteld (P17), is de opnamedatum ingesteld op 1 januari 2007.
- Als u opnamen maakt nadat u de reisbestemming hebt ingesteld in [WERELDTIJD] (P61), worden deze opnamen afgebeeld met de data van de reisbestemming in de kalenderterugspeelfunctie.

# **De terugspeelzoom gebruiken**

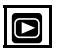

# **1** Het zoomhendeltje op  $[Q]$   $[T]$ **zetten om het beeld te vergroten.**

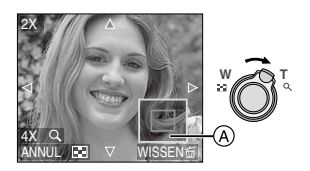

- Q: 1 $\times$   $\rightarrow$ 2 $\times$  $\rightarrow$ 4 $\times$  $\rightarrow$ 8 $\times$  $\rightarrow$ 16 $\times$
- Wanneer u het zoomhendeltje op [ $\Box$ ] [W] zet nadat het beeld vergroot is, wordt de vergroting minder. Wanneer u het zoomhendeltje naar  $[Q]$  [T] zet, verhoogt de vergroting.
- Wanneer u de vergroting wijzigt, verschijnt de aanduiding van de zoomstand (A) gedurende ongeveer 1 seconde om de stand van de vergrootte sectie te controleren.

# **2 Op** 3**/**4**/**2**/**1 **drukken om de stand te wijzigen.**

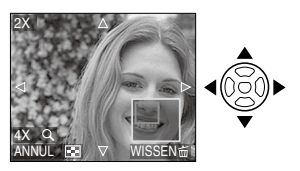

• Wanneer u de af te beelden positie verplaatst, verschijnt de aanduiding van de zoomstand gedurende ongeveer 1 seconde.

# ∫ **De terugspeelzoom annuleren**

Naar [ $\Box$ ] [W] zetten of op [MENU/SET] drukken.

#### ∫ **Een opname wissen tijdens de terugspeelzoom**

- 1 Op  $\left[\frac{1}{m}\right]$  drukken.
- **2** Op ▲ drukken om [JA] te kiezen.

**3** Op [MENU/SET] drukken.

 $\Box$ 

- U kunt de opname-informatie enzovoort die op de LCD-monitor staat ook annuleren tijdens het zoomen tijdens het afspelen door op [DISPLAY] te drukken.
- Hoe meer het beeld vergroot wordt, hoe slechter de kwaliteit ervan wordt.
- Gebruik de bijwerkfunctie om het vergrote beeld op te slaan. (P86)
- Het kan zijn dat de terugspeelzoom niet werkt als de opnamen met andere apparatuur zijn gemaakt.

# **Bewegende beelden terugspelen**

# $\bullet$

**Druk op** 2**/**1 **om een beeld te kiezen met het pictogram van een bewegend beeld**  $\left[\frac{30485}{604}\right]$ **/** $\left[\frac{10485}{604}\right]$ **/ [**  $\frac{30\text{fps}}{60\text{vGA}}$  ]/[  $\frac{10\text{fps}}{60\text{r}}$  [  $\frac{1}{10\text{fps}}$  ] en druk op  $\Psi$  om dit af te spelen.

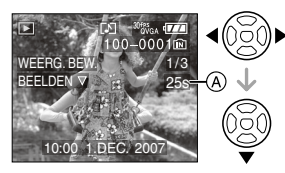

A:Opnametijd voor bewegende beelden

• Als het afspelen start, verschijnt de verlopen terugspeeltijd rechts boven op het scherm.

1 uur 20 minuten en 30 seconden verschijnen als [1h20m30s].

• De cursor die afgebeeld wordt tijdens het terugspelen is dezelfde als  $\triangle$ / $\blacktriangledown$ / $\blacktriangle$ / $\blacktriangleright$ .

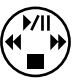

#### **Bewegende beelden stoppen tijdens het afspelen**

Druk op  $\Psi$ .

#### **Snel vooruit spoelen/Snel achteruit spoelen**

Blijven drukken op </a> tijdens het terugspelen van bewegende beelden.

- 2: Snel achteruit
- $\blacktriangleright$ : Snel vooruit
- Het toestel keert terug naar de normale terugspeelfunctie van bewegende beelden als  $\blacktriangleleft/\blacktriangleright$  vrijgegeven wordt.

#### **Pauze invoeren**

Op ▲ drukken tijdens het terugspelen van bewegende beelden.

• Druk opnieuw op  $\blacktriangle$  om pauze te wissen.

#### **Frame per frame afspelen vooruit/ frame per frame terugspelen**

• Druk op </r> </r>
Indens een pauze.

- $\Box$
- U kunt het geluid horen uit de speaker. Lees [VOLUME] (P22) voor informatie over hoe u het volume regelt in het [SET-UP] menu.
- Het formaat dat met dit toestel teruggespeeld kan worden is QuickTime Motion JPEG.
- Vergeet niet dat het programma QuickTime meegeleverd wordt om bestanden van bewegende beelden die gemaakt zijn met het toestel terug te spelen op een PC. (P90)
- Sommige QuickTime Motion JPEG-bestanden die opgenomen zijn met een PC of andere apparatuur kunnen niet met dit toestel teruggespeeld worden.
- Als u bewegende beelden terugspeelt die opgenomen zijn met andere apparatuur kan de beeldkwaliteit slechter worden of kunnen de opnamen niet teruggespeeld worden.
- Met een hoge-vermogenskaart is het mogelijk dat de

snel-achteruitterugspoelfunctie langzamer dan normaal gaat.

- De volgende functies kunt u niet gebruiken met bewegende beelden en opnamen met geluid.
	- Terugspeelzoom (pauze tijdens opname of afspelen van bewegende beelden)
	- [LCD ROTEREN]
	- [ROTEREN]
	- [DATUM AFDR.]
	- $-$  [NW. RS.]
	- [BIJSNIJD.]

# **Gebruik van het [AFSPELEN] functiemenu**

# $\blacksquare$

U kunt verschillende functies gebruiken in terugspeelfunctie om opnamen terug te spoelen, de beveiliging in te stellen voor deze opnamen, enz.

# **1 Op [MENU/SET] drukken.**

**2 Op** 3**/**4 **drukken om het gewenste menuonderdeel te**  kiezen en vervolgens op  $\blacktriangleright$ **drukken.**

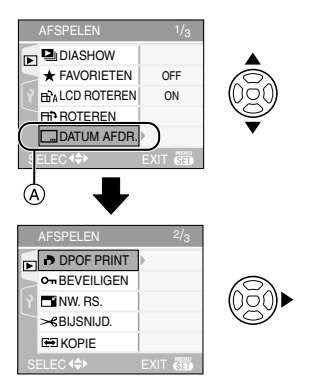

- Druk op  $\Psi$  in  $\textcircled{A}$  om het volgende menuscherm te openen.
- U kunt ook naar de menuschermen overschakelen in een menu-onderdeel door het zoomhendeltje te verplaatsen.
- **Nadat u de stappen 1 en 2 uitgevoerd heeft, de beschrijving van het menuonderdeel in de gebruiksaanwijzing lezen en deze vervolgens instellen.**

#### **Onderdelen die u in kunt stellen**

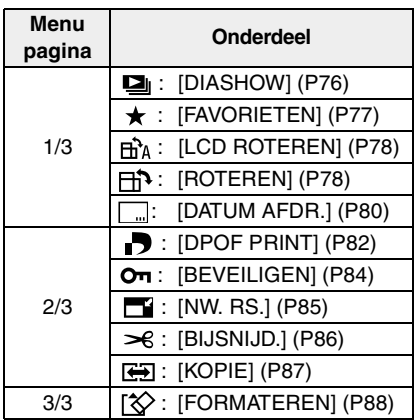

# **[DIASHOW]**

**Beelden achtereenvolgens**   $\mathbf{z}_\parallel$ **terugspelen voor een vastgestelde tijd**

Op [  $\frac{M_{\text{max}}}{M_{\text{max}}}$ ] drukken om het [AFSPELEN] functiemenu af te beelden en het in te stellen onderdeel te kiezen. (P76) Dit wordt aangeraden wanneer u opnamen terugspeelt op een TV-scherm. U kunt ongewenste opnamen overslaan als [FAVORIETEN] (P77) ingesteld is.

- Als [FAVORIETEN] is ingesteld op [ON]  $\rightarrow$  stap **1**.
- Als [FAVORIETEN] is ingesteld op [OFF]  $\rightarrow$  stap **2**.
- **1 Op** 3**/**4 **drukken om [ALLE] of [ ] te kiezen en vervolgens op [MENU/SET] drukken.**

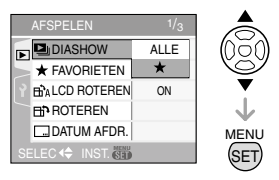

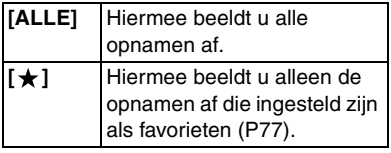

• Als geen enkele van de opnamen afgebeeld  $\left[\bigstar\right]$  is, kunt u  $\left[\bigstar\right]$  niet kiezen, zelfs als [FAVORIETEN] ingesteld is op [ON].

# **2 Op ▲ drukken om [START] te kiezen en vervolgens op [MENU/SET] drukken.**

(Scherm wanneer [ALLE] gekozen is)

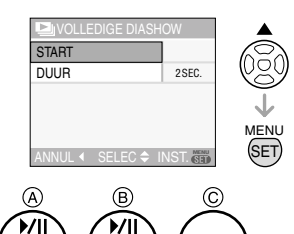

- De cursor die verschijnt tijdens een diavoorstelling  $(A)$  of als u een diavoorstelling onderbreekt (B) of tijdens een [MANUAL] diavoorstelling @ is dezelfde als  $\triangle/\blacktriangledown/\blacktriangle/\blacktriangleright$ .
- $\bullet$  Op  $\blacktriangle$  drukken om een pauze in de diavoorstelling in te lassen. Opnieuw op  $\triangle$  drukken om de pauze te annuleren.
- Druk op </>  $\blacktriangleright$  tijdens de onderbreking om de vorige of volgende dia te bekijken.

# **3** Op ▼ drukken om te eindigen.

#### ∫ **De duur instellen**

Kies [DUUR] op het scherm zoals afgebeeld in stap **2** en stel in.

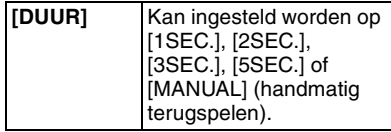

- U kunt alleen [MANUAL] kiezen als u [ ] hebt ingesteld in stap **1**.
- Op </>  $\blacktriangleright$  drukken om het vorige of het volgende beeld af te beelden wanneer [MANUAL] gekozen is.

• U kunt geen bewegende beelden terugspelen en de energiebesparing gebruiken in de diavoorstellingsfunctie. (De energiebesparing is in elk geval vast ingesteld op [10MIN.] voor handmatige diavoorstellingen of onderbreking van een diavoorstelling.)

#### **[FAVORIETEN]**  $\star$

**Favoriete opnamen instellen**

Op [ ] drukken om het [AFSPELEN] MENU SET functiemenu af te beelden en het in te stellen onderdeel te kiezen. (P76) U kunt het volgende doen als er een markering toegevoegd is aan opnamen en deze ingesteld zijn als favorieten.

• Alle opnamen wissen die niet ingesteld zijn als favorieten.

([ALLES WISSEN BEHALVE  $\bigstar$ ]) (P34)

• De opnamen die ingesteld zijn als favorieten alleen als diavoorstelling afspelen. (P76)

# **1** Druk op ▼ om [ON] te kiezen en **dan op [MENU/SET].**

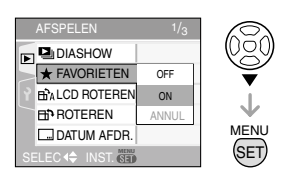

- U kunt geen opnamen als favorieten instellen als [FAVORIETEN] ingesteld is op [OFF]. De favorieten met het favorietenpictogram  $\left[\bigstar\right]$  zullen bovendien niet verschijnen wanneer [FAVORIETEN] ingesteld is op [OFF] zelfs als deze functie eerder op [ON] stond.
- U kunt [ANNUL] niet kiezen als bij geen enkel beeld  $\mathbf{I} \star \mathbf{l}$  staat.

# **2 Op [MENU/SET] drukken om het menu te sluiten.**

**3 Op** 2**/**1 **drukken om het beeld te**  kiezen en vervolgens op  $\blacktriangle$ **drukken.**

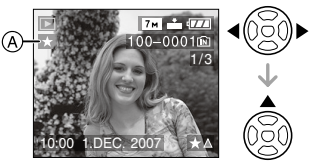

- Herhaal de bovenstaande procedure.
- Als  $\blacktriangle$  ingedrukt is terwijl het  $\lceil \bigstar \rceil$ favorietenpictogram (A) afgebeeld wordt, wordt  $[\star]$  geleegd en wordt de favorieteninstelling geannuleerd.
- U kunt tot en met 999 opnamen als favorieten instellen.

# ∫ **Alle favorieten wissen**

- **1** [ANNUL] op het scherm dat getoond wordt in stap **1** kiezen en vervolgens op [MENU/SET] drukken.
- **2** Op ▲ drukken om [JA] te kiezen en vervolgens op [MENU/SET] drukken.
- **3** Op [MENU/SET] drukken om het menu te sluiten.
- $\square$
- Wanneer u opnamen af laat drukken door een fotograaf is [ALLES WISSEN BEHALVE  $\bigstar$ ] (P34) handig omdat hiermee alleen de opnamen die u af wenst te laten drukken op de kaart blijven staan.
- [LUMIX Simple Viewer] of [PHOTOfunSTUDIO-viewer-] op de CD-ROM (meegeleverd) gebruiken om favorieten in te stellen, te bevestigen of te wissen. (Voor informatie hierover de aparte gebruikshandleiding voor aansluiting op de PC raadplegen.)
- Het kan zijn dat u opnamen die met andere apparatuur gemaakt zijn niet als favorieten in kunt stellen.

#### **[LCD ROTEREN]/[ROTEREN]** ЕñА **Om het beeld gedraaid af te beelden**

Op [ ] drukken om het [AFSPELEN] MENU SET functiemenu af te beelden en het in te stellen onderdeel te kiezen. (P76) Met deze functie kunt u automatisch opnamen verticaal afbeelden als deze gemaakt werden met een verticaal gehouden toestel of opnamen handmatig draaien met stappen van 90°.

#### ∫ **Display draaien (Het beeld wordt automatisch gedraaid en afgebeeld.)**

**1** Op ▼ drukken om [ON] te kiezen **en vervolgens op [MENU/SET] drukken.**

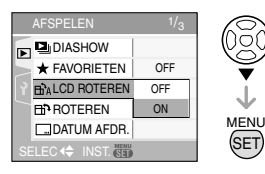

- De opnamen worden afgebeeld zonder gedraaid te worden wanneer u [OFF] kiest.
- Lees P33 voor informatie over hoe u opnamen terug kunt spelen.

### **2 Op [MENU/SET] drukken om het menu te sluiten.**

#### ∫ **Draaien (Het beeld wordt handmatig gedraaid.)**

**1 Op** 2**/**1 **drukken om het beeld te kiezen en vervolgens op** 4 **drukken.**

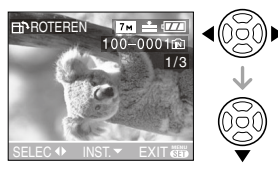

- De [ROTEREN] functie wordt uitgeschakeld wanneer [LCD ROTEREN] ingesteld is op [OFF].
- Bewegende beelden en beveiligde opnamen kunnen niet gedraaid worden.
- **2 Op** 3**/**4 **drukken om de richting te kiezen waarin u het beeld wenst te draaien en vervolgens op [MENU/SET] drukken.**

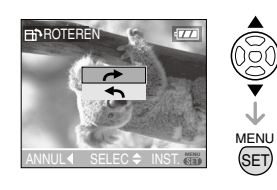

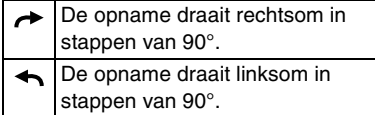

# **3 Twee keer op [MENU/SET] drukken om het menu te sluiten.**

 $\Box$ 

- Als u opnamen maakt door de camera op en neer te bewegen, kan het zijn dat deze opnamen niet verticaal worden afgebeeld. (P27)
- Het beeld kan enigszins wazig zijn wanneer het toestel op de TV aangesloten is met de AV-kabel (bijgeleverd) en verticaal teruggespeeld worden.
- Wanneer u opnamen terugspeelt op een PC, zouden deze niet afgebeeld kunnen worden in de gedraaide richting tenzij het OS of de software compatibel is met Exif. Exif is een formaat voor stilstaande opnamen waarmee opnameinformatie enz. toegevoegd kan worden. Dit werd vastgesteld door "JEITA (Japan Electronics and Information Technology Industries Association)".
- Gedraaide opnamen worden gedraaid weergegeven als u ze terugspeelt met de terugspeelfunctie en de terugspeelzoom, maar worden niet gedraaid weergegeven als u ze afspeelt met de meervoudige terugspeelfunctie.
- Het kan zijn dat u opnamen die met andere apparatuur gemaakt zijn, niet kunt draaien.

# **[DATUM AFDR.]**

**Informatie vastleggen voor een opname (datumafdruk)**

Druk op [  $\binom{160}{60}$  ] om het [AFSPELEN] functiemenu te openen en kies het onderdeel. (P76)

U kunt de datum en tijd van de opname, de leeftijd en de reisdatum op opnamen laten afdrukken.

Geschikt voor printen van beelden met een normale grootte. (Beelden die groter zijn dan  $\left[\overline{\mathbf{3m}}\right]$  worden verkleind als er

gegevens zoals de datum worden op afgedrukt.)

# **Druk op** 3**/**4 **om [ENKEL] te kiezen of op [MULTI] en druk vervolgens op [MENU/SET].**

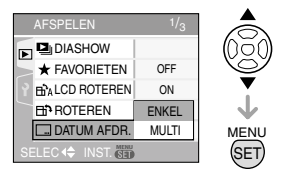

- De datum kan niet worden afgedrukt in de volgende gevallen.
	- Opnamen maken zonder ingestelde klok
	- Op beelden die zijn opgenomen met andere apparatuur
	- Op beelden die al worden afgedrukt met [DATUM AFDR.]
	- Bewegende beelden

∫ **Enkele instelling**

# **1 Druk op** 2**/**1 **om het beeld te kiezen en vervolgens op ▼.**

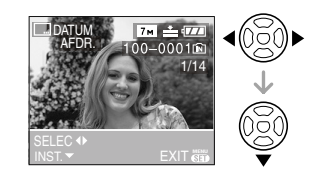

**2 Druk op** 3**/**4**/**2**/**1 **om [OPNAMEDATUM], [LEEFTIJD] of [REISDATUM] te kiezen en druk dan op [MENU/SET] om de instellingen te bevestigen.**

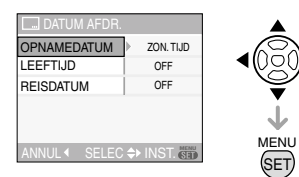

# **[OPNAMEDATUM]**

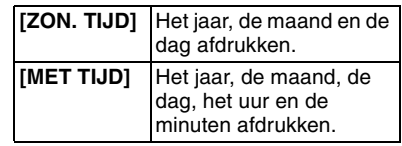

### **[LEEFTIJD] (P53)**

De leeftijd wordt afgedrukt als dit op [ON] staat.

#### **[REISDATUM] (P59)**

De reisdatum wordt afgedrukt als dit op [ON] staat.

# **3 Druk op [MENU/SET].**

• Als u [DATUM AFDR.] instelt voor een opname die groter is dan  $\left[\overline{3m}\right]$  zal de beeldgrootte kleiner worden dan wat u hieronder ziet.

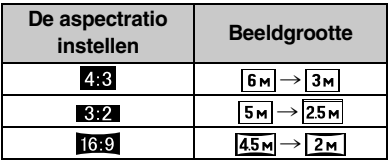

# **4 Druk op** 3**/**4 **om [JA] of [NEE] te kiezen en vervolgens op [MENU/SET].**

(De hier getoonde pagina verschijnt als u een beeld kiest dat is opgenomen met een  $\sqrt{6m}$  beeldgrootte.)

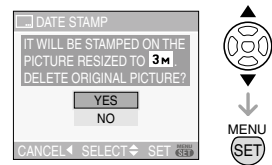

• De melding

[ORIGINELE FOTO WISSEN ?] verschijnt als de opname is gemaakt met een beeldgrootte van  $\sqrt{3m}$  of minder.

- Het beeld wordt overschreven wanneer u [JA] kiest. Beelden met een datum die moet worden afgedrukt, kunnen niet worden opgeslagen als ze worden vervangen.
- Er wordt een nieuw beeld met datumafdruk aangemaakt als u [NEE] kiest.
- Als de eerste opname beveiligd is, kunt u deze niet vervangen. Kies [NEE] en maak een nieuwe opname met een af te drukken datum.

# **5 Druk twee keer op [MENU/SET] om het menu te sluiten.**

• Het pictogram voor de datumafdruk [ $\boxed{3}$ ] (A) verschijnt op het scherm als de datumafdruk voor het beeld is vastgelegd.

• Gebruik de afspeelzoom (P74) om de informatie over deze datum te bekijken B.

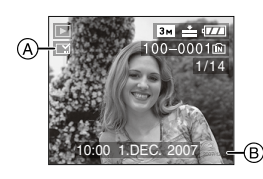

∫ **Meervoudige instelling**

# **1 Druk op** 2**/**1 **om de afbeelding te kiezen en dan op ▼ om te INST./ANNUL.**

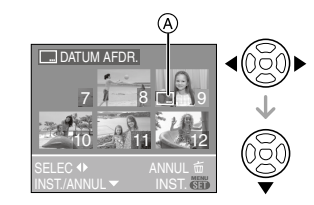

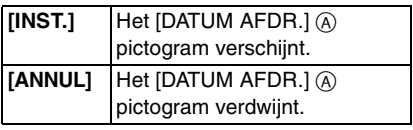

• Herhaal deze stap.

# **2 Druk op [MENU/SET]. • Na stap 2, voert u stap 2 uit in "Als u [ENKEL] hebt gekozen".**

- Wij raden aan datumafdruk in te stellen als u genoeg ruimte hebt op de kaart of in het ingebouwde geheugen.
- U kunt tot 50 beelden tegelijkertijd instellen met [MULTI].
- Als u [JA] kiest in stap **4** en bij de beelden die u hebt gekozen in [MULTI] zijn ook beveiligde beelden, verschijnt een boodschap en alleen de beveiligde beelden kunnen niet worden afgedrukt met de vastgelegde datum.
- Afhankelijk van uw printer kunnen sommige letters niet worden geprint. Controleer dit eerst.
- Als u beelden met een datumafdruk uitprint, zal de datum over de datumafdruk worden geprint als u datum afdrukken hebt bepaald door uw fotograaf of voor uw printer.
- U kunt de volgende functies niet gebruiken als de datuminformatie op het beeld is vastgelegd.
	- [DATUM AFDR.]
	- De [PRINT MET DAT.] instelling voor DPOF-print
	- $-$  [NW. RS.]
	- [BIJSNIJD.]

# **[DPOF PRINT]**

**Het af te drukken beeld en het aantal afdrukken instellen**

Op [  $\ddot{\text{m}}$ ] drukken om het [AFSPELEN] functiemenu af te beelden en het in te stellen onderdeel te kiezen. (P76) DPOF "Digital Print Order Format" is een systeem waarmee de gebruiker kan kiezen welke opnamen hij afdrukt, hoeveel exemplaren van elk beeld hij afdrukt en of de opnamedatum wel of niet afgedrukt moet worden met een DPOF-compatibele fotoprinter of fotograaf. Voor details raadpleegt u uw fotograaf.

Wanneer u foto-opnamen af wenst te laten drukken door een fotograaf die op het ingebouwde geheugen staan, dient u deze naar een kaart te kopiëren (P87) en vervolgens de DPOF in te stellen.

# **Op** 3**/**4 **drukken om [ENKEL], [MULTI] of [ANNUL] te kiezen en vervolgens op [MENU/SET] drukken.**

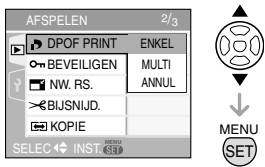

• U kunt [ANNUL] niet kiezen als er geen afdrukken ingesteld zijn in de DPOF-printsettings.

∫ **Enkele instelling**

**1 Druk op** 2**/**1 **om de af te drukken opname te kiezen en druk dan op**  3**/**4 **om het aantal afdrukken in te stellen.**

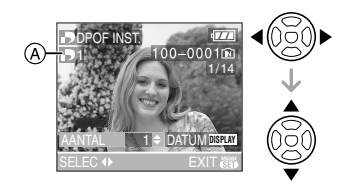

- De aanduiding van het aantal afdrukken  $[\blacksquare]$   $\lozenge$  verschijnt.
- Het aantal afdrukken kan ingesteld worden op een cijfer van 0 tot 999. De DPOF-printinstelling wordt geannuleerd als het aantal afdrukken ingesteld wordt op [0].

**2 Twee keer op [MENU/SET] drukken om het menu te sluiten.**

#### ∫ **Meervoudige instelling**

**1 Op** 2**/**1 **drukken om het af te drukken beeld te kiezen en vervolgens op** 3**/**4 **drukken om het aantal afdrukken in te stellen.**

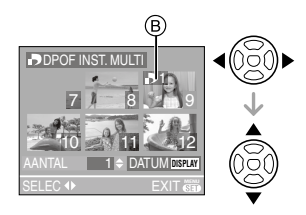

- De aanduiding van het aantal afdrukken  $[\blacksquare]$   $\odot$  verschijnt.
- Herhaal de bovenstaande procedure. (U kunt niet alle opnamen tegelijkertijd instellen.)
- Het aantal afdrukken kan ingesteld worden op een cijfer tussen 0 en 999. Als het aantal afdrukken ingesteld is op [0] wordt de DPOF printinstelling geannuleerd.
- **2 Twee keer op [MENU/SET] drukken om het menu te sluiten.**
- ∫ **Alle instellingen wissen**
- **1** Op **∆** drukken om [JA] te kiezen **en vervolgens op [MENU/SET] drukken.**

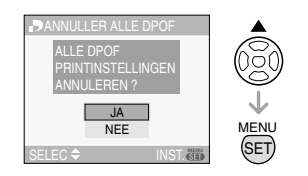

### **2 Op [MENU/SET] drukken om het menu te sluiten.**

• DPOF-printinstellingen in het ingebouwde geheugen worden geannuleerd als er een kaart in het toestel wordt gedaan. DPOF-instelling op een kaart worden geannuleerd als de kaart eruit wordt gehaald.

#### ∫ **De datum afdrukken**

Na het instellen van het aantal afdrukken, kunt u het afdrukken met de opnamedatum instellen/annuleren door op [DISPLAY] te drukken.

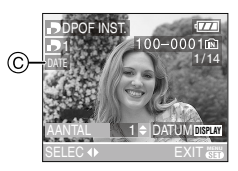

- De aanduiding van de datumafdruk [  $\sqrt{m}$ ]  $\circledcirc$  verschijnt.
- Wanneer u naar een fotograaf voor digitaal afdrukken gaat, dient u het afdrukken van de datum apart te bestellen indien u dat wenst.
- Afhankelijk van de fotograaf of de printer, zou de datum niet afgedrukt kunnen worden zelfs als u instelt op het afdrukken van de datum. Voor verdere informatie raadpleegt u uw fotograaf of de gebruiksaanwijzing van uw printer.
- U kunt de datumafdruk niet instellen als u de datum hebt vsatgelegd op uw beelden.
- Als u [DATUM AFDR.] instelt voor beelden waarvoor u de datumafdruk hebt vastgelegd, wordt het afdrukken van de datum geannulleerd.

IŒ

- DPOF is een afkorting van "Digital Print Order Format". Met deze functie kunt u afdrukinformatie opslaan en deze informatie vervolgens te gebruiken op een systeem dat DPOF verwerkt.
- DPOF-printinstelling is een handige functie als u opnamen wil afdrukken met een printer die PictBridge verwerkt. Bij het afdrukken van de datum, kan de instelling op de printer voorrang krijgen op de datuminstelling op het toestel. Controleer dus ook de instelling voor de afgedrukte datum op de printer zelf. (P92)
- U moet alle eerder DPOF-printinformatie die met andere apparatuur gemaakt is, wissen wanneer u DPOF-printinstellingen instelt op uw toestel.
- Voor bestanden die niet voldoen aan de DCF-standaard kan de DPOF-print niet ingesteld worden (P34).

# **[BEVEILIGEN]**

**On** Per ongeluk opnamen wissen **voorkomen**

Op [ ] drukken om het [AFSPELEN] MENU SET functiemenu af te beelden en het in te stellen onderdeel te kiezen. (P76) U kunt een beveiliging instellen voor opnamen waarvan u niet wilt dat ze per ongeluk gewist kunnen worden.

#### **Op** 3**/**4 **drukken om [ENKEL], [MULTI] of [ANNUL] te kiezen en vervolgens op [MENU/SET] drukken.**

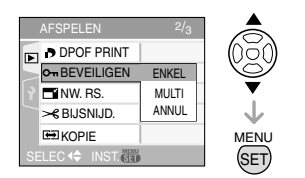

### ∫ **Enkele instelling**

**1 Druk op** 2**/**1 **om de afbeelding te kiezen en dan op ▼ om te INST./ANNUL.**

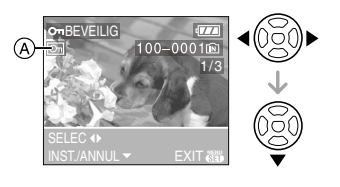

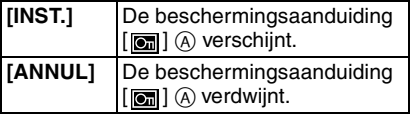

#### **2 Twee keer op [MENU/SET] drukken om het menu te sluiten.**

#### ∫ **Meervoudige instelling/Alle instellingen wissen**

Voer dezelfde handeling uit als in "[DPOF PRINT] Het af te drukken beeld en het aantal afdrukken instellen". (P82 tot 83)

- Als u op [MENU/SET] drukt terwijl u de beveiliging annuleert, zal het annuleren halverwege stoppen.
- De beveiliging werkt eventueel niet op andere apparatuur.
- Indien u beveiligde opnamen wenst te wissen, dient u de beveiliging te annuleren.
- Zelfs als u opnamen in het ingebouwde geheugen of op een kaart beveiligt, zullen ze gewist worden als het ingebouwde geheugen of de kaart geformatteerd wordt. (P88)
- Zelfs als u de beelden niet beschermt op een SD-geheugenkaart of een SDHC-geheugenkaart, kunnen ze niet gewist worden wanneer de Schrijfbeschermingschakelaar van de  $k$ aarten  $\circledR$  ingesteld is op [LOCK].

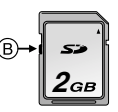

• Beveiligde beelden kunnen niet worden gedraaid.

# **[NW. RS.] Een beeld kleiner maken**

Op [ ] drukken om het [AFSPELEN] MENU SET functiemenu af te beelden en het in te stellen onderdeel te kiezen. (P76) Deze functie is nuttig als u de bestandsgrootte van een beeld wilt reduceren om deze via e-mail als bijlage te versturen of naar een website wilt uploaden.

# **1 Op** 2**/**1 **drukken om het beeld te kiezen en vervolgens op** 4 **drukken.**

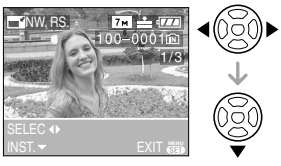

• De volgende opnamen kunnen geen nieuw formaat krijgen.

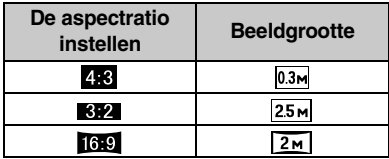

- Bewegende beelden
- Beelden met vastgelegde [DATUM AFDR.]

#### **2 Op** 2**/**1 **drukken om de grootte te kiezen en vervolgens op** 4 **drukken.**

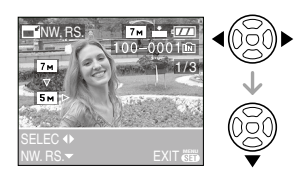

• Formaten kleiner dan het opgenomen beeld worden afgebeeld.

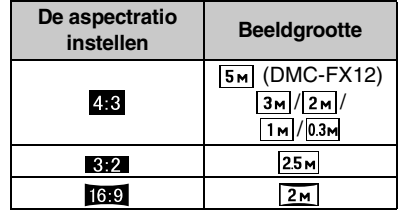

• De melding [ORIGINELE FOTO WISSEN ?] verschijnt.

**3 Op** 3**/**4 **drukken om [JA] of [NEE] te kiezen en vervolgens op [MENU/SET] drukken.**

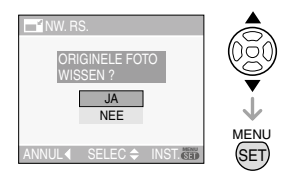

- Het beeld wordt overschreven wanneer u [JA] kiest. Van nieuwe grootte voorziene opnamen kunnen niet teruggebracht worden naar hun oorspronkelijk grootte wanneer deze overschreven zijn.
- Een van nieuwe grootte voorzien beeld wordt als nieuw aangemaakt wanneer u [NEE] kiest.
- Als de vorige opname beveiligd is, kunt u deze niet vervangen. Kies [NEE] en maak een nieuwe opname met een nieuwe grootte.

# **4 Twee keer op [MENU/SET] drukken om het menu te sluiten.**

• Het kan zijn dat u geen nieuw formaat kunt toekennen aan opnamen die met andere apparatuur gemaakt zijn.

### **[BIJSNIJD.] Een beeld vergroten en bijwerken**

Op [ ] drukken om het [AFSPELEN] MENU SET functiemenu af te beelden en het in te stellen onderdeel te kiezen. (P76) U kunt eerst uitvergroten en dan een belangrijk deel van de opname kiezen.

# **1 Op** 2**/**1 **drukken om het beeld te kiezen en vervolgens op** 4 **drukken.**

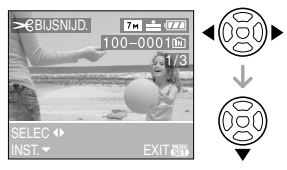

- De volgende opnamen kunnen niet bijgewerkt worden.
	- Bewegende beelden
	- Beelden met vastgelegde [DATUM AFDR.]

# **2 Vergroot of verklein delen die u wil bewerken met de zoomhendel.**

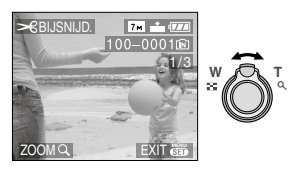

**3 Druk op** 3**/**4**/**2**/**1 **om het deel dat u wil bewerken te verplaatsen.**

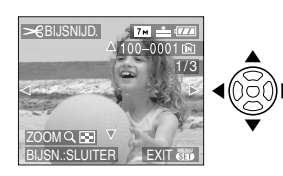

#### **4 Op de ontspanknop drukken.** • De melding [ORIGINELE FOTO WISSEN ?]

verschijnt.

**5 Op** 3**/**4 **drukken om [JA] of [NEE] te kiezen en vervolgens op [MENU/SET] drukken.**

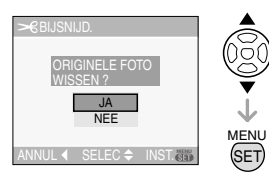

- Het beeld wordt overschreven wanneer u [JA] kiest. De bijgewerkte opnamen kunnen niet teruggebracht worden naar hun originele staat wanneer ze overschreven worden.
- Een bijgewerkt beeld wordt als nieuw aangemaakt wanneer u [NEE] kiest.
- Als de vorige opname beveiligd is, kunt u deze niet vervangen. Kies [NEE] en maak een nieuwe bewerkte opname.

# **6 Twee keer op [MENU/SET] drukken om het menu te sluiten.**

- De beeldresolutie van het bijgewerkte beeld zou kleiner kunnen worden dan die van het origineel afhankelijk van de snijgrootte.
- De beeldkwaliteit van het bijgewerkte beeld zal slechter worden.
- Opnamen die met andere apparatuur opgenomen zijn kunnen wellicht niet bijgewerkt worden.

# **[KOPIE] Beeldgegevens kopiëren**

Op [ ] drukken om het [AFSPELEN] MENU SET functiemenu af te beelden en het in te stellen onderdeel te kiezen. (P76) U kunt beeldgegevens in het ingebouwde geheugen naar een kaart of andersom kopiëren.

**1 Op** 3**/**4 **drukken om het menu-onderdeel te kiezen en vervolgens op [MENU/SET] drukken.**

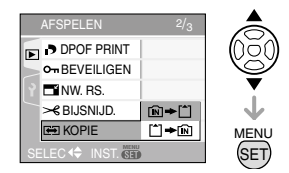

• :

Alle beeldgegevens die in het ingebouwde geheugen zijn opgeslagen, worden in één keer gekopieerd op de kaart.  $\rightarrow$  stap **3**.

• :

Er wordt één beeld tegelijk gekopieerd van de kaart naar het ingebouwde aeheugen.  $\rightarrow$  stap 2.

### **2 Op** 2**/**1 **drukken om het beeld te kiezen en vervolgens op** 4 **drukken.**

(Alleen als  $\lceil \uparrow \rceil$   $\Rightarrow$   $\lceil \mathsf{N} \rceil$  is gekozen)

# **3 Op** 3 **drukken om [JA] te kiezen en vervolgens op [MENU/SET] drukken.**

(De illustratie toont het scherm wanneer opnamen gekopieerd worden van het ingebouwde geheugen naar een kaart.)

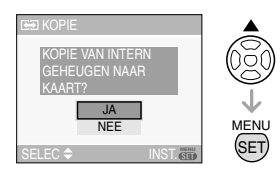

- Het bericht [FOTO NAAR INTERN GEHEUGEN KOPIËREN?] verschijnt wanneer u opnamen kopieert van de kaart naar het ingebouwde geheugen.
- Als u op [MENU/SET] drukt terwijl gegevens van het geheugen op de kaart worden gekopieerd, zal het kopiëren halverwege stoppen.
- Het toestel niet uitzetten en ook geen andere handelingen uitvoeren voordat het kopiëren geëindigd is. De gegevens op het ingebouwde geheugen of de kaart kunnen beschadigd raken of verloren gaan.

# **4 Verschillende keren op [MENU/ SET] drukken om het menu te sluiten.**

• Als u beeldgegevens van het geheugen op een kaart kopieert, keert automatisch het terugspeelscherm terug als alle gegevens gekopieerd zijn.

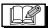

- Als u beeldgegevens kopieert van het ingebouwde geheugen naar een kaart waarop niet genoeg ruimte is, zullen de gegevens maar half worden gekopieerd. Wij raden aan een kaart te gebruiken met meer ruimte dan er in het ingebouwde geheugen is (ongeveer 27 MB).
- Als een beeld met dezelfde naam als het te kopiëren beeld in de kopiebestemming bestaat, zal het beeld niet gekopieerd worden. (P103)
- Het kan even duren om de gegevens te kopiëren.

#### Gevorderd (Afspelen)

• Alleen met een Panasonic digitale camera (LUMIX) opgenomen opnamen zullen gekopieerd worden.

(Zelfs als de opnamen opgenomen werden met een Panasonic digitale camera, zou u niet in staat kunnen zijn de opnamen te kopiëren als ze bewerkt zijn met een PC.)

• DPOF-instellingen van de originele beeldgegevens zullen niet gekopieerd worden. De DPOF-instellingen opnieuw instellen nadat het kopiëren voltooid is. (P82)

#### **[FORMATEREN]**

**K**<sup> $\leftrightarrow$ </sup> Het ingebouwde geheugen of een **kaart initialiseren of formatteren**

Op [  $\dddot{\text{m}}$ ] drukken om het [AFSPELEN] functiemenu af te beelden en het in te stellen onderdeel te kiezen. (P76) Normaal gesproken is het niet nodig het ingebouwde geheugen en de kaart te formatteren. Formatteer de kaart of het geheugen wanneer het bericht [FOUT INT. GEHEUGEN] of [STORING GEHEUGENKAART] verschijnt.

### **Op ▲ drukken om [JA] te kiezen en vervolgens op [MENU/SET] drukken.**

(Op de afbeelding ziet u wat op het display verschijnt terwijl het ingebouwde geheugen wordt geformatteerd.)

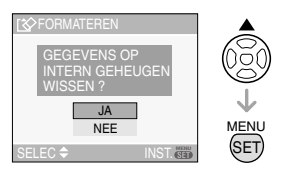

• Als er geen kaart in het toestel zit, kunt u het ingebouwde geheugen formatteren. Als er een kaart in het toestel zit, kunt u de kaart formatteren.

• Als u op [MENU/SET] drukt terwijl u het ingebouwde geheugen formatteert, zal het formatteren halverwege stoppen. (Alle opnamen zullen echter gewist zijn.)

#### $\Box$

- Formatteren wist onherroepelijk alle gegevens, inclusief beveiligde opnamen. Controleer de gegevens zorgvuldig voordat u formatteert.
- Als de kaart is geformatteerd op een PC of andere apparatuur, formatteert u dan de kaart opnieuw op het toestel.
- Een batterij met voldoende batterijstroom (P23) of de AC-adapter (DMW-AC5E; optioneel) gebruiken als u formatteert.
- Het toestel niet uitzetten tijdens het formatteren.
- Het kan langer duren om het ingebouwde geheugen te formatteren dan de kaart. (Max. ongeveer 15 sec.)
- U kunt een SD-geheugenkaart of een SDHC-geheugenkaart niet formatteren wanneer de Schrijf-Beschermingschakelaar van de kaart (A) ingesteld is op [LOCK].

$$
\bigcircled{\mathbb{A}} \rightarrow \begin{bmatrix} \mathbf{s} \\ \mathbf{s} \\ \mathbf{2}_{GB} \end{bmatrix}
$$

• Als het ingebouwde geheugen of de kaart niet geformatteerd kan worden, neemt u contact op met het dichtstbijzijnde servicecentrum.

# **Aansluiten op de PC**

# **ovev®e**c

U kunt opnamen op een PC zetten door het toestel en de PC met elkaar te verbinden. Met het programma [LUMIX Simple Viewer] of [PHOTOfunSTUDIO-viewer-] (voor Windows®) op de CD-ROM (meegeleverd) kunt u gemakkelijk opnamen op een PC zetten, afdrukken en per e-mail verzenden.

#### **Als u "Windows 98/98SE", gebruikt, het USB-stuurprogramma installeren en vervolgens op de computer aansluiten.**

Voor informatie over de programma's op de CD-ROM (meegeleverd) en over het installeren ervan, leest u de

gebruiksaanwijzing voor aansluiting op de PC.

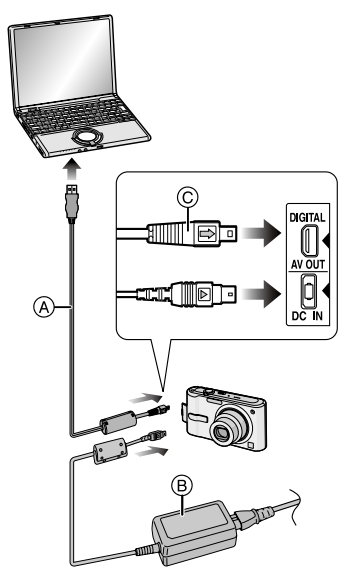

- A: USB-kabel (bijgeleverd)
- B: AC-adapter (DMW-AC5E; optioneel)
- Een batterij met voldoende batterijstroom of de AC-adapter (DMW-AC5E; optioneel) gebruiken.
- Het toestel uitzetten voordat u de kabel erin doet of verwijdert voor de AC-adapter (DMW-AC5E; optioneel).
- **Stel een andere functie in dan [PL].**
- **1 Zet het toestel en de PC aan.**

### **2 Sluit het toestel aan op een PC met de USB-kabel** A **(bijgeleverd).**

- $\bullet$  De USB-kabel aansluiten met de  $\left[\rightleftharpoons\right]$ markering in de richting van de  $[4]$ markering op de [DIGITAL] aansluiting.
- De USB-kabel op C houden en recht erin doen of eruit halen. (Als u de USB-kabel er al wrikkend scheef of op zijn kop indoet kunt u de aansluitingsuiteinden vervormen en het toestel of de aangesloten apparatuur beschadigen.)

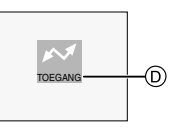

D: Dit bericht verschijnt tijdens de gegevensoverdracht.

### **[Windows]**

Het stuurprogramma zit in de [My Computer] map.

• Is het de eerste keer dat u het toestel op de PC aansluit, dan wordt het benodigde stuurprogramma automatisch geïnstalleerd zodat het toestel door de "Windows Plug and Play" herkend kan worden. Vervolgens wordt het stuurprogramma weergegeven in de [My Computer] map.

# **[Macintosh]**

Het stuurprogramma wordt weergegeven op het scherm.

• Het stuurprogramma wordt afgebeeld als [LUMIX] als u het toestel zonder kaart erin aansluit.

• Het stuurprogramma wordt afgebeeld als [NO\_NAME] of [Untitled] wanneer u het toestel aansluit terwijl er een kaart in het toestel zit.

#### ∫ **Over het terugspelen van bewegend beeld op een PC**

Gebruik de software "QuickTime" (voor Windows 2000/XP) in de CD-ROM (bijgeleverd) om bewegende beelden terug te spelen die op dit toestel opgenomen zijn op een PC.

- Als u "Windows 98/98SE/Me", gebruikt, "QuickTime 6.5.2 for PC" downloaden van de volgende site, en deze installeren. http://www.apple.com/support/quicktime/
- Deze software is geïnstalleerd als standaard op een "Macintosh OS".

#### ∫ **Mapsamenstelling**

De mappen zien eruit als op de volgende afbeelding.

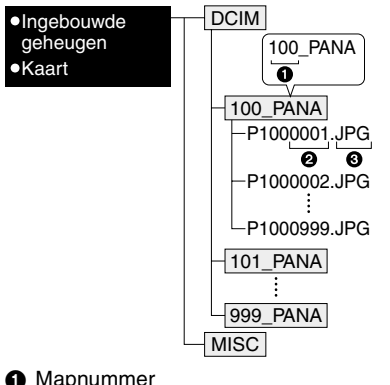

- 
- **2** Bestandsnummer
- <sup>3</sup> JPG: opnamen

MOV: bewegende beelden

MISC: Mappen met bestanden waarvoor de DPOF-printinstellingen zijn vastgelegd

- De gegevens voor 1 tot en met 999 opnamen die opgenomen zijn met het toestel kunnen in 1 map gezet worden. Als het aantal opnamen meer is dan 999, wordt er een andere map aangemaakt.
- Om het bestandsnummer of het mapnummer opnieuw in te stellen, [NR. RESET] in het [SET-UP] menu kiezen. (P22)

#### ■ Condities waarin er een ander **mapnummer gebruikt wordt**

In de volgende gevallen wordt het beeld niet in dezelfde map opgenomen als het eerder opgenomen beeld. Het wordt opgenomen in een map met een nieuw nummer.

- **1** Wanneer de map waarin net een beeld in opgenomen is een beeldbestand bevat met het nummer 999 erin (voorbeeld: P1000999.JPG).
- **2** Als de net opgenomen kaart bijvoorbeeld een map bevat met het nummer 100 [100\_PANA] erop en u verwijdert deze kaart en vervangt deze door een kaart met een mapnummer 100 dat opgenomen is met een andere camera van een andere fabrikant (100XXXXX, met XXXXX als fabrikant) en dan een beeld op deze kaart opslaat.
- **3** Wanneer u opneemt nadat u kiezen [NR. RESET] hebt gekozen (P22) in het [SET-UP] menu. (Beelden zullen opgenomen worden in een nieuwe map met een nummer dat volgt op de map waar onmiddellijk daarvoor in opgenomen is. Door [NR. RESET] te gebruiken op een kaart die geen mappen of opnamen bevat, zoals een net geformatteerde, kan het mapnummer teruggezet worden naar 100.)

∫ **Over de PTP-connectie**

Als u met "Windows XP" of "Mac OS X" werkt, kunt u een verbinding maken met PTP als u het toestel instelt op  $[\Box]$  en dan aansluit op de PC.

• Beelden kunnen alleen afgelezen worden op het toestel. Ze kunnen niet op een kaart geschreven worden of gewist worden.

• Wanneer er 1000 of meer opnamen op een kaart staan, zouden de opnamen niet geïmporteerd kunnen worden.

---------------- $\Box$ 

- Geen enkele andere USB-kabel gebruiken dan de meegeleverde kabel.
- De USB-kabel niet losmaken terwijl [TOEGANG] afgebeeld wordt.
- Als er veel opnamen in het geheugen of op de kaart staan, zal het even duren voordat ze verzonden zijn.
- Als het toestel op een PC is aangesloten, kan het zijn dat u geen bewegende beelden in het ingebouwde geheugen of op de kaart kunt afspelen. Zet de bewegende beelden eerst op de PC en speel ze dan af.
- Als de batterijstroom laag is terwijl het toestel en de PC communiceren, kunnen de opgenomen gegevens beschadigd raken. Wanneer u de fotocamera op de PC aansluit, een batterij gebruiken met voldoende stroom (P23) of de AC-adapter (DMW-AC5E; optioneel).
- Als de resterende batterijstroom laag wordt terwijl het toestel en de PC communiceren, knippert het statuslampje en hoort u een alarm. In dit geval onderbreekt u de communicatie met de PC onmiddellijk.
- **Wanneer u het toestel op een "Windows 2000" OS PC aansluit met de USB-kabel, de kaart niet vervangen terwijl het toestel en de PC verbonden zijn. De informatie op de kaart kan beschadigd worden. Gebruik "Hardware veilig verwijderen" in de takenbalk van uw PC als u de kaart wenst te vervangen.**
- Opnamen die bewerkt of omgedraaid zijn op een PC kunnen zwart op het scherm worden in de terugspeelfunctie (P33), de meervoudige terugspeelfunctie (P72) en de kalenderterugspeelfunctie (P73).
- De gebruiksaanwijzingen voor de PC lezen.
- Als er geen kaart in het toestel zit wanneer dit op de PC aangesloten is, kunt u de beeldgegevens op het ingebouwde geheugen bewerken of openen. Als er een kaart in zit, kunt u de beeldgegevens op de kaart openen of bewerken.
- U kunt niet schakelen tussen het ingebouwde geheugen en de kaart terwijl het toestel aangesloten is op de PC. Als u van het ingebouwde geheugen naar de kaart wil overschakelen, maakt u de USB-kabel los, steekt u de kaart in het toestel (of verwijdert u deze) en sluit u vervolgens de USB-kabel opnieuw aan op de PC.
- De melding [SLUIT DE PRINTER OPNIEUW AAN.] verschijnt als u de keuzeknop op [ $\Box$ ] zet terwijl de camera en de PC verbonden zijn. Als u het toestel aansluit op een printer zet u de functie op een andere dan  $[\Box]$  en controleert u daarna of er geen gegevens worden uitgewisseld. ([TOEGANG] verschijnt op het LCD-scherm van de camera als gegevens worden overgeschreven.)

# **Beelden afdrukken**

Door het toestel direct op een printer aan te sluiten die PictBridge verwerkt via de USB-kabel (bijgeleverd), kunt u de af te drukken opnamen kiezen of starten met afdrukken op het scherm van het toestel. Afdrukinstellingen zoals de afdrukkwaliteit op de printer vooraf instellen. (De gebruiksaanwijzing van de printer lezen.)

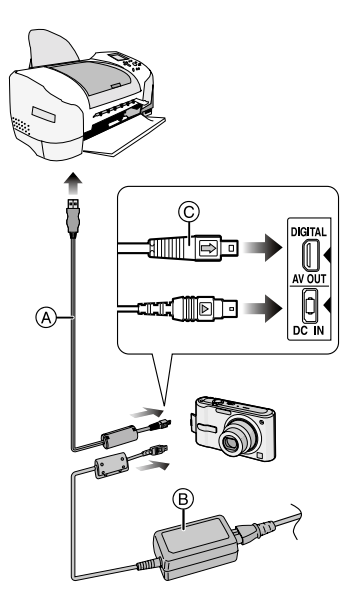

- A: USB-kabel (bijgeleverd)
- B: AC-adapter (DMW-AC5E; optioneel) • Het kan tijd vergen om bepaalde
- opnamen af te drukken. Batterijen met voldoende stroom (P23) of de AC-adapter (DMW-AC5E; optioneel) gebruiken als u wenst af te drukken.
- Het toestel uitzetten voordat u de kabel erin doet of verwijdert voor de AC-adapter (DMW-AC5E; optioneel).
- **1 Het toestel en de printer aanzetten.**
- **2** Stel de functieknop in op  $[\ ]$ .

# **3 Het toestel op een printer aansluiten via de USB-kabel** A **(bijgeleverd).**

- $\bullet$  De USB-kabel aansluiten op de  $[\Rightarrow]$ markering in de richting van de  $\leq$ markering op de [DIGITAL] aansluiting.
- De USB-kabel op  $\copyright$  houden en deze er recht indoen of er uitnemen.

- Als de functieknop niet op  $[\Box]$  staat en u sluit de camera aan op de PC, maakt u de USB-kabel los, zet u de knop op  $\Box$  en sluit u de USB-kabel weer aan. (Afhankelijk van de printer kan het zijn dat u het eerst uit en dan weer aan moet zetten.)
- Geen enkele andere USB-kabel gebruiken dan de meegeleverde kabel.
- Als er geen kaart in het toestel zit wanneer dit op de PC aangesloten wordt, kunt u de beeldgegevens op het ingebouwde geheugen bewerken of openen. Als er een kaart in het toestel zit, kunt u de beeldgegevens erop bewerken of openen.
- U kunt niet overschakelen van het ingebouwde geheugen naar de kaart terwijl het toestel op de printer aangesloten is. Als u wenst over te schakelen van het ingebouwde geheugen naar de kaart, maakt u de USB-kabel los, doet u de kaart in het toestel (of verwijdert u deze) en sluit u vervolgens de USB-kabel opnieuw aan op de printer.
- Als u de leeftijd van [BABY1]/[BABY2] (P53) of [HUISDIER] (P54) in de scènefunctie wenst af te drukken of het aantal dagen dat is verstreken sinds de vertrekdatum van [REISDATUM] (P59) gebruikt u hiervoor het programma [LUMIX Simple Viewer] of [PHOTOfunSTUDIO-viewer-] op de CD-ROM (meegeleverd) en print u met de PC. Voor informatie hierover raadpleegt u de handleiding voor aansluiting op de PC.
- Om meer te weten over printers die PictBridge verwerken, neemt u contact op met uw plaatselijke dealer.
- ∫ **Een beeld kiezen en afdrukken**
- **1 Op** 2**/**1 **drukken om het beeld te kiezen en vervolgens op [MENU/SET] drukken.**

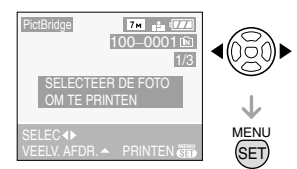

- Het bericht verdwijnt binnen ongeveer 2 seconden.
- **2 Op** 3 **drukken om [PRINT START] te kiezen en vervolgens op [MENU/SET] drukken.**

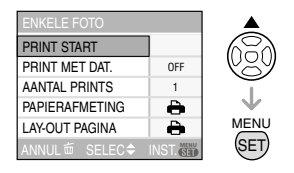

- Op [MENU/SET] drukken om het afdrukken te annuleren.
- **3 De USB-kabel losmaken na het afdrukken.**
- ∫ **Meerdere beelden kiezen en afdrukken**
- **1** Op ▲ drukken.
- **2 Druk op** 3**/**4 **om het onderdeel te kiezen en vervolgens op [MENU/SET].**

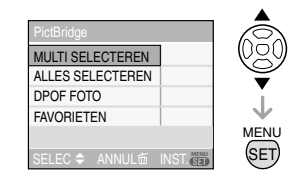

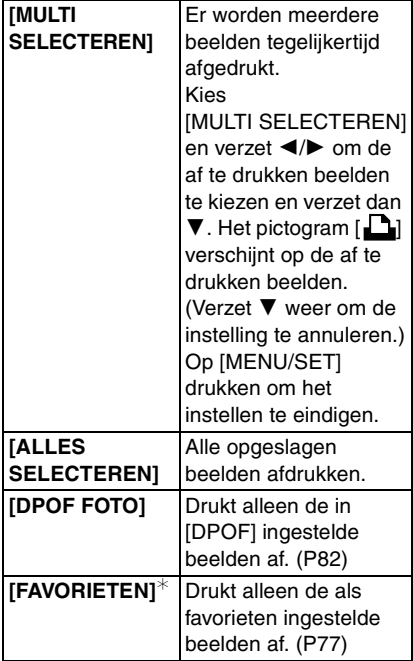

¢Dit verschijnt alleen als [FAVORIETEN] (P77) op [ON] staat. (Ook al staat op geen enkel beeld [ $\bigstar$ ] kunt u deze niet kiezen ook als [FAVORIETEN] op [ON] staat.)

# **3 Druk op** 3 **om [PRINT START] te kiezen en vervolgens op [MENU/SET].**

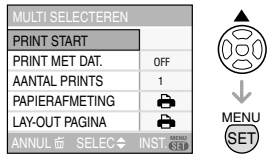

- De onderdelen [PRINT MET DAT.] en [AANTAL PRINTS] verschijnen niet als [DPOF FOTO] is ingesteld.
- De DPOF-instellingen verschijnen als u [DPOF FOTO] hebt gekozen. Als u DPOF-instellingen hebt gekozen, leest u P82 om deze aan te passen.
- Druk op [MENU/SET] om het afdrukken te annuleren.
- Als u [MULTI SELECTEREN], [ALLES SELECTEREN] of [FAVORIETEN] kiest, verschijnt een printbevestigingsscherm. Kies [JA] en druk af.
- De melding [## FOTO'S AAN HET PRINTEN. VERDERGAAN ?] verschijnt in het printbevestigingsscherm als het aantal afdrukken meer dan 1000 is.

# **4 De USB-kabel losmaken na het afdrukken.**

■ Het afdrukken van de datum, het **aantal afdrukken, het formaat en de paginaopmaak instellen**

Elke onderdeel kiezen in stap **3**.

• Wanneer u opnamen wilt afdrukken op een papierformaat of met een opmaak die niet verwerkt worden door het toestel, stelt u [PAPIERAFMETING] of

[LAY-OUT PAGINA] in op [ $\Box$ ] en stelt u vervolgens het papierformaat of de opmaak in op de printer. (Voor details de handleiding van de printer raadplegen.)

### **• [PRINT MET DAT.]**

**[OFF]** Datum wordt niet afgedrukt.

**[ON]** Datum wordt afgedrukt.

• Als de printer geen datum afdrukt, kan de datum niet op de foto afgedrukt worden.

# **• [AANTAL PRINTS]**

Stel het aantal afdrukken in.

• U kunt tot en met 999 afdrukken maken.

### **• [PAPIERAFMETING]**

(Papierformaten die ingesteld kunnen worden voor dit toestel)

De papierformaten staan op de pagina's 1/2 en 2/2. Op  $\Psi$  drukken om te kiezen.

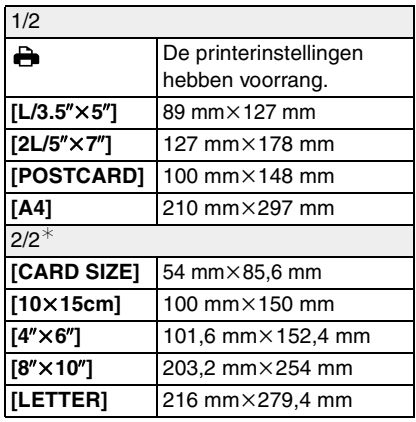

¢Deze onderdelen kunnen niet afgebeeld worden als de printer de papierformaten niet verwerkt.

### **• [LAY-OUT PAGINA]**

(Paginaopmaken die ingesteld kunnen worden met dit toestel)

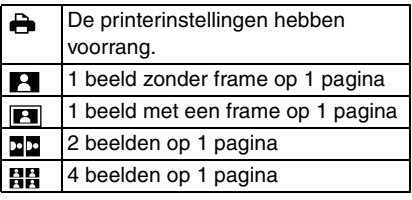

- U kunt geen enkel onderdeel kiezen als de paginaopmaak niet verwerkt kan worden door de printer.
- Het afdrukken van de datum instellen **met vooraf ingestelde DPOF-print**
- We raden aan de DPOF-print voor de datum op voorhand in te stellen met [DPOF PRINT] (P82) wanneer de printer dit verwerkt. Als u [DPOF FOTO] kiest, start het afdrukken en wordt de datum afgedrukt.

#### ∫ **Opmaakafdrukken**

**• Hetzelfde beeld meerdere keren op 1 blad afdrukken**

Als u bijvoorbeeld een beeld 4 keer wilt afdrukken op 1 blad, stelt u [LAY-OUT PAGINA] in op [ **日日** ] en stelt u vervolgens [AANTAL PRINTS] in op 4.

**• Wanneer u verschillende opnamen afdrukt op 1 vel papier** 

Als u bijvoorbeeld 4 verschillende opnamen wilt afdrukken op 1 vel papier, **[LAY-OUT PAGINA] instellen op [BB] en** vervolgens [AANTAL] in [DPOF PRINT] (P82) instellen op 1 voor elk van de 4 opnamen.

----------

 $\Box$ 

- Maak de USB-kabel niet los terwijl het waarschuwingspictogram  $[\frac{1}{2}]$  op het scherm staat. (Afhankelijk van de printer wordt dit pictogram al dan niet weergegeven.)
- Als de resterende batterijstroom te laag wordt terwijl het toestel en de printer aangesloten zijn, knippert het statuslampje en hoort u een alarm. Als dit gebeurt tijdens het afdrukken, op [MENU/SET] drukken en het afdrukken onmiddellijk stopzetten. Als u niet aan het afdrukken bent, de USB-kabel losmaken.
- Het toestel ontvangt een bericht van de printer wanneer de [<sup>●</sup>] aanduiding oranje wordt tijdens het afdrukken. Nadat het

afdrukken voltooid is, controleren of er problemen zijn met de printer.

- Als u veel DPOF-afdrukken maakt of veel DPOF-opnamen afdrukt, kunnen opnamen meerdere keren afgedrukt worden. Het op het scherm aangeduide resterende aantal afdrukken kan verschillen van de aantalinstelling. Dit is geen storing.
- Bij het afdrukken van de datum, kan de instelling op de printer de voorrang geven aan de instelling op het toestel. Controleer daarom ook de instelling voor het afdrukken van de datum op de printer.
- De melding [USB MODE GEWIJZIGD. VERWIJDER DE USB-KABEL.] verschijnt als u de keuzeknop op een andere functie dan [**D**] zet terwijl de camera en de printer verbonden zijn met elkaar. Zet de  $k$ nop op  $\Box$  en maak dan de USB-kabel los. Als dit gebeurt tijdens het afdrukken, stopt u met afdrukken en maakt u de USB-kabel los.

# **Opnamen terugspelen op een TV-scherm**

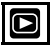

#### ∫ **Opnamen terugspelen met de AV-kabel (bijgeleverd)**

- De [TV-ASPECT] instellen (P23)
- Zet het toestel en de televisie uit.

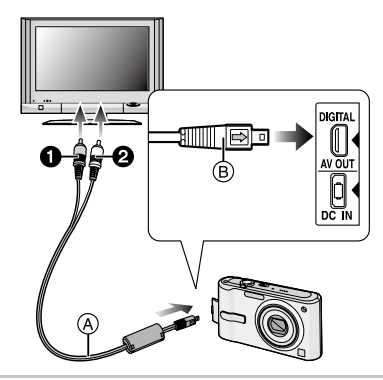

- **1 De AV-kabel** A **(bijgeleverd) aansluiten op de [AV OUT] aansluiting op het toestel.**
	- $\bullet$  De AV-kabel aansluiten met de [ $\bullet$ ] markering in de richting van de  $[4]$ markering op de [AV OUT] aansluiting.
	- De AV-kabel op ® houden en deze er recht indoen of uithalen.
- **2 De AV-kabel aansluiten op de video- en geluidaansluitingen op de TV.**
	- **O** Geel: naar de videoaansluiting
	- 2 Wit: naar het geluidsaansluiting
- **3 De televisie aanzetten en externe aansluiting kiezen.**
- **4 Zet het toestel aan.**
- $\square$
- Afhankelijk van de aspectinstellingen kunnen zwarte stroken boven en onder of links en rechts van de beelden verschijnen.
- Geen andere AV-kabels gebruiken dan de meegeleverde kabel.
- Geluid terugspelen gebeurt in mono.
- De gebruiksaanwijzing van de TV lezen.
- Als u een beeld verticaal terugspeelt, kan het wazig zijn.
- U kunt opnamen bekijken op TV's in andere landen of plaatsen met een NTSC of PAL-systeem als u [VIDEO UIT] in het [SET-UP] menu instelt.
- ∫ **Opnamen terugspelen op een TV met een slot voor een SD-geheugenkaart** Stilstaande opnamen die gemaakt zijn met een SD-geheugenkaart kunnen teruggespeeld worden op een TV met een SD-geheugenkaartslot.

- Afhankelijk van het TV-model kunnen de opnamen misschien niet afgespeeld worden op het hele scherm.
- Bewegende beelden kunnen niet teruggespeeld worden. Om bewegende beelden terug te spelen, het toestel op de TV aansluiten met de AV-kabel (bijgeleverd).
- MultiMediaCard kunnen wellicht niet afgespeeld worden.

# **Schermdisplay**

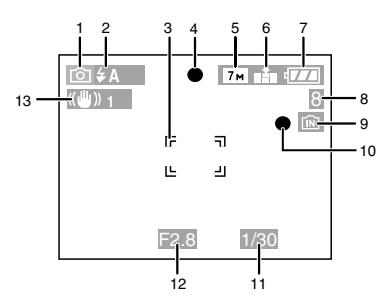

#### A **In opname Opnemen met de normale opnamefunctie [**  $\bigcirc$  **] (Begininstelling)**

- 1 Opnamefunctie
- 2 Flitsfunctie (P39)
- 3 AF-zone (P25)
- 4 Focus (P25)
- 5 Beeldresolutie (P67)
- 6 Kwaliteit (P67) **If all**: Waarschuwingsbeweging (P27)
- 7 Batterij-aanduiding (P23)
- 8 Aantal opnamen (P110)
- 9 Ingebouwd geheugen (P15) **11**: Kaart (P15)
- 10 Opnamestaat
- 11 Sluitertijd (P25)
- 12 Lensopening (P25)
- 13 Optische beeldstabilisator (P45)

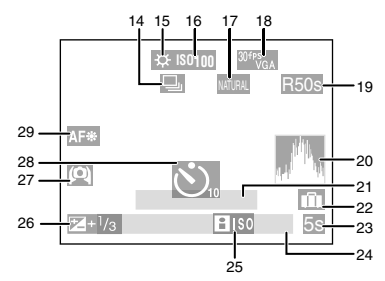

### **Tijdens de opname (na de instellingen)**

- 14 Burstfunctie (P69) **D**: Geluidsopname (P57)
- 15 Witbalans (P65)
- 16 ISO-gevoeligheid (P66) **180MAX** / **ISOMAX** / **ISOMAX** / **ISOMAX 1250 ISOMAX** *A*<sub>800</sub> *I*SOMAX
- 17 Kleurfunctie (P71)
- 18 Opnamefunctie (P57)  $\frac{10}{9}$  /  $\frac{10}{9}$  /  $\frac{10}{9}$  /  $\frac{10}{9}$  /  $\frac{10}{9}$  /  $\frac{10}{9}$  /  $\frac{10}{9}$  (4:3)  $\frac{30 \text{fps}}{16 \cdot 9}$  /  $\frac{10 \text{fps}}{16 \cdot 9}$  (16:9)
- 19 Beschikbare opnametijd (P57): R1h20m30s
- 20 Histogram (P37)
- 21 Leeftijd (P53)
	- Dit verschijnt ongeveer 5 seconden lang als u het toestel aan zet in de [BABY1]/[BABY2] of [HUISDIER] in de scènefunctie.

Het aantal dagen dat verstreken is sinds de reisdatum (P59)

- 22 Reisdatum (P59)
- 23 Verstreken opnametijd (P57)
- 24 Huidige datum en tijd/ De reisbestemming instellen (P61):
	- Dit wordt gedurende ongeveer 5 seconden afgebeeld wanneer het toestel aan wordt gezet, na het instellen van de klok en na het overschakelen van de terugspeelfunctie naar de opnamefunctie.

Zoom (P30)/Uitgetrokken optische zoom (P30)/Digitale zoom (P31):

 $F$   $\sim$   $T$   $\sim$   $T$ 

- 25 Intelligente ISO-gevoeligheidsfunctie (P46)
- 26 Belichtingscompensatie (P44)
- 27 Hoge-hoekfunctie (P38)/ **74: LCD-versterking (P38)**
- 28 Zelfontspannerfunctie (P43)
- 29 AF-lamp (P70)

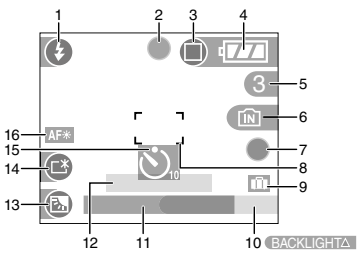

- B **Opnemen in de eenvoudige functie**
	- 1 Flitsfunctie (P39)
	- 2 Focus (P25)
	- 3 Opnamefunctie (P28) (6): Waarschuwingsbeweging (P27)
	- 4 Batterij-aanduiding (P23)
	- 5 Aantal opnamen (P110)
	- 6 Toegangaanduiding Ingebouwd geheugen (P15)  $\blacksquare$ : Kaart (P15)
	- 7 Opnamestaat
	- 8 AF-zone (P25)
	- 9 Reisdatum (P59)
- 10 Achtergrondverlichting compenseren (P29)
- 11 Huidige datum en tijd
	- Dit wordt gedurende ongeveer 5 seconden afgebeeld wanneer het toestel aan wordt gezet, na het instellen van de klok en na het overschakelen van de terugspeelfunctie naar de eenvoudige functie.

# Zoom (P30)/Extra optische zoom (P30):

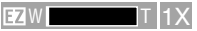

- 12 Het aantal dagen dat verstreken is sinds de reisdatum (P59)
- 13 Compensatie achtergrondverlichting (P29)
- 14 LCD-versterking (P38)
- 15 Zelfontspanner functie (P43)
- 16 AF-lamp (P70)

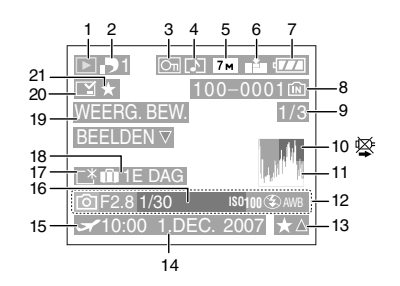

- C **In terugspelen**
	- 1 Terugspeelfunctie (P33)
	- 2 Aantal DPOF-prints (P82)
	- 3 Beveiligd beeld (P84)
	- 4 Bewegende beelden (P75)
	- 5 Beeldresolutie (P67)

6 Kwaliteit (P67)

In de bewegende-beeldenfunctie (P75):

 $\frac{10^{16} \text{N}}{\text{VGA}}$  /  $\frac{10^{16} \text{N}}{\text{VGA}}$  /  $\frac{30^{4} \text{N}}{\text{VGA}}$  (4:3)  $^{30}$ <sup>fp<sub>s</sub>  $/$  10<sup>fps</sup><sub>16:9</sub> (16:9)</sup>

In de eenvoudige functie (P28)

- **n**: ENLARGE
- $\Box$ : 4"×6"/10×15cm
- : E-MAIL
- 7 Batterij-aanduiding (P23)
- 8 Map/bestandsnummer (P90) Toegangaanduiding Ingebouwd geheugen (P15)
	- $\mathbb{F}$ : Kaart (P15)
- 9 Beeldnummer/Totaal opnamen
- 10 Waarschuwingspictogram kabelaansluiting (P95)

#### Bewegende-beeldenopname (P75): 1h20m30s

- 11 Histogram (P37)
- 12 Opname-informatie
- 13 Favoriete instellingen (P77)/Verstreken terugspeeltijd (P75): <u>1h20m30s</u>
- 14 Opgenomen datum en tijd
- 15 De reisbestemming instellen (P61)
- 16 Leeftijd (P53)
- 17 LCD-versterking (P38)
- 18 Het aantal dagen dat verstreken is sinds de reisdatum (P59)
- 19 Bewegende beelden afspelen (P75)
- 20 Vastgelegde datumafdruk (P80)
- 21 Favorietenaanduiding (P77)

# **Voorzorgsmaatregelen bij het gebruik**

∫ **Wat u wel en niet moet doen met dit toestel**

**Laat het toestel niet vallen, klop er niet mee en oefen er geen zware kracht op uit.**

- Erop letten de tas/hoes waar het toestel inzit nergens tegen aan te stoten en niet te laten vallen aangezien dit schade zou kunnen opleveren aan het toestel, de lens of de LCD-monitor.
- Geen andere spullen aan de polsband hangen die bij het toestel wordt geleverd. Bij het opbergen zou er anders iets tegen de LCD-monitor kunnen komen en zou deze zo beschadigd kunnen worden.
- Geen papieren zak gebruiken voor het toestel aangezien een papieren zak makkelijk stuk kan gaan en het toestel zo kan vallen en kapot kan gaan.
- We raden het sterk aan dat u een goede toesteltas/goed toestelkistje aanschaft bij uw plaatselijke dealer om uw toestel te beschermen.

#### **Houd het toestel uit de buurt van magnetische apparatuur (zoals magnetrons, televisie, videospelletjes, enz.).**

- Indien u het toestel op of naast een televisie gebruikt, kunnen de opnamen en de audio onderbroken worden door de straling van de elektromagnetische golven.
- Gebruik het toestel niet in de buurt van een mobiele telefoon omdat het geluid kan ervan een nadelige invloed kan hebben op de opnamen en de geluiden.
- Opgenomen gegevens kunnen beschadigd worden of beelden kunnen vervormd worden, als gevolg van sterke magnetische velden die gecreëerd worden door luidsprekers of zware motoren.

#### Overige

- De straling van elektromagnetische golven die door een microprocessor gegenereerd wordt, kan een nadelige invloed hebben op het toestel en storingen van beelden en geluiden veroorzaken.
- Als het toestel de invloed van magnetische geladen apparatuur ondergaat en vervolgens niet naar behoren werkt, dient u het toestel uit te schakelen en de batterij te verwijderen, of de netspanningsadapter (DMW-AC5E; optioneel) los te maken, en vervolgens de batterij weer terug te plaatsen of de netspanningsadapter weer aan te sluiten. Hierna schakelt u het toestel weer in.

#### **Gebruik de digitale fotocamera niet in de nabijheid van hoogspanningsdraden of hoogspanningsleidingen.**

• Opnemen in de buurt van hoogspanningsdraden of hoogspanningsleidingen kan nadelige gevolgen hebben voor de opnamen of geluiden.

**Altijd de meegeleverde snoeren en kabels gebruiken. Ook voor optionele accessoires gebruikt u altijd de meegeleverde snoeren en kabels. De snoeren of de kabels niet langer maken.**

#### **Het toestel niet bespuiten met insectenverdelgers of chemische middelen.**

- Wordt het toestel met chemische middelen bespoten dan kan het beschadigd raken en de afwerkingslaag er van af gaan.
- Vermijd langdurig contact van de digitale fotocamera met rubber of plastic.

#### **Gebruik geen benzine, verdunners of alcohol om de camera te reinigen.**

- Voordat u het toestel schoonmaakt, de batterijen verwijderen of de AC-adapter (DMW-AC5E; optioneel) uit het stopcontact halen.
- Het toestel kan beschadigd raken en de afwerkingslaag kan eraf gaan.
- Veeg stof of vingerafdrukken weg met een droge en zachte doek.
- Reinig het toestel niet met vaatwasproducten of chemisch behandelde doekjes.
- ∫ **Over de LCD-monitor**
- **Niet met grote kracht op de LCD-monitor drukken. Ongelijke kleuren kunnen op de LCD-monitor verschijnen en dit kan voor storing zorgen.**
- Als het toestel koud is wanneer u het aanzet, kan het beeld op de LCD-monitor aanvankelijk een beetje donkerder dan normaal zijn. Het beeld zal echter weer normaal helder worden zodra het toestel zelf opgewarmd is.

De LCD-monitor wordt geproduceerd met hoge-precisietechnologie. Toch kunnen er donkere of lichte punten op het scherm staan (rood, blauw of groen). Dit is geen defect. De LCD-monitors hebben meer dan 99,99% effectieve pixels met nauwelijks 0,01% van de pixels die niet actief zijn of altijd oplichten. De punten zullen niet opgenomen worden op beelden op het ingebouwde geheugen of een kaart.

#### ∫ **Over de Lens**

- Niet hard op de lens drukken.
- Het toestel niet met de lens naar de zon toe laten aangezien dit voor het slecht gaan werken van het toestel kan zorgen. Verder voorzichtig zijn wanneer u het toestel buiten laat of dicht bij een raam.

#### ∫ **Batterij**

**De batterij is een oplaadbare lithium-ionbatterij. De stroom wordt opgewekt door de chemische reactie in de batterij. Deze reactie wordt beïnvloed door de temperatuur en de vochtigheid. Door te hoge of te lage temperaturen gaan batterijen minder lang mee.**

**Haal de batterij altijd uit het toestel na gebruik.**

**Steek de batterij in de meegeleverde batterijhouder (bijgeleverd).**

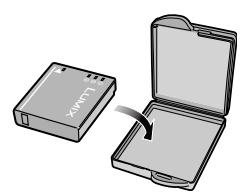

#### **Opgeladen reservebatterijen meenemen wanneer u op stap gaat.**

- U dient eraan te denken dat de levensduur van de batterijen korter wordt bij lage temperaturen zoals op skipistes.
- Als u op reis gaat, vergeet dan niet de batterijlader in te pakken (bijgeleverd) zodat u de batterij kunt opladen tijdens uw reis.

#### **Als u de batterijen per ongeluk laat vallen, controleert u of de batterijen en de aansluitingen beschadigd zijn.**

• Door een beschadigde batterij in het toestel te doen zal het toestel stukgaan.

#### **Onbruikbare batterijen weggooien.**

- Batterijen hebben een beperkte levensduur.
- Batterijen niet in open vuur gooien, dit kan ontploffing veroorzaken.

#### **De batterijaansluitingen niet aanraken met metalen voorwerpen (zoals kettingen, haarpinnen, enz.).**

• Dit kan kortsluiting of hitte veroorzaken en u zou uzelf ernstig kunnen verbranden als u de batterij aanraakt.

#### ■ Oplader

- Als u de batterijoplader in de buurt van een radio gebruikt, kan de radio-ontvangst verstoord zijn. De oplader 1 m of meer van een radio weghouden.
- De oplader kan ruis maken wanneer deze gebruikt wordt. Dit is geen storing.
- Na het gebruik, haalt u de AC-kabel uit het stopcontact. (Er gaat nog steeds een heel klein beetje stroom door deze kabels als u ze aangesloten laat.)
- De aansluitingen van de oplader en de batterij schoon houden.

### ∫ **Kaart**

**De kaart niet op plaatsen met een hoge temperatuur bewaren, waar makkelijk elektromagnetische golven of statische elektriciteit opgewekt kunnen worden, of op plaatsen die blootgesteld zijn aan direct zonlicht.**

#### **De kaart niet plooien of laten vallen.**

- De kaart kan beschadigd worden of de opgenomen inhoud zou beschadigd of uitgewist kunnen worden.
- De kaart in de kaarthoes of het zakje doen na gebruik en wanneer u de kaart opslaat of vervoert.
- Laat de kaart niet vuil worden en zorg ervoor dat er geen vuil, stof of water op de aansluitingen achterop de kaart komen. Raak de aansluitingen niet aan met uw vingers.

#### ∫ **Wanneer u het toestel niet gebruikt gedurende een lange tijdsperiode**

• De batterij in een koele en droge plaats met een relatief stabiele temperatuur opbergen.

[Aanbevolen temperatuur: 15 $^{\circ}$ C tot 25 $^{\circ}$ C.

Aanbevolen vochtigheid: 40% tot 60%]

- De batterijen en de kaart altijd uit het toestel verwijderen.
- Als de batterijen in het toestel gelaten worden zullen ze ontladen zelfs als het tostel uitstaat. Als de batterijen nog langer in het toestel blijven, zullen ze te veel leeg raken en kunnen ze onbruikbaar worden, zelfs wanneer ze opgeladen worden.
- Wanneer de batterijen voor een lange tijd opgeslagen worden, raden we aan ze eens per jaar op te laden. De batterijen uit het toestel verwijderen en ze weer opslaan nadat ze helemaal leeg geraakt zijn.
- We raden aan het toestel op te slaan met een droogmiddel (kwartsglas gel) wanneer u deze in een kast bewaart.

# **Waarschuwingen op het scherm**

Soms verschijnen op het scherm bevestigingen of foutmeldingen. De belangrijkste meldingen worden hieronder beschreven.

#### **[DEZE GEHEUGENKAART IS BEVEILIGD]**

De Schrijfbeschermingschakelaar op de SD-geheugenkaart en de SDHC-geheugenkaart worden naar [LOCK] verplaatst. Verschuif de schakelaar terug om deze te ontgrendelen. (P15, 84, 88)

### **[GEEN JUISTE FOTO OM WEER TE GEVEN]**

Een beeld opnemen of een kaart in het toestel doen met een opgenomen beeld en dit vervolgens afspelen.

# **[DEZE FOTO IS BEVEILIGD]**

Het beeld wissen of erover heen schrijven nadat de beveiliging geannuleerd is. (P84)

# **[DIESES BILD KANN NICHT GELÖSCHT WERDEN]/[EINIGE BILDER KÖNNEN NICHT GELÖSCHT WERDEN]**

Beelden die niet voldoen aan de DCF-standaard kunnen niet gewist worden. Als u bepaalde opnamen wilt wissen, de kaart formatteren nadat de nodige gegevens op een PC enz. opgeslagen zijn. (P88)

#### **[ER KUNNEN GEEN EXTRA WISSELECTIES GEMAAKT WORDEN]**

U hebt meer opnamen gemaakt dan in één keer kunnen worden ingesteld met [MULTI] in [DATUM AFDR.] of [MULTI WISSEN]. Wis de gekozen beelden of leg de datumafdruk vast voor deze beelden en herhaal de stap dan voor de resterende beelden.

Er zijn meer dan 999 favorieten ingesteld.

# **[KAN OP DEZE FOTO NIET INGESTELD WORDEN]/**

### **[KAN OP SOMMIGE FOTO'S NIET INGE STELD WORDEN]**

• DPOF-printen kan niet worden ingesteld voor beelden die niet voldoen aan de DCF-standaard.

#### **[NIET VOLDOENDE RUIMTE INTERN GEHEUGEN]/[NIET VOLDOENDE GEHEUGEN OP DE KAART]**

Er is geen ruimte over in het ingebouwde geheugen of op de kaart.

• Wanneer u opnamen kopieert van het ingebouwde geheugen op de geheugenkaart (batchkopie), worden de opnamen gekopieerd totdat de kaart vol is.

### **[DIV. FOTO'S KUNNEN NIET GEKOP. WORDEN]/**

# **[KOPIE KAN NIET VOLTOOID WORDEN]**

De volgende opnamen kunnen niet gekopieerd worden.

- Wanneer er een beeld met dezelfde naam als het te kopiëren beeld in de kopiebestemming bestaat.
- Bestanden die niet voldoen aan de DCF-standaard.

Verder kunnen opnamen die gemaakt of bijgewerkt zijn met andere apparatuur eventueel niet gekopieerd worden.

### **[FOUT INT. GEHEUGEN FOTM. INT. GEH.?]**

Dit bericht zal verschijnen als u het ingebouwde geheugen met een PC hebt geformatteerd. (P88) De gegevens in het ingebouwde geheugen zullen gewist worden.

### **[STORING GEHEUGENKAART KAART FORMATEREN?]**

Het kaartformaat kan niet herkend worden door het toestel. De kaart opnieuw formatteren met het toestel nadat de nodige gegevens opgeslagen zijn op een PC enz. (P88)

**[AUB CAMERA UIT- EN INSCHAKELEN]**

Deze waarschuwing zal verschijnen als u op de lens duwt met uw hand of andere voorwerpen of als de camera niet naar behoren werkt. Het toestel uit- en aanzetten. Indien het bericht opnieuw verschijnt, contact opnemen met de leverancier of met het dichtstbijzijnde servicecentrum.

# **[PARAMETERFOUT GEHEUGENKAART]**

- Gebruik een kaart die geschikt is voor dit toestel. (P6, 15)
- U kunt alleen een SDHC-geheugenkaart gebruiken als u kaarten gebruikt met 4 GB of meer vermogen.

### **[STORING GEHEUGENKAART CONTROLEER DE GEHEUGENKAART]**

• Fout tijdens het openen van de kaart. Steek de kaart opnieuw in het toestel.

# **[LEESFOUT CONTROLEER DE GEHEUGENKAART]**

Er heeft zich een fout voorgedaan bij het aflezen van de gegevens.

Voer de kaart opnieuw in. Controleer of de kaart goed in het toestel zit en speel vervolgens opnieuw af.

### **[SCHRIJFFOUT CONTROLEER DE GEHEUGENKAART]**

Er heeft zich een fout voorgedaan tijdens het schrijven van de gegevens. Het toestel uitzetten en de kaart eruit halen. De kaart er opnieuw indoen en het toestel weer aanzetten. Het toestel moet uit staan voordat u de kaart erin doet of eruit haalt omdat u anders de kaart kunt beschadigen.

# **[OPNAME BEW. BEELDEN GEANN. SCHRIJFSNELHEID KAART TE BEPERKT]**

• Wanneer u de beeldkwaliteit instelt op [30fpsVGA] of [30fps16:9], raden we het gebruik aan van een high-speed-SD-geheugenkaart met "10MB/s" of meer.

Overige

• Afhankelijk van het type SD-geheugenkaart of SDHC-geheugenkaart kan het opnemen halverwege stoppen.

### **[CREËREN VAN EEN MAP NIET MOGELIJK ]**

U kunt geen map aanmaken omdat er geen mapnummers meer zijn. (P90) De kaart formatteren nadat de nodige gegevens op een PC enz. opgeslagen zijn. (P88)

Als u [NR. RESET] in het [SET-UP] menu kiest na het formatteren, wordt de mapnummer weer op 100 gezet. (P22)

#### **[BEELD WORDT WEERGEGEVEN VOOR 4:3 TV]/[BEELD WORDT WEERGEGEVEN VOOR 16:9 TV]**

- De AV-kabel is aangesloten op de camera. Druk op [MENU/SET] als u deze melding wenst te annuleren.
- Kies [TV-ASPECT] in het [SET-UP] menu om het TV-aspect te wijzigen. (P23)
- Deze melding verschijnt ook als de USB-kabel alleen in de camera zit. Sluit het andere eind van de USB-kabel in dit geval aan op een PC of een printer. (P89, 92)

# **[SLUIT DE PRINTER OPNIEUW AAN.]**

Deze melding verschijnt als u de keuzeknop op de printfunctie zet  $\lfloor \cdot \rfloor$ terwijl het toestel is aangesloten op de PC. Zet de keuzeknop op een andere stand dan  $\Box$ ], controleer of geen gegevens worden verzonden en sluit dan de printer opnieuw aan. ([TOEGANG] verschijnt op de LCD-monitor van dit toestel als gegevens worden verzonden.)

#### **[USB MODE GEWIJZIGD. VERWIJDER DE USB-KABEL.]**

Deze melding verschijnt als u de keuzeknop op een andere dan de printfunctie zet [ $\Box$ ] terwijl het toestel is aangesloten op de printer.

Zet de keuzeknop weer op  $\Box$  en maak de USB-kabel los. Als u aan het printen bent, stopt u met printen en maakt u dan de USB-kabel los.

# **Problemen oplossen**

De menu-instellingen resetten, kan veel problemen oplossen.

#### **[RESETTEN] in het [SET-UP] menu kiezen. (P22)**

### ∫ **Batterijen en stroom**

- **1: Het toestel kan niet bediend worden zelfs wanneer het aanstaat.**
	- Zitten de batterijen goed in het toestel?
		- Controleer de richting van de batterij. (P14)
	- Is de batterij voldoende opgeladen?
	- Gebruik een batterij die voldoende opgeladen is.

#### **2: De LCD-monitor gaat uit terwijl het toestel aanstaat.**

- Is de energiebesparingsfunctie (P20) of de besparingsfunctie (P21) geactiveerd?
	- Tot de helft op de ontspanknop drukken om deze functies te annuleren.
- Zijn de batterijen leeg?
	- Gebruik een batterij die voldoende opgeladen is.

#### **3: Het toestel gaat uit onmiddellijk nadat het aangezet is.**

- Is de batterij voldoende geladen om de fotocamera te doen werken?
	- Gebruik een batterij die voldoende opgeladen is.
	- Als u het toestel aan laat staan, zullen de batterijen leeg raken. Het toestel vaak uitzetten met de besparingsfunctie (P20), de energiebesparingsfunctie enz.

# ∫ **Opnemen**

- **1: Heet beeld kan niet opgenomen worden.**
	- Is de functieknop correct ingesteld?
	- Is er nog ruimte over in het ingebouwde geheugen of op de kaart?
		- Voordat u opneemt, enkele opnamen uitwissen. (P33)

# **2: Het opgenomen beeld is witachtig. De lens is vuil.**

• Het beeld kan witachtig worden als er vuil, bijv. vingerafdrukken, op de lens zit. Als de lens vuil is, zet u de camera uit, u trekt de lenscilinder uit (P10) en wrijft de lens voorzichtig schoon met een droge doek.

# **3: De opname is te licht of te donker.**

- Controleer de instelling van de belichtingscompensatie. (P44)
- **4: Er worden 2 of 3 beelden één voor één genomen.**
	- Is [BURSTFUNCTIE] in het [OPNAME] functiemenu ingesteld op [ON]? (P69)

# **5: Het object is niet goed scherp.**

• Het focusbereik varieert afhankelijk van de opnamefunctie. De functieknop gebruiken om de juiste

functie in te stellen voor de afstand tot het object.

- Is het object uit het focusbereik? (P25, 48)
- Hebt u een opname met beweging gemaakt?

### **6: Het opgenomen beeld is wazig. De beeldstabilisator werkt niet.**

• De sluitertijd zal langzamer worden en de functie optische beeldstabilisator kan niet goed werken wanneer er opnamen gemaakt worden vooral op donkere plekken. In dit geval raden we aan het toestel stevig vast te houden met beide handen wanneer u opnamen maakt. (P25) Wij raden aan de zelfontspanner te gebruiken (P43) voor opnamen met een lange sluitertijd.

- **7: Het opgenomen beeld ziet er ruw uit. Er verschijnt ruis op het beeld.**
	- Is de ISO-gevoeligheid hoog of de sluitertijd langzaam? (De ISO-gevoeligheid is ingesteld op
		- [AUTO] wanneer het toestel vervoerd wordt. Daarom neemt de

ISO-gevoeligheid toe als u binnenshuis opnamen maakt enz.)

- De ISO-gevoeligheid verminderen. (P66)
- [KLEURFUNCTIE] op [NATURAL] instellen. (P71)
- Beelden op heldere plekken maken.
- In [H. GEVOELIGH.] (P54) in de scènefunctie wordt de resolutie van een opname iets minder door de hoge gevoeligheid. Dit is geen storing.
- **8: De helderheid of de kleuren van de opname kunnen verschillen van wat u echt ziet.**
	- Als u opneemt in fluorlicht kunnen helderheid en kleuren lichtjes wijzigen als de sluitertijd korter wordt. Dit wordt veroorzaakt door het fluorlicht en is geen storing van het toestel.
- **9: Een rode verticale lijn verschijnt op de LCD-monitor als u de ontspanknop half indrukt of als u bewegende beelden opneemt.**
	- Dit effect heet "smear". Het is kenmerkend voor CCD en treedt op als een voorwerp een zeer helder gedeelte

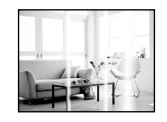

heeft. Er kunnen ook zwarte of groene lijnen verschijnen of zelfs verschillende kleuren rondom de smear. Dit is echter geen storing. Het treedt op in

bewegende beelden, niet in stilstaande.

- **10:Opnemen van bewegende beelden stopt halverwege.**
	- Gebruikt u een MultiMediaCard?
		- Dit apparaat verwerkt geen MultiMediaCard.
	- Wanneer u de beeldkwaliteit instelt op [30fpsVGA] of [30fps16:9] raden we het gebruik aan van een high-speed SD-geheugenkaart met "10MB/s" of meer.
	- Afhankelijk van het type SD-geheugenkaart of SDHC-geheugenkaart kan het opnemen halverwege stoppen.

# ∫ **LCD-monitor**

- **1: De LCD-monitor gaat soms uit terwijl het toestel aanstaat.**
	- Hebt u de besparingsfunctie ingesteld? (P21)
		- In de besparingsfunctie gaat de LCD-monitor uit terwijl de flits opgeladen wordt.

#### **2: De LCD-monitor wordt even donkerder of helderder.**

• Dit gebeurt als u tot de helft op de ontspanknop drukt om de lensopening in te stellen en heeft geen invloed op de opnamen.

#### **3: De LCD-monitor knippert binnenshuis.**

• De LCD-monitor kan enkele seconden lang knipperen als u de camera binnenshuis aanzet in fluorescerend licht.

Dit is geen storing.

- **4: De LCD-monitor is te helder of te donker.**
	- Stel de helderheid van het scherm af. (P21)
	- Zijn de LCD-versterkings functie of de hoge-hoekfunctie geactiveerd?
- **5: Er verschijnen zwarte, rode, blauwe en groene stippen op de LCD-monitor.**
	- Deze pixels beïnvloeden de opgenomen opnamen niet. Dit is geen storing.

#### **6: Ruis op de LCD-monitor.**

• Op donkere plekken kan ruis optreden om de helderheid van de LCD-monitor te behouden.

Dit heeft geen invloed op de opnamen die u aan het maken bent.

#### ∫ **Flits**

#### **1: De flits is niet geactiveerd.**

- De flitsinstelling is vast ingesteld op UIT  $\overline{1}$  (2)  $\overline{2}$ 
	- De flitsinstelling wijzigen. (P39)
- De flits is niet geactiveerd wanneer de bewegende-beeldenfunctie [ $\Box$ ], [LANDSCHAP] (P51), [NACHTL. SCHAP] (P52), [ZONSONDERG.] (P54), [H. GEVOELIGH.] (P54), [STERRENHEMEL] (P54), [VUURWERK] (P55) of [LUCHTFOTO] (P56) in de scènefunctie gekozen is.

#### **2: De flits wordt 2 keer geactiveerd.**

• Wanneer u rode-ogenreductie (P40) kiest, wordt de flits één keer geactiveerd vóór de eigenlijke opname om het rode-ogeneffect (ogen van het object zien er rood uit op het beeld) te reduceren en wordt vervolgens opnieuw geactiveerd voor de eigenlijke opname.

#### ∫ **Terugspelen**

**1: Het beeld dat teruggespeeld wordt, is gedraaid en wordt afgebeeld in een onverwachte richting.**

Het toestel draait automatisch de weergave van opnamen die verticaal met de camera gemaakt zijn. (Als u opnamen maakt door het toestel naar boven of naar beneden te richten, kan het toestel dit herkennen als "verticaal".)

- U kunt de opnamen afbeelden zonder dat deze gedraaid worden wanneer u [LCD ROTEREN] (P78) instelt op [OFF].
- U kunt opnamen draaien met de [ROTEREN] functie. (P78)

#### **2: De opname wordt niet teruggespeeld.**

- Is de functieknop op terugspelen gezet  $\sqrt{2}$
- Staat er een beeld op het ingebouwde geheugen of op de kaart? De opnamen in het ingebouwde geheugen verschijnen als er geen kaart in het toestel zit. De beeldgegevens op een kaart verschijnen alleen als er een kaart in het toestel zit. (P15)

#### **3: Het mapnummer en het bestandsnummer worden afgebeeld als [—] en het scherm wordt zwart.**

- Is het beeld bewerkt met een PC of opgenomen met een digitaal toestel van een andere fabrikant? Dit kan ook gebeuren als de batterijen onmiddellijk eruit gehaald worden na het opnemen of als u opneemt met lege batterijen.
- De gegevens formatteren om de hierboven genoemde opnamen. (P88) te wissen (Het formatteren wist alle gegevens definitief, inclusief alle andere opnamen. Controleer de gegevens aandachtig voordat u formatteert.)

#### **4: De opname verschijnt met een andere datum dan de datum die opgeslagen is in de kalenderterugspeelfunctie.**

- Is het beeld bewerkt met een PC of opgenomen met een digitaal toestel van een andere fabrikant? Dit soort opnamen kan een andere datum hebben dan de huidige opnamedatum die geldt voor de kalenderterugspeelfunctie. (P73)
- Hebt u de klok eerst op het juiste uur gezet voordat u de opnamen hebt gemaakt? (P17)

Al de klok van de camera bijvoorbeeld ingesteld is op een andere datum en tijd dan die van de PC en u slaat opnamen in de PC op die u met de camera hebt gemaakt, waarna u deze opnamen weer op de kaart zet, kunnen de data op de opnamen verschillen van de data in de kalenderterugspeelfunctie.

- ∫ **TV, PC en printer**
- **1: Het beeld verschijnt niet op de televisie.**
	- Is het toestel correct op de TV aangesloten?
	- De TV-input instellen op extern.

#### **2: De displayzones op het TV scherm en de LCD-monitor van het toestel verschillen.**

Afhankelijk van het TV model, kan de displayzone kleiner zijn zodat het beeld horizontaal of verticaal uitgerekt wordt en kunnen de bovenkant en de onderkant of de linker- en de rechterkant eraf geknipt worden. Dit is een eigenschap van de TV en is geen storing.

- **3: Bewegende beelden kunnen niet op een TV afgespeeld worden.**
	- Probeert u bewegende beelden terug af te spelen door de kaart rechtstreeks in een kaartingang op de TV te steken?
		- Sluit de camera aan op de TV met de AV-kabel (bijgeleverd) en speel dan de beelden af die op de camera staan. (P96)
- **4: Het beeld kan verplaatst worden wanneer het toestel aangesloten is op een PC.**
	- Is het toestel correct aangesloten op de PC?
	- Wordt het toestel correct herkend door de PC?
- **5: De kaart wordt niet herkend door de PC. (Het ingebouwde geheugen wordt herkend.)** 
	- De USB-kabel losmaken. Maak de kabel pas vast als de kaart in het toestel zit.
- **6: Het beeld kan niet afgedrukt worden wanneer het toestel op een printer aangesloten is.**
	- Verwerkt de printer PictBridge?
		- U kunt geen opnamen afdrukken met printers die geen PictBridge verwerken. (P92)
	- Stel de functie weer in op  $[\Box]$ . (P92)
- **7: De uiteinden van de opnamen worden eraf geknipt bij het afdrukken.**
	- Wanneer u een printer gebruikt met een bijwerkfunctie of een kantenvrije afdrukfunctie, dient u deze functie te annuleren voordat u afdrukt. (Voor details, de gebruiksaanwijzing lezen van de printer.)
	- Wanneer u de opnamen laat afdrukken, dient u te vragen of de opnamen afgedrukt kunnen worden met beide uiteinden.
- **8: Het beeld verschijnt niet helemaal op de TV.**
	- Stel het TV-aspect in op de camera. (P23)

### ∫ **Overige**

- **1: Er werd per ongeluk een onleesbare taal gekozen.**
	- Druk op [MENU/SET], kies het [SET-UP] menupictogram  $[\mathbf{P}]$  en kies dan het [  $[$  ] pictogram om de gewenste taal in te stellen. (P23)
- **2: De instelling voor de automatische overzichtsfunctie is uitgeschakeld.**
	- Staat het toestel in burstfunctie (P69) of bewegende-beeldenfunctie [[F1] (P57) of [ZELFPORTRET] (P50)?
		- In deze gevallen kunt u de automatische overzichtsfunctie in het [SET-UP] menu niet instellen.
- **3: Een rode lamp gaat soms aan wanneer de ontspanknop tot de helft ingedrukt wordt.**
	- Op donkere plekken gaat de AF-lamp (P70) branden om gemakkelijker op het object scherp te stellen.
# **4: De AF-lamp gaat niet aan.**

- Is [AF ASS. LAMP] in het [OPNAME] functiemenu ingesteld op [ON]? (P70)
- Maakt u opnamen op een donkere plek?
	- De AF-lamp gaat niet aan op heldere plekken.
- De AF-lamp gaat niet aan als u [ZELFPORTRET] (P50), [LANDSCHAP] (P51), [NACHTL. SCHAP] (P52), [ZONSONDERG.] (P54), [VUURWERK] (P55) of [LUCHTFOTO] (P56) hebt ingesteld in de scènefunctie.

# **5: Het toestel wordt warm.**

• Het oppervlak van het toestel kan warm worden tijdens het gebruik. Dit heeft geen invloed op de prestaties of de kwaliteit van het toestel.

# **6: De lens klikt.**

• Wanneer de helderheid wijzigt wegens bewegen met de zoom of het toestel enz., kan de lens een klikkend geluid maken en kan het beeld op het scherm drastisch wijzigen. Dit heeft echter geen invloed op het beeld.

Dit geluid wordt veroorzaakt door de automatische afstelling van de lens. Dit is geen storing.

# **7: De klok is opnieuw ingesteld.**

- Als u het toestel gedurende lange tijd niet gebruikt, kan het zijn dat de klok opnieuw ingesteld wordt. Wanneer het bericht [AUB KLOK INSTELLEN] verschijnt, stel dan de klok opnieuw in. (P17)
- Wanneer u een opname maakt voordat de klok is ingesteld, wordt [0:00 0. 0. 0] opgeslagen.

#### **8: De beeldweergave is lichtjes anders dan normaal.**

• Afhankelijk van de zoomuitvergroting kan het beeld er anders uitzien dan normaal. Dit heet beeldvertekening. Hoe dichter u bij een onderwerp komt om opnamen met breedhoek te maken, hoe erger het beeld vertekend zal zijn. Dit is echter geen storing.

#### **9: Er verschijnen kleuren op het beeld die er niet in de werkelijke scène waren.**

• Afhankelijk van de zoomuitvergroting kan het beeld gekleurde randen rondom het object hebben. Dit heet chromatische aberratie en kan zichtbaarder zijn in het geval van ver verwijderde objecten. Dit is echter geen storing.

#### **10:De bestandsnummers zijn niet op volgorde opgenomen.**

• Wanneer u een handeling uitvoert na een bepaalde actie, kunnen de opnamen opgeslagen worden in mappen met nummers die anders zijn dan de nummers die vóór deze handeling gebruikt werden. (P90)

#### **11:De mapnummers worden in toenemende volgorde opgeslagen.**

• Als de batterij in het toestel wordt gestoken of eruit wordt gehaald terwijl de camera niet uit staat, verliest u de mapnummers. Als u echter de camera weer aan zet en opnamen maakt, zullen de opgeslagen mapnummers verschillen van de vorige mapnummers.

# **12:De opname wordt zwart afgebeeld.**

• Opnamen die bewerkt of omgedraaid zijn met een PC kunnen zwart afgebeeld worden tijdens het terugspelen (P33), in de meervoudige terugspeelfunctie (P72) en in de kalenderterugspeelfunctie (P73).

# Aantal mogelijke opnamen en beschikbare **opnametijd**

• Het aantal mogelijke opnamen en de opnametijd zijn correct bij benadering.

(Ze wijzigen afhankelijk van de opnamecondities en het kaarttype.)

- Het aantal resterende opnamen en de beschikbare opnametijd varieert naar gelang van de opgenomen objecten.
- De nummers binnen de dikke zwarte lijn staan voor het aantal mogelijke opnamen inde eenvoudige functie [ $\bullet$ ]. (P28)

#### ∫ **Aantal mogelijke opnamen**

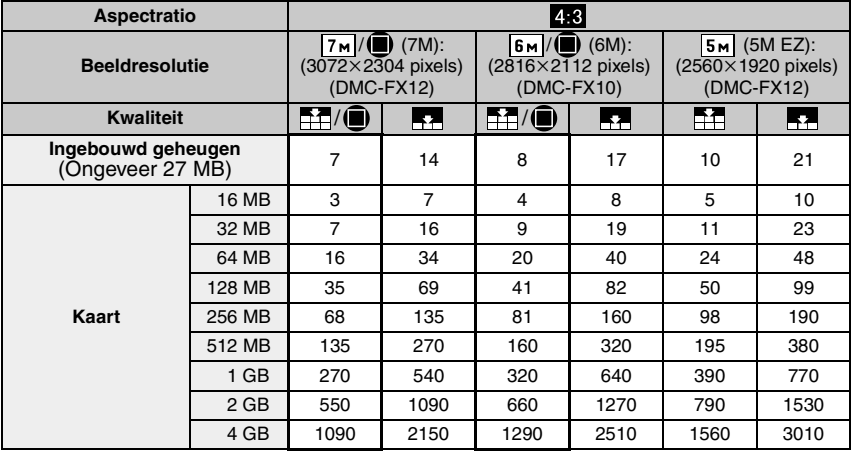

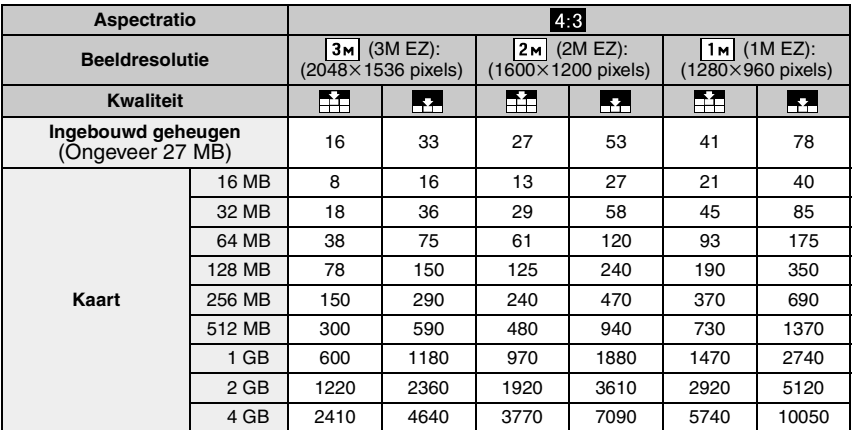

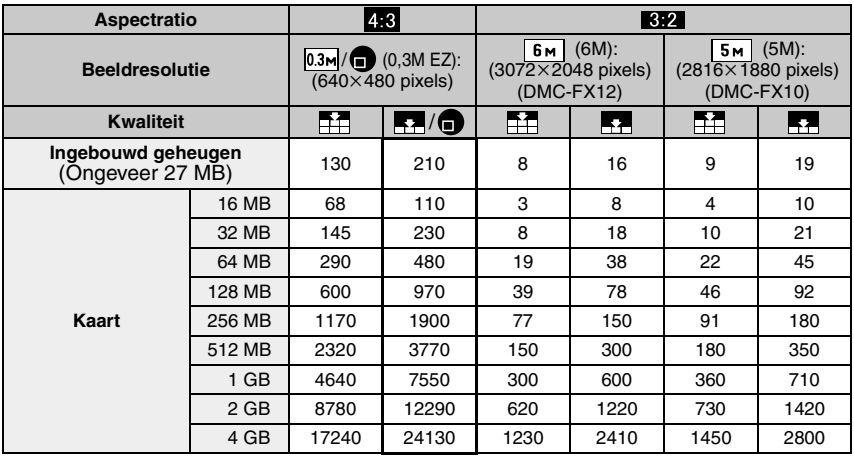

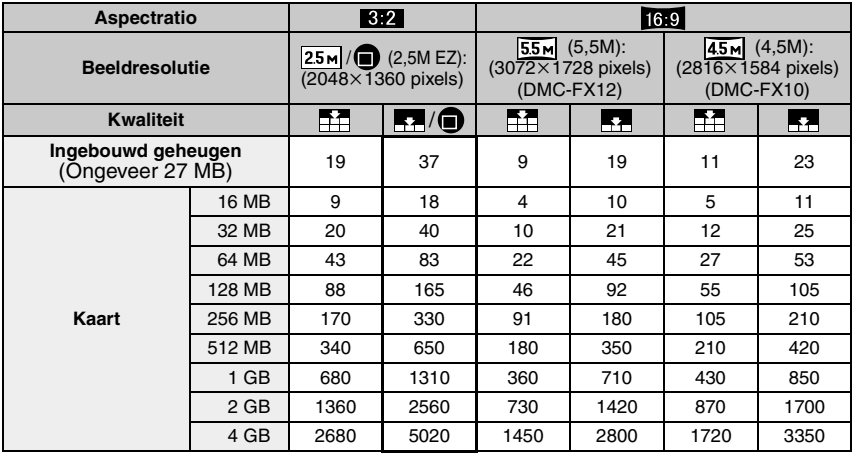

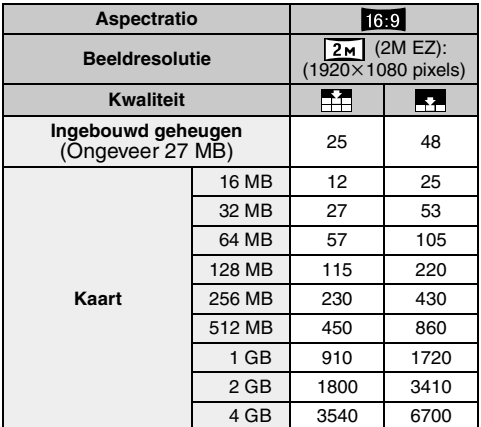

#### ∫ **Beschikbare opnametijd (Als u bewegende beelden opneemt)**

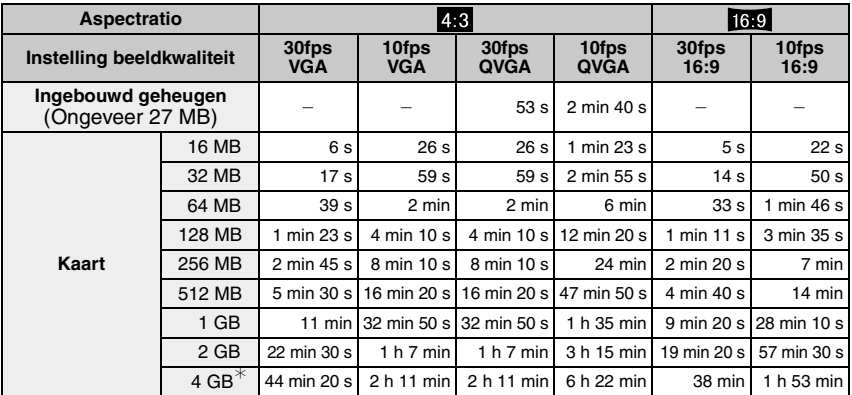

 $*$  U kunt continu bewegende opnamen opmaken tot 2 GB.

 $\sim$   $\sim$ 

Alleen de maximum beschikbare opnametijd voor 2 GB verschijnt op het scherm.

 $\boxed{14} - -$ 

• De resterende opnametijd en het resterende aantal mogelijke opnamen die op de LCD-monitor verschijnen, kunnen eventueel niet in de goede volgorde afnemen.

- Dit toestel slaat geen bewegende beelden op MultiMediaCard op.
- De extra optische zoom werkt niet in [H. GEVOELIGH.] (P54) in de scènefunctie, daarom wordt de beeldgrootte voor [EZ] niet afgebeeld.

# **Specificaties**

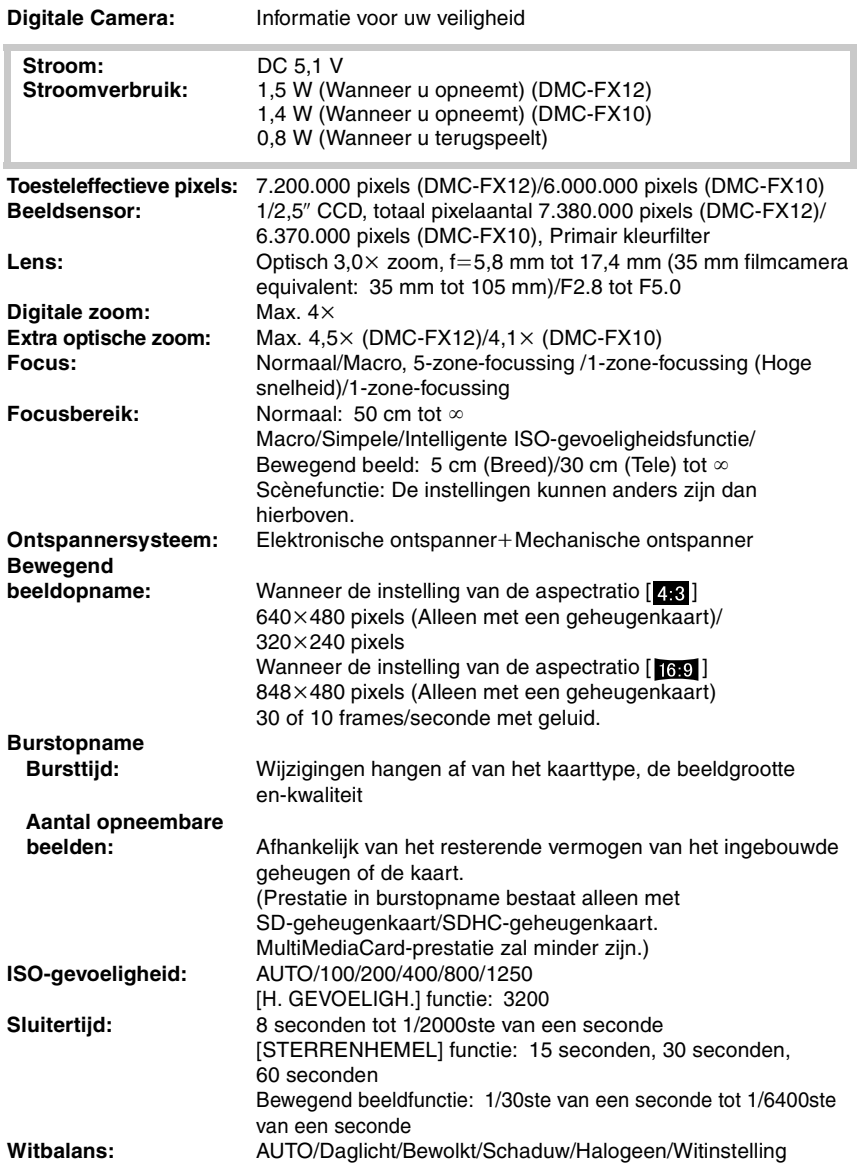

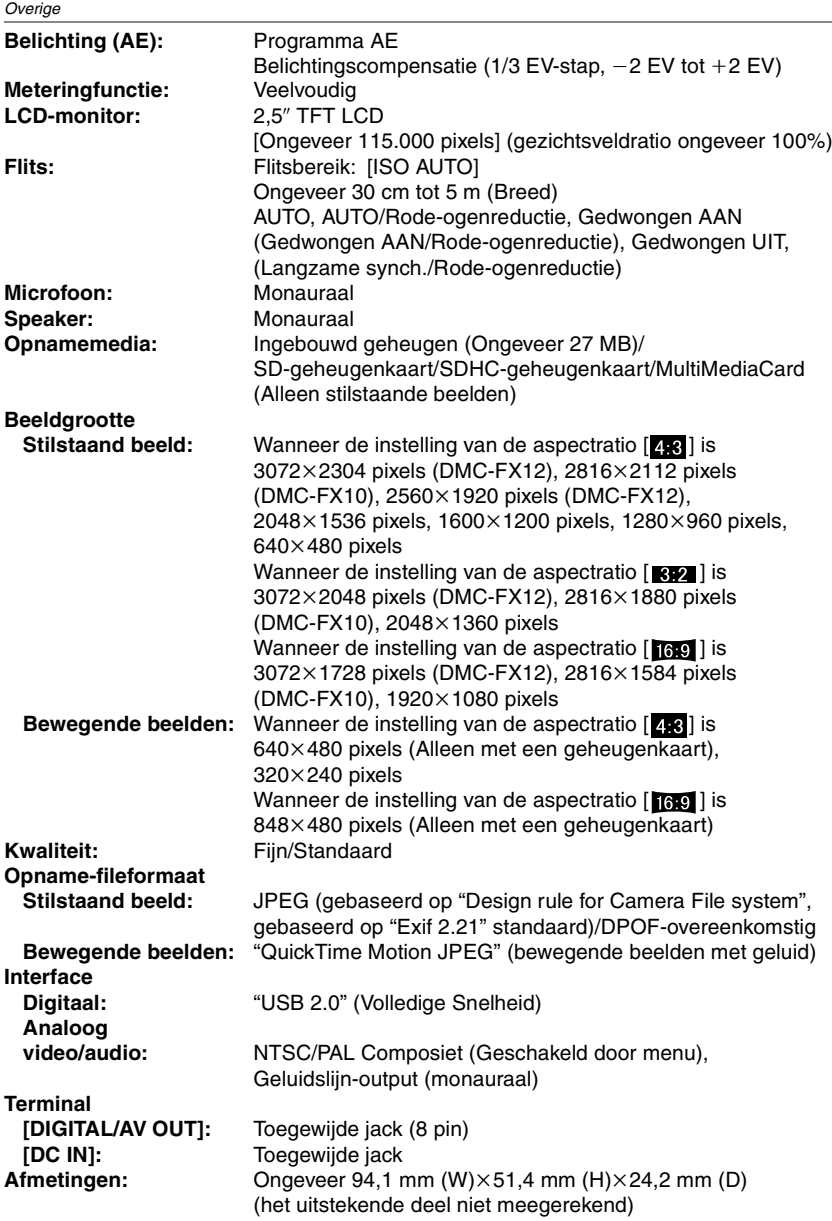

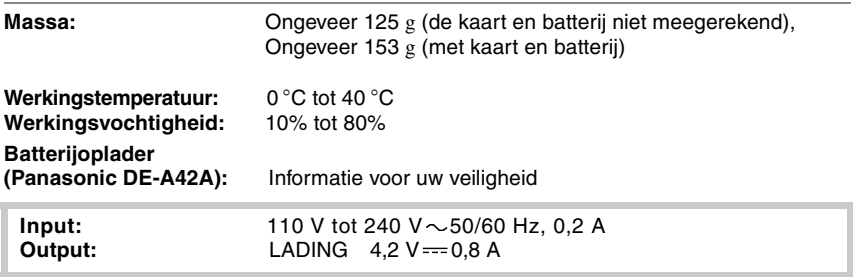

#### **Batterijpakket (lithium-ion)**

**(Panasonic CGA-S005E):** Informatie voor uw veiligheid

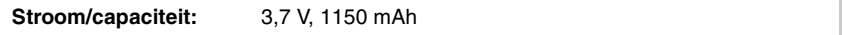

Overige

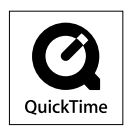

QuickTime en het QuickTime-logo zijn handelsmerken of geregistreerde handelsmerken van Apple Computer, Inc., gebruikt onder licentie.

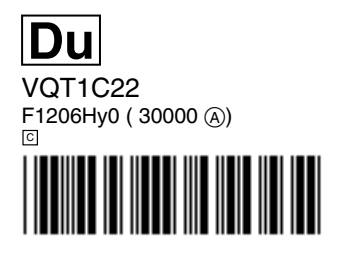

**Matsushita Electric Industrial Co., Ltd.** Web Site: http://panasonic.net

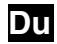